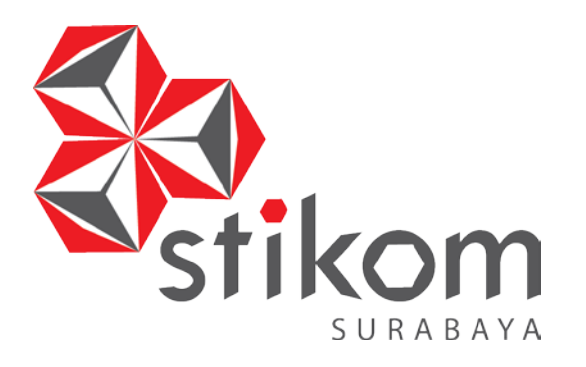

# **RANCANG BANGUN APLIKASI PEMBELIAN BAHAN PRODUKSI BERBASIS WEB PADA UD ARBAIN GRAFIKA SURABAYA**

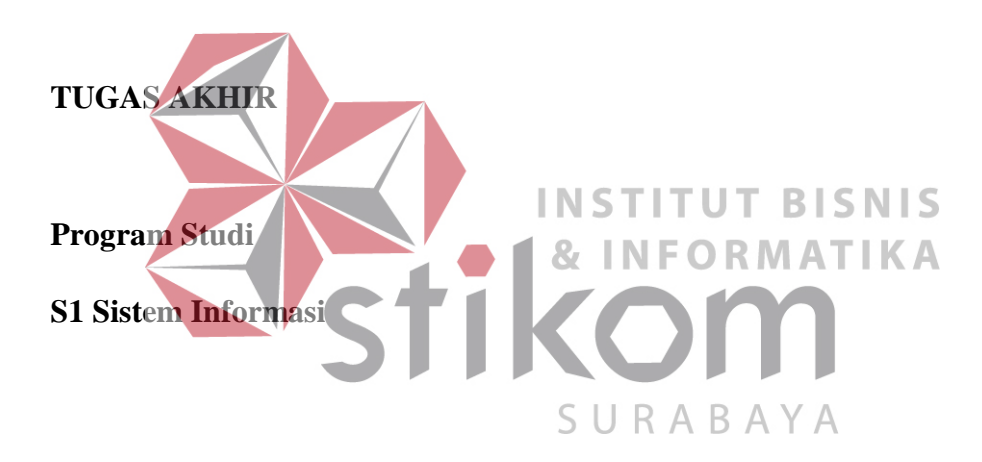

**Oleh:**

**Maharani Bilqis Sholihah**

**14.41010.0107**

## **FAKULTAS TEKNOLOGI DAN INFORMATIKA INSTITUT BISNIS DAN INFORMATIKA STIKOM SURABAYA**

**2018**

## **ABSTRAK**

<span id="page-1-0"></span>UD Arbain Grafika Surabaya merupakan usaha *wiraswasta* jasa percetakan. Permasalahannya yaitu Bagian Produksi masih kesulitan dalam pengendalian *stock,* menentukan pemesanan kembali bahan baku yang sudah hampir mencapai *reorder point*. Permasalahan lain yaitu pada proses rekapitulasi pencatatan nota pembelian yang tidak tersusun dengan rapi, membuat Pemilik kesulitan dalam proses pembayaran dan pencatatan pembelian menjadi tidak *valid.* Pemilik kesulitan dalam mengecek pembayaran yang belum dibayar / hutang pembayaran ke *Supplier*, terdapat beberapa pembayaran yang dilakukan pada saat tanggal jatuh tempo itu juga.

Berdasarkan permasalahan di atas, solusi yang dibutuhkan adalah Aplikasi Pembelian Bahan Produksi Berbasis Web. Aplikasi dibuat dapat membantu menentukan jumlah bahan baku untuk pemesanan kembali dengan metode jelas yaitu dengan metode *reorder point*, dapat memberikan informasi *list* pemakaian bahan, dapat memberikan fungsi notifikasi bahan baku yang harus dibeli, dan memberikan fungsi notifikasi pembayaran.

Berdasarkan hasil evaluasi, aplikasi mampu menampilkan *list* pembelian yang membantu Bagian Adminitrasi dan Pemilik dalam pencatatan pembelian, membantu Bagian Produksi dapat menentukan jumlah bahan baku untuk pemesanan kembali dengan metode *reorder point*, serta mampu menampilkan notifikasi pembelian dan pembayaran untuk membantu Bagian Administrasi dan Pemilik dalam memberikan peringatan.

Kata Kunci : Pembelian, Bahan Baku Produksi, *Reorder Point*.

## **DAFTAR ISI**

<span id="page-2-0"></span>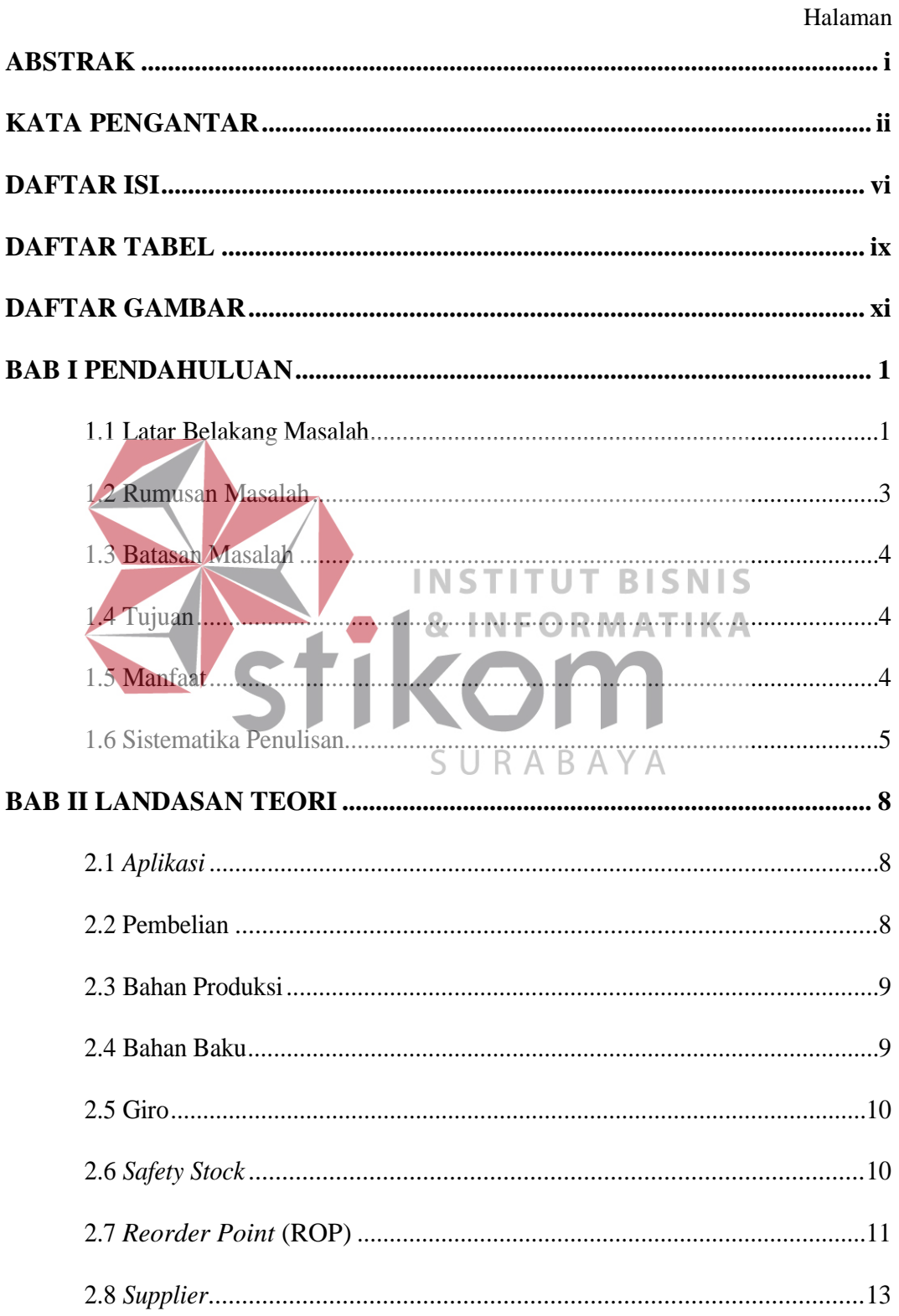

## Halaman

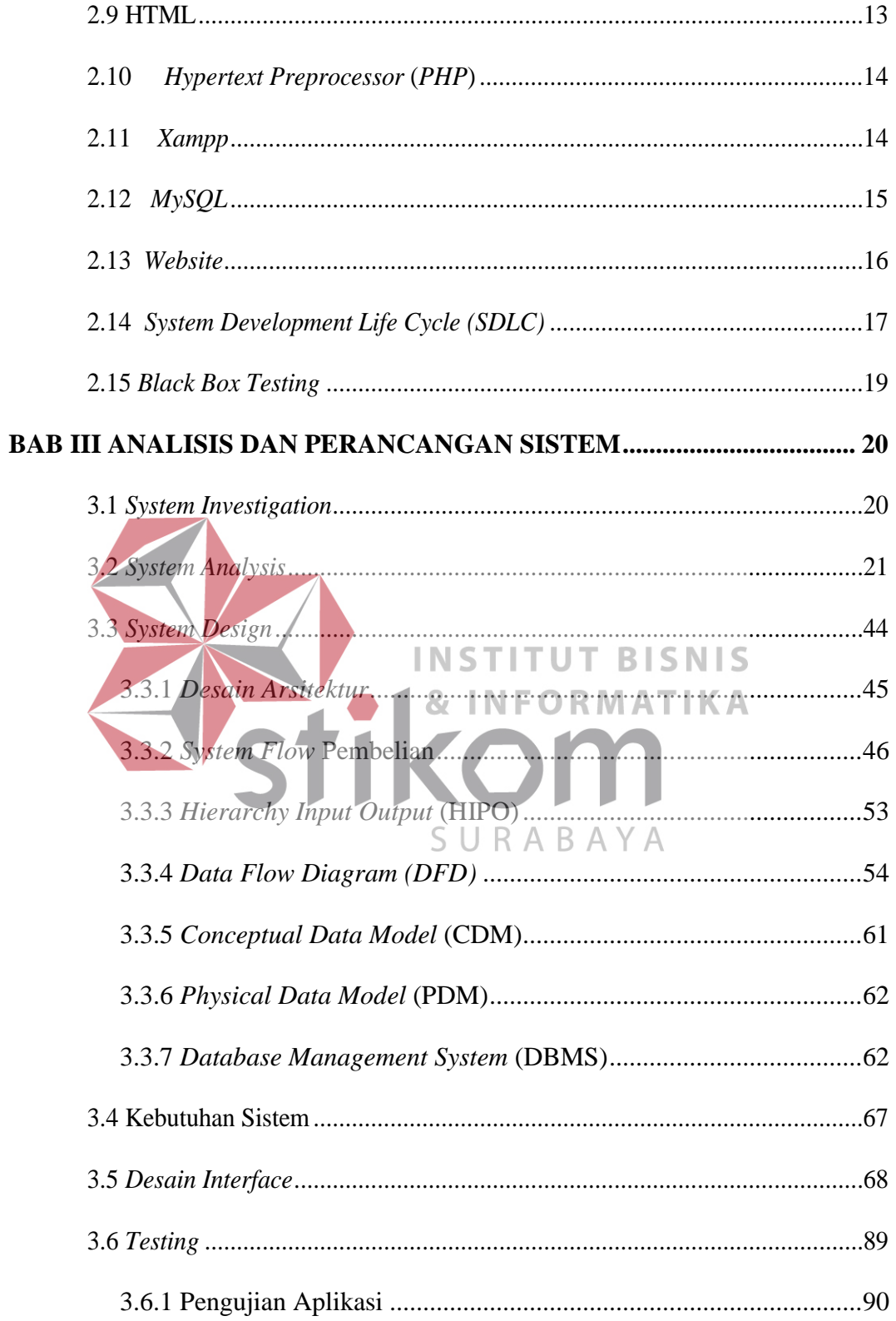

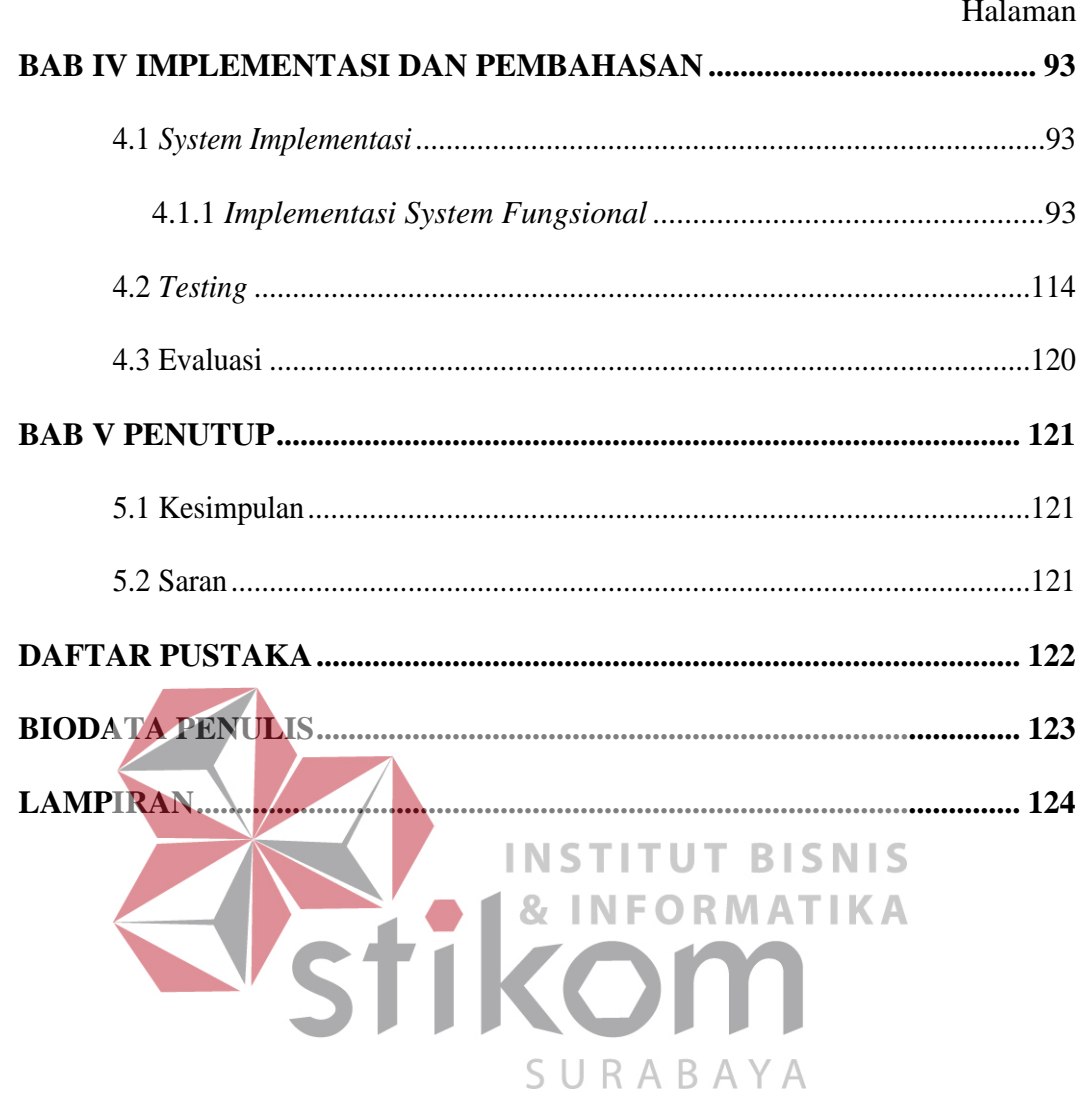

#### **BAB I**

#### **PENDAHULUAN**

#### <span id="page-5-2"></span><span id="page-5-1"></span><span id="page-5-0"></span>**1.1 Latar Belakang Masalah**

UD Arbain Grafika Surabaya bertempat di Jl. Petemon Barat 190 A Surabaya dan bergerak pada bidang jasa percetakan. Berdiri sejak tahun 1984, merupakan usaha *wiraswasta* yang didirikan oleh Bpk. Moch. Talkah sebagai pimpinan dari usaha tersebut. Pada tahun 2010, Bpk. Moch. Talkah digantikan oleh anaknya Bpk. Yerry.

Jasa pelayanan pada UD Arbain Grafika Surabaya yaitu dalam pembuatan majalah, *brosur*, buku kenangan, *hangtang*, *sticker*, *calender*, dan undangan dengan minimal jumlah 100 *pieces*. UD Arbain Grafika memiliki kendaraan berupa satu unit Mobil *Box* untuk mengirimkan pesanan pelanggan. UD Arbain Grafika memiliki alat cetak sendiri yang terdiri dari 5 Mesin Cetak, dan 2 Mesin Potong untuk mencetak pesanan pelanggan. AUD Arbain Grafika memiliki karyawan sebanyak satu orang Bagian Administrasi, satu orang Kurir Pengiriman, dan 4 orang Bagian Produksi. Pada Bagian Produksi ini ada 3 orang Bagian Cetak, dan satu orang Bagian Potong.

Untuk mendukung kegiatan produksi, UD Arbain Grafika melakukan pembelian bahan baku produksi secara berkala. UD Arbain Grafika ini, pembelian bahan-bahan produksi ke *Supplier* seperti kertas, tinta, plat, dan tali rafia. Ratarata pembelian bahan-bahan produksi tersebut terjadi  $\pm$  25 kali dalam sebulan dan pembayaran memberikan giro selama ± 1 bulan ke *Supplier*. Sedangkan,

pembelian bahan-bahan produksi seperti seperti bahan minyak (oli dan minyak tanah) rata-rata terjadi  $\pm$  10 kali dalam sebulan dan pembayarannya langsung tidak memberikan giro ke *Supplier*. Pada proses pembelian bahan-bahan produksi ini, Bagian Produksi masih kesulitan dalam pengendalian *stock,* menentukan pemesanan kembali bahan baku yang sudah hampir mencapai *reorder point*, karena belum ada proses pencatatan pembelian bahan baku secara benar. Pihak Perusahaan tidak dapat menentukan pemesanan kembali bahan baku, karena masih melakukan pemesanan berdasarkan perkiraan pemesanan tanpa suatu metode yang jelas. Hal ini menyebabkan keterlambatan dalam melakukan penyelesaian pesanan oleh pelanggan terhadap cetakan yang dipesan.

Permasalahan lain yang ada pada UD Arbain Grafika dalam pembelian bahan produksi yaitu pada proses rekapitulasi pencatatan nota pembelian yang **INSTITUT BISNIS** tidak tersusun dengan rapi, membuat Pemilik kesulitan dalam proses pembayaran. Selain itu, membuat rekapitulasi pencatatan pembelian menjadi tidak *valid.* Pada proses rekapitulasi nota pembelian terjadi rata-rata ±35 nota dalam sebulan. Yang SURABAYA dimaksud rekapitulasi pencatatan pembelian bahan baku tidak *valid* adalah tidak dapat merekapitulasi pengeluaran / pemakaian bahan baku apa saja sehingga perhitungan total bahan baku terjadi ketidakakuratan data yang dilakukan oleh Bagian Administrasi. Hal ini menyebabkan kerugian pada anggaran bahan baku.

Pada proses pembayaran UD Arbain Grafika memberikan giro ke *Supplier*  seperti kertas, tinta, plat, dan tali rafia selama  $\pm$  1 bulan yang berisikan jumlah nominal beserta tanggal untuk jatuh tempo. Pemilik kesulitan dalam mengecek pembayaran yang belum dibayar / hutang pembayaran ke *Supplier*, terdapat beberapa pembayaran yang dilakukan pada saat tanggal jatuh tempo itu juga.

Pencarian data yang dilakukan untuk melihat tanggal jatuh tempo pembayaran memerlukan waktu yang lama, disebabkan tidak adanya notifikasi kapan harus melakukan pembayaran giro dan mengakibatkan pemilik harus meluangkan waktu untuk setor uang pembayaran ke rekening giro pada saat tanggal jatuh tempo. Apabila Pemilik terlambat membayar yang melewati batas tanggal jatuh tempo pembayaran maka mendapatkan surat peringatan (SP 1) dari bank, dan diberikan waktu 1 minggu setelahnya untuk melunasi. Apabila dalam jangka waktu 1 minggu tidak juga dilunasi maka rekening giro akan di *blacklist* oleh Bank Indonesia. Dari *Supplier*, apabila giro tidak cair pada saat jatuh tempo UD Arbain Grafika tidak akan diberikan kepercayaan lagi oleh *Supplier* untuk diberikan jangka waktu pembayaran, sehingga pembayaran harus dilakukan *cash*.

Berdasarkan permasalahan yang diatas, dibutuhkan Aplikasi Pembelian **INSTITUT BISNIS** Bahan Produksi Berbasis Web. Aplikasi dibuat agar (1) dapat menentukan jumlah bahan baku untuk pemesanan kembali dengan metode jelas yaitu metode *reorder point*; (2) dapat memberikan informasi *list* pemakaian bahan; (3) adanya fitur / SURABAYA fungsi notifikasi bahan baku yang harus dibeli; (4) adanya fitur / fungsi notifikasi pembayaran sebagai pengingat supaya tidak melewati / pada saat tanggal jatuh tempo untuk melakukan pembayaran.

#### <span id="page-7-0"></span>**1.2 Rumusan Masalah**

Berdasarkan uraian latar belakang, maka rumusan masalah yaitu bagaimana merancang bangun aplikasi pembelian bahan produksi berbasis *web* pada UD Arbain Grafika Surabaya.

#### <span id="page-8-0"></span>**1.3 Batasan Masalah**

Dalam perancangan berbasis *website* ini, maka pembahasan ruang lingkup penelitian pada hal-hal berikut:

- 1. Pembayaran ke *Supplier* dilakukan dengan kredit atau giro*.*
- 2. Transaksi pembayaran giro hanya untuk *Supplier* yang sudah terdaftar.
- 3. Data simulasi yang digunakan dari bulan Mei sampai Juli 2017.
- 4. Pengguna dari aplikasi adalah Pemilik, Bagian Administrasi, dan Bagian Produksi.

## <span id="page-8-1"></span>**1.4 Tujuan**

Adapun tujuan yang ingin dicapai adalah menghasilkan rancang bangun aplikasi pembelian bahan produksi berbasis web pada UD Arbain Grafika INST **ITUT BISNIS** Surabaya yang mampu menampilkan *list* pembelian yang membantu Bagian Adminitrasi dan Pemilik dalam pencatatan pembelian, membantu Bagian Produksi dapat menentukan jumlah bahan baku untuk pemesanan kembali dengan SURABAYA metode *reorder point*, serta mampu menampilkan notifikasi pembelian dan pembayaran untuk membantu Bagian Administrasi dan Pemilik dalam memberikan peringatan.

#### <span id="page-8-2"></span>**1.5 Manfaat**

Manfaat yang diharapkan dari aplikasi ini bagi Bagian Administrasi, Pemilik, dan Bagian Produksi adalah sebagai berikut :

a. Membantu dalam proses pencatatan pembelian dan memperoleh informasi terkait dengan pembayaran giro ke *Supplier* yang belum dibayar.

- b. Membantu dalam penyimpanan data dan merekapitulasi data.
- c. Membantu dalam menentukkan jumlah bahan baku untuk pemesanan kembali.

## <span id="page-9-0"></span>**1.6 Sistematika Penulisan**

Penulisan laporan tugas akhir ini dibuat dengan sistematika pembagian bab sebagai berikut:

## BAB I: PENDAHULUAN

**BAB II: LANDASAN TEOR** 

Pada bab ini membahas tentang masalah pemasaran. Bab ini juga membahas rumusan masalah yang merupakan jawaban dari latar belakang permasalahan, serta berisikan batasan masalah, tujuan, manfaat dan diakhiri dengan sistematika penulisan.

#### **INSTITUT BISNIS INFORMATIKA** Я.

Bab yang berisikan dan membahas tentang teori yang digunakan untuk referensi penyelesaian masalah serta teori yang mendukung untuk merancang sistem aplikasi. Teori yang dibahas meliputi, aplikasi, pembelian, bahan produksi, bahan baku, kredit, *safety stock*, *Reorder point*, *supplier*, *html*, *php*, *xampp*, *mysql*, *website*, *System Development Life Cycle (SDLC)*.

## BAB III: ANALISIS DAN PERANCANGAN SISTEM

Pada bab ini membahas tentang hasil dilakukannya analisis permasalahan dan bagaimana melaksanakan perancangan sistem yang dibuat. Desain sistem tersebut antara lain *Document Flow*, Analisis Kebutuhan Pengguna, *Block Diagram*, Analisis Kebutuhan Fungsional, Desain Arsitektur, *System Flow*, diagram konteks, *Data Flow Diagram*, *Conceptual Data Model* (CDM) dan *Physical Data Model* (PDM), desain sistem *input* dan *output*, dan Pengujian Aplikasi.

## BAB IV: HASIL DAN PEMBAHASAN SISTEM

Pada bab ini membahas implementasi sistem yang disesuaikan dengan rancangan dan desain sistem yang sebelumnya telah dibuat. Setelah diimplementasikan ke dalam bentuk perangkat lunak maka dilakukan pengujian terhadap sistem dengan meguunakan metode *black box*.

## BAB V: PENUTUP

Pada bab ini berisikan uraian kesimpulan tentang aplikasi yang telah dibuat saran yang dapat diberikan untuk percetakan Arbain Grafika Surabaya mengenai aplikasi penjualan yang sudah dirancang dan dibangun.**BISNIS** ORMATIKA SURABAYA

#### **BAB II**

## **LANDASAN TEORI**

#### <span id="page-11-2"></span><span id="page-11-1"></span><span id="page-11-0"></span>**2.1** *Aplikasi*

*Aplikasi* merupakan suatu unit perangkat lunak yang dibuat untuk melayani kebutuhan akan beberapa aktivitas seperti sistem peniagaan, pelayanan masyarakat, periklanan, atau semua proses yang hampir sama dilakukan manusia (Hengky, 2012). Sedangkan, menurut Yuhefizar (2012), *Aplikasi* adalah program yang dikembangkan untuk memenuhi kebutuhan pengguna dalam menjalankan pekerjaan tertentu.

Kesimpulan dari pengertian kedua penjelasan di atas bahwa *Aplikasi* adalah kesekumpulan perintah atau *code* yang disusun secara sistematik guna menjalankan perintah yang diberikan oleh manusia melalui *hardware* komputer yang dipakai oleh manusia dalam menjalankan program *aplikasi*, dengan demikian bisa membantu manusia untuk memberikan solusi dari apa yang yang diinginkan.

## <span id="page-11-3"></span>**2.2 Pembelian**

Menurut Gelinas & Dull (2010), Pembelian adalah suatu struktur interaksi antara orang-orang, peralatan, metode-metode, dan pengendalian yang dirancang untuk mencapai fungsi-fungsi utama sebagai berikut:

1. Menangani rutinitas pekerjaan yang berulang-ulang dari bagian pembelian dan penerimaan.

- 2. Mendukung pengambilan keputusan dari orang-orang yang mengatur bagian pembelian dan penerimaan.
- 3. Membantu dalam penyajian laporan internal dan laporan eksternal.

Menurut Soemarso (2009), Pembelian adalah *(purchasing)* akun yang digunakan untuk mencatat semua pembelian barang dagang dalam suatu periode. Jenis-Jenis Pembelian adalah sebagai berikut :

- 1. Pembelian secara kontan Yaitu pembelian dilaksanakan secara cash dan carry.
- 2. Pembelian secara kredit, Pembelian yang mendapat fasilitas pembayaran yang lebih dari satu bulan.
- 3. Pembelian secara tender, Pembelian yang dilaksanakan apabila menyangkut nilai yang cukup besar.
- **INSTITUT BISNIS** 4. Pembelian dengan cara impor, Pembelian yang menggunkan prosedur impor dengan memanfaatkan *Letter Of Credit* (L/C).
- 5. Pembelian di pasar berjangka. Pembelian untuk barang-barang yang telah<br>SURABAYA memiliki standar kualitas yang ditawarkan di pasar berjangka, selain telah terjamin juga menutup kemungkinan kerugian adanya kenaikan harga (*hedging*).
- 6. Pembelian secara komisi, Pemberian barang bersifat titipan atas barangbarang yang terjual yang kemudian dibayar.
- 7. Pembelian secara cicilan (*Leasing*), Suatu cara pembelian dimana harga atas barang dibayar secara mencicil setelah diperhitungkan bunga bank.

#### <span id="page-13-0"></span>**2.3 Bahan Produksi**

Bahan Produksi merupakan bahan yang dipergunakan dalam proses produksi pada periode yang bersangkutan (Alan, 2010). Sedangkan, menurut (Mulyadi, 2010), Bahan Produksi merupakan bahan yang membentuk bagian menyeluruh produk jadi. Bahan baku yang diolah dalam perusahaan manufaktur dapat diperoleh dari pembelian lokal, *impor* atau dari pengolahan sendiri.

Kesimpulan dari pengertian kedua penjelasan di atas bahwa Bahan Produksi adalah bahan yang diolah menjadi produk jadi pada periode yang bersangkutan dalam proses produksinya.

<span id="page-13-1"></span>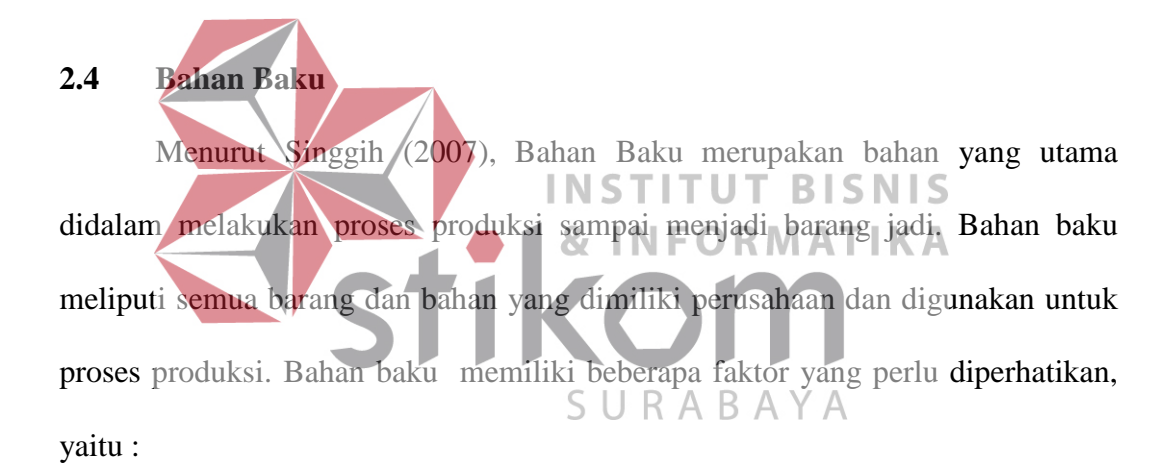

1. Perkiraan pemakaian

Merupakan perkiraan tentang jumlah bahan baku yang akan digunakan oleh perusahaan untuk proses produksi pada periode yang akan datang.

2. Harga bahan baku

Merupakan dasar penyusunan perhitungan dari perusahaan yang harus disediakan untuk investasi dalam bahan baku tersebut. 3. Biaya-biaya persediaan

Merupakan biaya-biaya yang dibutuhkan oleh perusahaan untuk pengadaan bahan baku.

- 4. Kebijaksanaan pembelanjaan Merupakan faktor penentu dalam menentukan berapa besar persediaan bahan baku yang akan mendapatkan dana dari perusahaan.
- 5. Pemakaian sesungguhnya

Merupakan pemakaian bahan baku yang sesungguhnya dari periode lalu dan merupakan salah satu faktor yang perlu diperhatikan.

6. Waktu tunggu

Merupakan tenggang waktu yang tepat maka perusahaan dapat membeli bahan baku pada saat yang tepat pula, sehingga resiko penumpukan ataupun **INSTITUT BISNIS** kekurangan persediaan dapat ditekan seminimal mungkin.

SURABAY

<span id="page-14-0"></span>**2.5 Giro**

Giro adalah simpanan yang penarikannya dapat dilakukan setiap saat dengan menerbitkan cek untuk penarikan tunai atau bilyet giro untuk pemindah bukuan, sedangkan cek atau bilyet giro ini oleh pemiliknya dapat digunakan sebagai alat pembayaran (Sigit & Totok, 2006).

## <span id="page-14-1"></span>**2.6** *Safety Stock*

*Safety Stock* yaitu persediaan yang berfungsi untuk melindungi atau menjaga kemungkinan terjadinya kekurangan barang, misalnya karena penggunaan barang yang lebih besar dari perkiraan semula atau keterlambatan dalam penerimaan barang yang dipesan. Bagi perusahaan dagang, persediaan pengaman juga dimaksudkan untuk menjamin pelayanan kepada pelanggan terhadap ketidakpastian dalam pengadaan barang (Harjanto, 2008).

## <span id="page-15-0"></span>**2.7** *Reorder Point (ROP)*

Menurut Sofjan (2004), *Reorder Point* yaitu suatu titik atau batas dari jumlah persediaan yang ada pada suatu saat dimana pemesanan harus diadakan kembali.

Faktor-faktor yang mempengaruhi titik pemesanan kembali adalah :

- a. *Lead Time*. *Lead time* adalah waktu yang dibutuhkan antara barang yang dipesan hingga sampai diperusahaan.
- b. Tingkat pemakaian bahan baku rata-rata persatuan waktu tertentu.
- **INSTI UT BISNIS** c. Persediaan Pengaman (*Safety Stock*), yaitu jumlah persediaan barang minimum yang harus dimiliki oleh perusahaan untuk menjaga kemungkinan keterlambatan datangnya bahan baku. SURABAYA

Dari ketiga faktor di atas, maka *reorder point* dapat dicari dengan rumus berikut ini :

## *Reorder point* **= (LT x AU) + SS……………**(1)

Keterangan : LT = *Lead Time*

AU = Penggunaan bahan baku

SS = *Safety Stock*

Faktor penghambat *reorder point* :

- a) Terjadinya kesalahan dalam meramalkan perhitungan.
- b) Keterlambatan penerimaan barang dari *supplier* yang disebabkan oleh beberapa hal seperti terlalu banyak proses administrasi yang berbelit–belit, sarana transportasi yang kurang memadai baik dari segi kualita maupun kuantitas.

Cara menghitung titik pemesanan kembali :

- 1) Menetapkan jumlah penggunaan selama *lead time* dan ditambah dengan persentase tertentu.
- 2) Dengan menetapkan penggunaan selama *lead time* dan ditambah dengan *safety stock*.
- 1. Contoh seperti kertas : Pada UD Arbain Grafika Surabaya ditetapkan **INST UT BISNIS** bahwa *lead time*nya adalah 2 hari, sedangkan kebutuhan rata-rata bahan adalah 100 lembar/hari dan *safety stock*nya 100.  $ROP = (LT \times AU) + SS$ SURABAYA  $= (2 \times 100) + 100$  $= 200 + 100$  $= 300$  lembar.
- 2. Contoh seperti minyak mesin : Pada UD Arbain Grafika Surabaya ditetapkan bahwa *lead time*nya adalah 3 hari, sedangkan kebutuhan ratarata bahan adalah 5liter/hari dan *safety stock*nya 1liter.

$$
ROP = (LT x AU) + SS
$$
  
= (3 x 5) + 1  
= 15 + 1  
= 16 liter.

## <span id="page-17-0"></span>**2.8** *Supplier*

Menurut Hansen & Mowen (2011), *Supplier* merupakan mitra bisnis yang memegang peranan sangat penting dalam menjamin ketersediaan barang pasokan yang dibutuhkan oleh perusahaan. Pemasok atau supllier merupakan salah satu bagian yang termasuk di dalam segmen. Segmen adalah suatu subunit dari sebuah perusahaan yang cukup penting dalam pembuatan laporan kinerja, atau dapat diartikan sebagai kontribusi laba dari berbagai aktivitas atau unit-unit lainnya INS UT **BISNIS** dalam organisasi. ORMATIKA **2.9** *HTML* B. R.  $\overline{A}$ 

<span id="page-17-1"></span>Menurut Prasetio & Adhi (2010), HTML atau *Hyper Text Markup Language* adalah bahasa yang mempelopori hadirnya *web* dan *internet*. Bahasa ini merupakan bahasa pemrograman yang digunakan oleh sebagian besar situs *web* yang dikunjungi oleh setiap orang. *HTML* saat ini dikenal oleh hampir semua komputer yang ada di dunia dan merupakan cara paling *universal* untuk membuat sebuah dokumen. *HTML* tidak memiliki variasi format terbaik dan bahkan tidak menjamin bahwa halaman *web* yang dibuat akan tampak sama persis di setiap browser, tetapi perlu diingat bahwa tanpa *HTML*, tidak akan ada *internet*.

#### <span id="page-18-0"></span>**2.10** *Hypertext Preprocessor* **(***PHP***)**

Menurut Arief (2011), *PHP* merupakan bahasa *server-side-scripting* yang menyatu dengan HTML untuk membuat halaman *web* yang dinamis. Dengan menggunakan program *PHP*, sebuah *website* akan lebih interaktif dan dinamis.

Kelebihan-kelebihan dari *PHP*:

- a. *PHP* merupakan sebuah bahasa *script* yang tidak melakukan sebuah kompilasi dalam penggunaannya. Tidak seperti halnya bahasa pemrograman aplikasi yang lainnya.
- b. *PHP* dapat berjalan pada *web server* yang dirilis oleh Microsoft, seperti IIS atau PWS juga pada *apache* yang bersifat *open source*.
- c. *PHP* memiliki referensi yang begitu banyak sehingga sangat mudah untuk dipahami.

Menurut Sibero (2011), *PHP* adalah pemrograman *interpreter* yaitu proses

penerjemahan baris kode sumber menjadi kode mesin yang dimengerti komputer secara langsung pada saat baris kode dijalankan. *PHP* disebut juga pemrograman A B *server-side-programming*, hal ini dikarenakan seluruh prosesnya dijalankan *server*. *PHP* adalah suatu bahasa dengan hak cipta terbuka atau yang juga dikenal dengan *open source* yaitu pengguna data mengembangkan kode-kode fungsi sesuai kebutuhannya.

#### <span id="page-18-1"></span>**2.11** *Xampp*

Menurut Arief (2011), *XAMPP* merupakan paket server web *PHP* dan database *MySQL* yang paling popular di kalangan pengembang web dengan menggunakan *PHP* dan *MySQL* sebagai *database*nya.

Paket *XAMPP*, sesuai dengan kepanjangannya, X yang berarti Windows atau Linux, pengguna bisa memilih paket yang diinginkan untuk windows atau Linux.

*XAMPP* termasuk paket server yang paling mudah untuk digunakan sebagai paket untuk pengembangan aplikasi web.

*XAMPP* memiliki paket yang bisa didownload dalam bentuk:

- a) Installer
- b) File ZIP
- c) USB

Paket dalam bentuk USB disediakan oleh *XAMPP* agar pengembang dapat membawa paket ini dengan dipasang USB agar pengembang dapat dengan mudah melakukan pengembangan di *computer* mana pun.

**BISNIS** 

**RMATIKA** 

UT

<span id="page-19-0"></span>**2.12** *MySQL*

Menurut Andri (2010), *MySQL* merupakan sebuah konsep pengoperasian *database*, terutama untuk pemilihan atau seleksi dan pemasukan data, yang memungkinkan pengoperasian data dikerjakan dengan mudah secara otomatis. Sebagai *database server*, *MySQL* dapat dikatakan lebih unggul dibandingkan *database server* lainnya dalam *query* data. Hal ini terbukti untuk *query* yang dilakukan oleh *single user*, kecepatan *query MySQL* bisa sepuluh kali lebih cepat dari *PostgreSQL* dan lima kali lebih cepat dibandingkan *Interbase*.

*MySQL* menawarkan berbagai keunggulan dibandingkan *database server* lain. Berikut ini adalah beberapa keunggulan *MySQL* :

a) Mampu menangani jutaan *user* dalam waktu yang bersamaan.

- b) Mampu menampung lebih dari 50.000.000 *record*.
- c) Sangat cepat mengeksekusi perintah.
- d) Memiliki *user privilege system* yang mudah dan efisien.

#### <span id="page-20-0"></span>**2.13** *Website*

 Menurut Arief (2011), *Web* adalah salah satu aplikasi yang berisikan dokumen-dokumen multimedia (teks, gambar, animasi, video) didalamnya yang menggunakan protocol *Hypertext Transfer Protocol* (HTTP) dan untuk mengaksesnya menggunakan perangkat lunak yang disebut *browser*. *Browser* adalah aplikasi yang mampu menjalankan dokumen-dokumen *web* dengan cara diterjemahkan. Prosesnya dilakukan oleh komponen yang terdapat didalam aplikasi *browser* yang biasa disebut *Web Engine*. Semua dokumen *web*  **INSTITUT BISNIS** ditampilkan oleh *browser* dengan cara diterjemahkan. Beberapa jenis *browser*  yang popular saat ini diantaranya adalah *Internet Explorer* yang diproduksi oleh *Microsoft, Mozilla Firefox, Opera,* dan *Safari* yang diproduksi oleh *Apple*. SURABA

Menurut Sibero (2011), *Website* adalah suatu sistem yang berkaitan dengan dokumen digunakan sebagai media untuk menampilkan teks, gambar, multimedia dan lainnya pada jaringan *internet*.

## <span id="page-21-0"></span>**2.14** *System Development Life Cycle (SDLC)*

Menurut O'Brien & Marakas (2008), *SDLC* memiliki beberapa tahapan, yaitu *System Investigation*, *System Analysis*, *System Design*, *System Implementation*, dan *System Maintenance*. Tahapan-tahapan tersebut dijelaskan

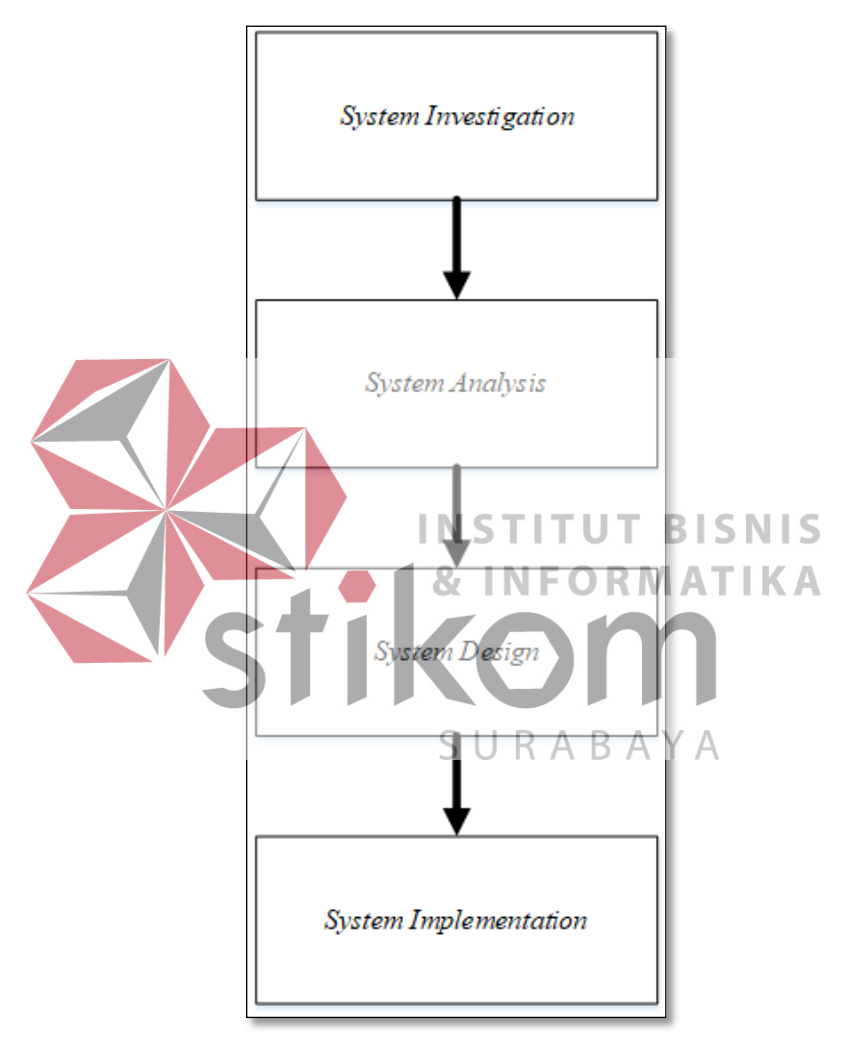

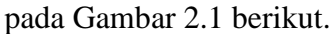

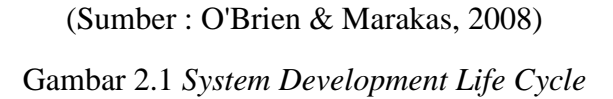

## **1.** *System Investigation*

- a. Menentukan bagaimana menambah peluang bisnis dan prioritas.
- b. Melakukan studi kelayakan untuk menentukan apakah sistem bisnis yang baru atau lebih baik merupakan solusi yang layak.
- c. Mengembangkan rencana pengelolaan proyek dan mendapatkan persetujuan manajemen.
- **2.** *System Analysis*
- a. Mengidentifikasi kebutuhan informasi karyawan, pelanggan, dan pemangku kepentingan bisnis lainnya.
- b. Mengembangkan persyaratan fungsional suatu sistem yang dapat memenuhi prioritas bisnis dan kebutuhan semua pemangku kepentingan.
- c. Mengembangkan model *logical* dari sistem saat ini.
- **INSTITUT BISNIS 3.** *System Design* **& INFORMATIKA**
- a. Mengembangkan spesifikasi untuk perangkat keras, perangkat lunak, orang, jaringan, dan sumber data, dan produk informasi yang akan memenuhi URABA persyaratan fungsional dari sistem informasi bisnis yang diusulkan.
- b. Mengembangkan model logis dari sistem baru.
- **4.** *System Implementation*
- a. Mengembangkan perangkat keras dan perangkat lunak.
- b. Uji sistem, dan latih orang untuk mengoperasikan dan menggunakannya.
- c. Beralih ke sistem bisnis baru.
- d. Mengelola efek perubahan sistem pada pengguna akhir.

#### <span id="page-23-0"></span>**2.15** *Black Box Testing*

Menurut Pressman (2010), *Black Box* yaitu pengujian berfokus pada persyaratan fungsional perangkat lunak yang memungkinkan *engineers* untuk memperoleh set kondisi *input* yang sepenuhnya akan melaksanakan persyaratan fungsional untuk sebuah program. *Black-Box testing* berusaha untuk menemukan kesalahan dalam kategori berikut:

- 1. Fungsi yang tidak benar atau fungsi yang hilang
- 2. Kesalahan antarmuka
- 3. Kesalahan dalam struktur data atau akses *database* eksternal
- 4. Kesalahan perilaku (*behavior*) atau kesalahan kinerja
- 5. Inisialisasi dan pemutusan kesalahan.
- Tes ini dirancang untuk menjawab beberapa pertanyaan-pertanyaan berikut ini:
- **INSTITUT BISNIS** 1. Menentukan cara validitas fungsional diuji. ORMATIKA
- 
- 2. Menentukan cara perilaku dan kinerja sistem diuji.
- 3. Menentukan kelas *input* akan membuat kasus uji yang baik. SURABAYA
- 4. Menentukan sistem *sensitive* terhadap nilai input tertentu.
- 5. Menentukan tahapan dari batas-batas kelas data yang terisolasi.
- 6. Menentukan cara kecepatan dan volume data yang dapat ditolerir sistem.

#### **BAB III**

## <span id="page-24-0"></span>**ANALISIS DAN PERANCANGAN SISTEM**

<span id="page-24-1"></span>Analisis dan perancangan sistem pada pengembangan aplikasi ini menggunakan SDLC, yang memiliki beberapa tahapan-tahapan.

## <span id="page-24-2"></span>**3.1** *System Investigation*

#### 1. Pengamatan / Observasi

Dengan pengamatan / observasi secara langsung untuk mengetahui sistem yang digunakan oleh UD Arbain Grafika Surabaya. Pengamatan / observasi dilakukan untuk mendapatkan informasi dan data yang berhubungan dengan penyelesaian masalah, selain itu juga mengetahui langkah - langkah apa yang dilakukan oleh perusahaan untuk mengembangkan usahanya. 2. Wawancara

Pada System *Investigation* untuk langkah kedua yaitu pada tahap wawancara ini, dengan melakukan tanya jawab kepada Bpk. Yerry yang menjabat sebagai Pemilik perihal masalah yang dihadapi, kemudian mencari solusi atas masalah yang dihadapi.

3. Studi Literatur

Dilakukan dengan mencari informasi dari berbagai literatur yang berhubungan dengan kegiatan kerja praktik dan perancangan aplikasi (*Aplikasi*, Pembelian, Bahan Produksi, Bahan Baku, Giro, *Safety Stock*, *Reorder Point*, *Supplier*, HTML, *PHP*, *Xampp*, *MySql*, *Website*, *SDLC*).

#### <span id="page-25-0"></span>**3.2** *System Analysis*

Pada *system analysis* ini bahwa menganalisis tentang siapa saja pengguna, kebutuhan apa saja yang diperlukan untuk pengguna, dan bagaimana proses bisnis pada UD Arbain Grafika Surabaya.

#### **A. Proses Bisnis Saat ini**

UD Arbain Grafika Surabaya yang bertempat di Jl. Petemon Barat 190 A Surabaya dan bergerak pada bidang jasa percetakan. Berdiri sejak tahun 1984, merupakan usaha *wiraswasta* yang didirikan oleh Bpk. Moch. Talkah sebagai pimpinan dari usaha tersebut. Pada tahun 2010, Bpk. Moch. Talkah digantikan oleh anaknya Bpk. Yerry.

Jasa pelayanan pada UD Arbain Grafika Surabaya yaitu dalam pembuatan **INSTITUT BISNIS** majalah, *brosur*, buku kenangan, *hangtang*, *sticker*, *calender*, dan undangan dengan minimal jumlah 100 *pieces*. UD Arbain Grafika memiliki kendaraan berupa satu unit Mobil *Box* untuk mengirimkan pesanan pelanggan. UD Arbain SURABA Grafika memiliki alat cetak sendiri yang terdiri dari 5 Mesin Cetak, dan 2 Mesin Potong untuk mencetak pesanan pelanggan. UD Arbain Grafika memiliki karyawan sebanyak satu orang Bagian Administrasi, satu orang Kurir Pengiriman, dan 4 orang Bagian Produksi. Pada Bagian Produksi ini ada 3 orang Bagian Cetak, dan satu orang Bagian Potong.

Untuk mendukung kegiatan produksi, UD Arbain Grafika melakukan pembelian bahan baku produksi secara berkala. UD Arbain Grafika ini, pembelian bahan-bahan produksi ke *Supplier* seperti kertas, tinta, plat, dan tali rafia. Ratarata pembelian bahan-bahan produksi tersebut terjadi  $\pm$  25 kali dalam sebulan dan pembayaran memberikan giro selama ± 1 bulan ke *Supplier*.

Sedangkan, pembelian bahan-bahan produksi seperti seperti kain perca, bahan minyak (oli dan minyak tanah) rata-rata terjadi  $\pm$  10 kali dalam sebulan dan pembayarannya langsung tidak memberikan giro ke *Supplier*.

## **B.** *Document Flow* **Pembelian**

Pada gambar 3.1 menunjukkan proses bisnis pada UD Arbain Grafika ini dimulai pada saat bahan baku produksi menipis / habis, Bagian Produksi memberitahu Pemilik. Setelah menerima konfirmasi dari Bagian Produksi bahwa bahan baku produksi menipis / habis, Pemilik memesan bahan baku produksi.

Pemilik membeli bahan-bahan produksi yang telah habis ke *Supplier* **BISNIS** dengan menghubungi melalui telepon atau datang langsung ke *Supplier*  langganan. Biasanya Pemilik menghubungi *Supplier* melalui telepon. Pemilik membeli bahan-bahan produksi seperti kertas, tinta, plat, dan tali rafia. Setelah SURAB menghubungi *Supplier* untuk membeli bahan-bahan produksi yang telah habis, *Supplier* menyiapkan bahan-bahan produksi yang telah dipesan. Pemilik mengambil bahan-bahan produksi yang dipesan ke *Supplier*. Terkadang *Supplier* mengantarkan pesanan bahan-bahan produksi ke kantor Pemilik. Setelah itu, *Supplier* memberikan nota pembayaran serta diberikan kasbon ataupun giro selama  $\pm$  1 bulan. Rata-rata pembelian bahan-bahan produksi tersebut terjadi  $\pm$  25 kali dalam sebulan dan pembayaran memberikan giro selama  $\pm$  1 bulan ke *Supplier*.

Pemilik datang langsung ke *Supplier* ini untuk membeli bahan produksi seperti kain perca, bahan minyak (oli dan minyak tanah) rata-rata terjadi  $\pm$  10 kali dalam sebulan dan pembayarannya langsung tidak memberikan giro ke *Supplier*.

Pada proses pembayarannya ini Pemilik langsung membayar ke *Supplier* dan Pemilik menerima nota. Pemilik memberikan nota kepada Bagian

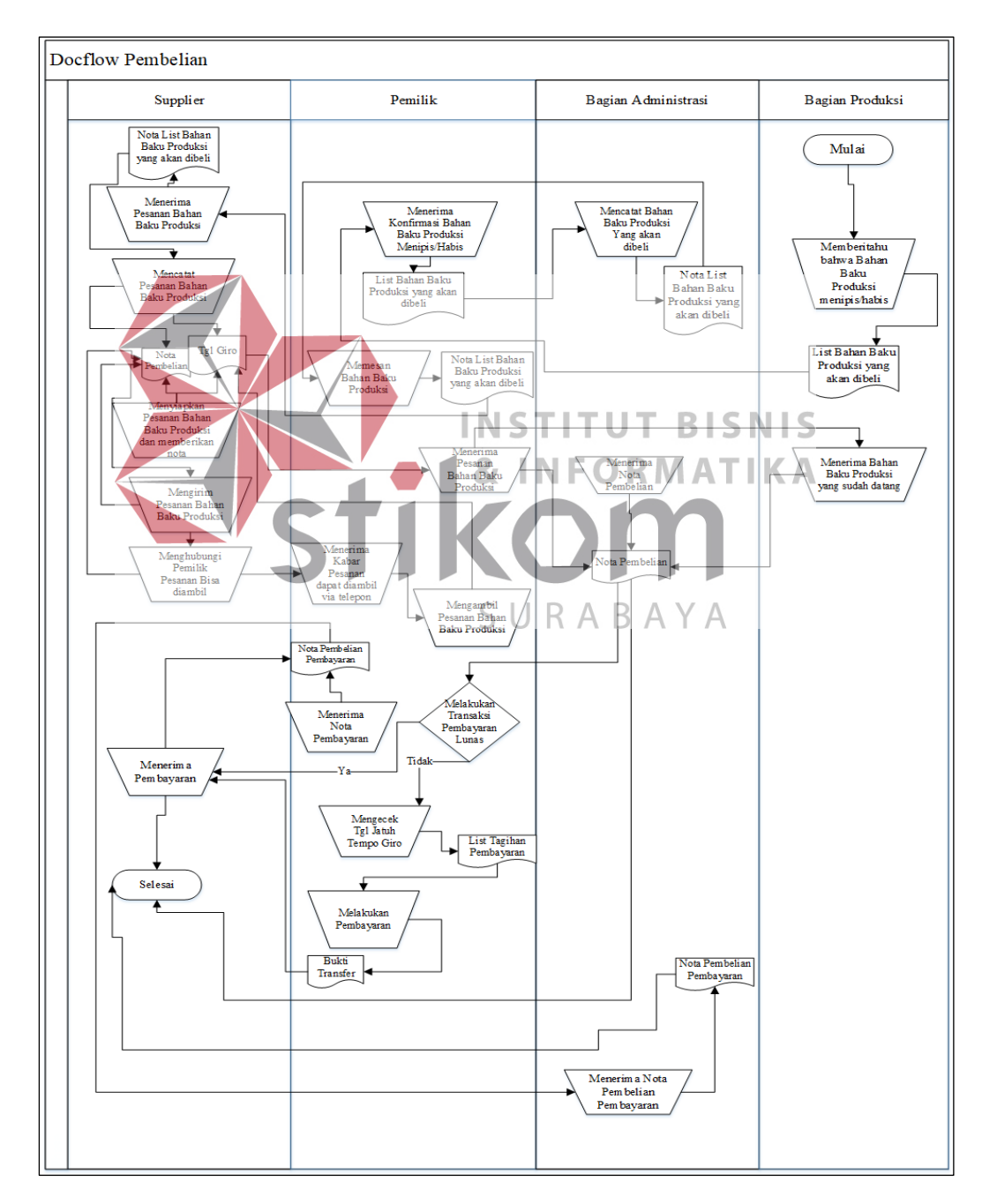

Gambar 3.1 *Document flow* Pembelian

Administrasi.

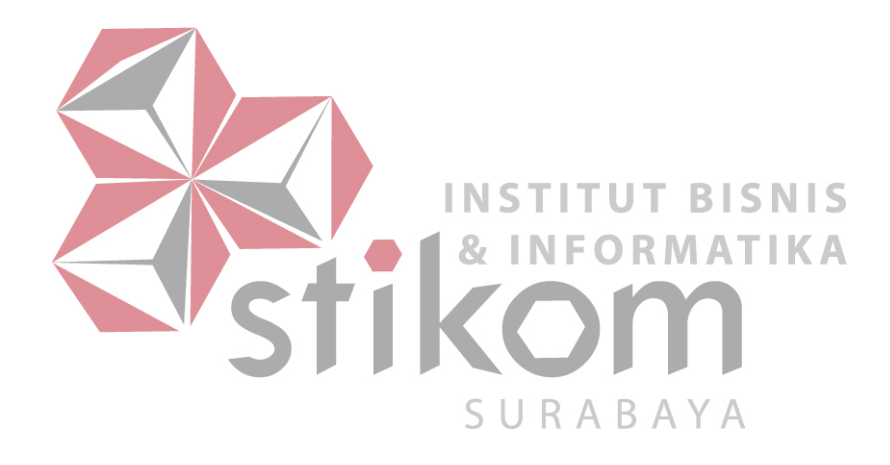

Pada gambar 3.1 proses pembelian bahan-bahan produksi ini, Bagian Produksi masih kesulitan dalam pengendalian *stock,* menentukan pemesanan kembali bahan baku yang sudah hampir mencapai *reorder point*, karena belum ada proses pencatatan pembelian bahan baku secara benar. Pihak Perusahaan tidak dapat menentukan pemesanan kembali bahan baku, karena masih melakukan pemesanan berdasarkan perkiraan pemesanan tanpa suatu metode yang jelas. Hal ini menyebabkan keterlambatan dalam melakukan penyelesaian pesanan oleh pelanggan terhadap cetakan yang dipesan.

Permasalahan lain yang ada pada UD Arbain Grafika dalam pembelian bahan produksi yaitu pada proses rekapitulasi pencatatan nota pembelian yang tidak tersusun dengan rapi, membuat Pemilik kesulitan dalam proses pembayaran. Selain itu, membuat rekapitulasi pencatatan pembelian menjadi tidak *valid.* Pada **INSTITUT BISNIS** proses rekapitulasi nota pembelian terjadi rata-rata ±35 nota dalam sebulan. Yang dimaksud rekapitulasi pencatatan pembelian bahan baku tidak *valid* adalah tidak dapat merekapitulasi pengeluaran / pemakaian bahan baku apa saja sehingga URABA perhitungan total bahan baku terjadi ketidakakuratan data yang dilakukan oleh Bagian Administrasi. Hal ini menyebabkan kerugian pada anggaran bahan baku.

Pada proses pembayaran UD Arbain Grafika memberikan giro ke *Supplier*  seperti kertas, tinta, plat, dan tali rafia selama  $\pm$  1 bulan yang berisikan jumlah nominal beserta tanggal untuk jatuh tempo. Pemilik kesulitan dalam mengecek pembayaran yang belum dibayar / hutang pembayaran ke *Supplier*, terdapat beberapa pembayaran yang dilakukan pada saat tanggal jatuh tempo itu juga. Pencarian data yang dilakukan untuk melihat tanggal jatuh tempo pembayaran memerlukan waktu yang lama, disebabkan tidak adanya notifikasi kapan harus

melakukan pembayaran giro dan mengakibatkan pemilik harus meluangkan waktu untuk setor uang pembayaran ke rekening giro pada saat tanggal jatuh tempo. Apabila Pemilik terlambat membayar yang melewati batas tanggal jatuh tempo pembayaran maka mendapatkan surat peringatan (SP 1) dari bank, dan diberikan waktu 1 minggu setelahnya untuk melunasi. Apabila dalam jangka waktu 1 minggu tidak juga dilunasi maka rekening giro akan di *blacklist* oleh Bank Indonesia. Dari *Supplier*, apabila giro tidak cair pada saat jatuh tempo UD Arbain Grafika tidak akan diberikan kepercayaan lagi oleh *Supplier* untuk diberikan jangka waktu pembayaran, sehingga pembayaran harus dilakukan *cash*.

## **1. Analisis Kebutuhan Pengguna**

Pengguna aplikasi pembelian pada UD Arbain Grafika Surabaya yaitu Pemilik, Bagian Administrasi dan Bagian Produksi. Tabel 3.1 Kebutuhan Pengguna Admin SURABAYA

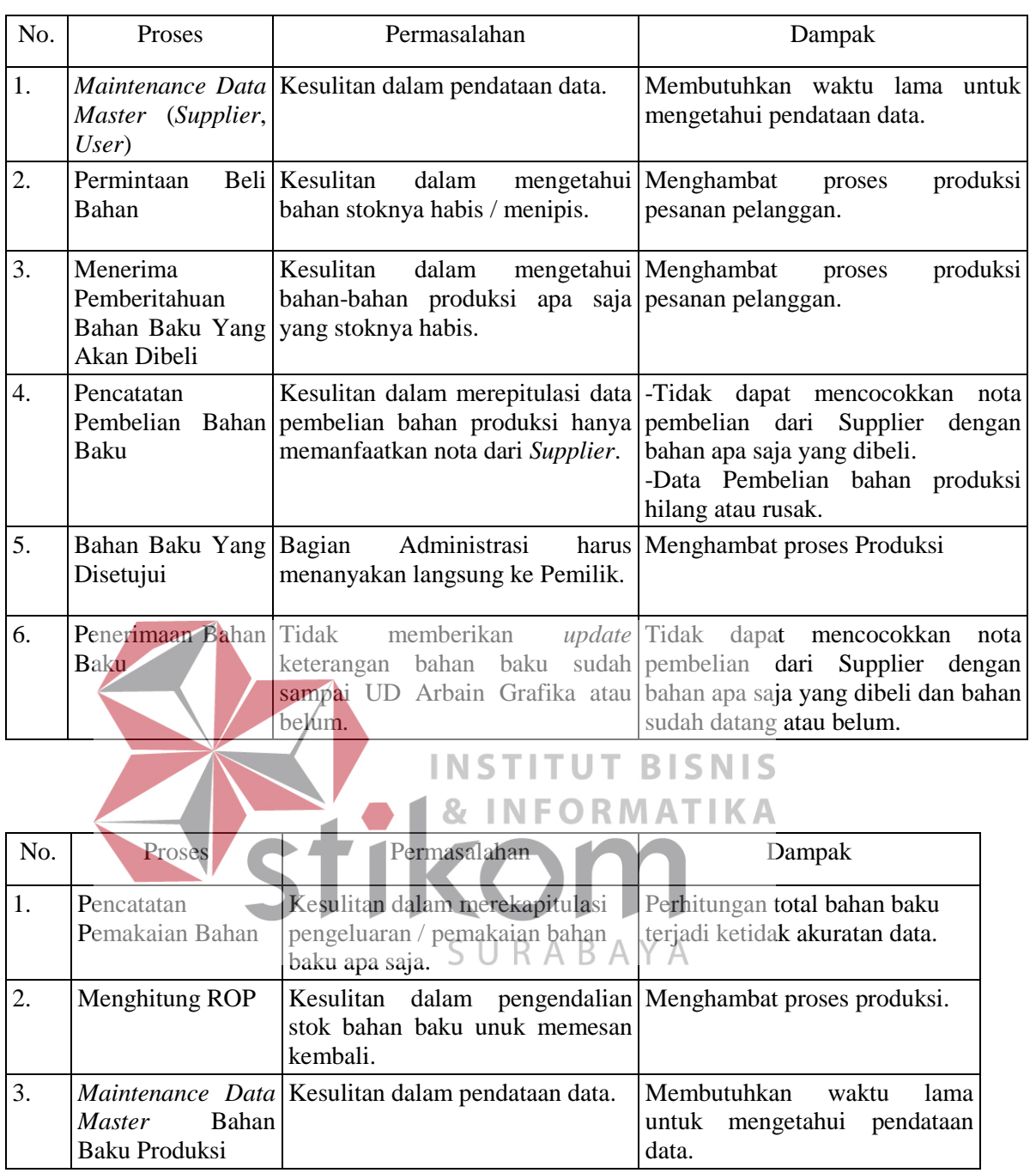

Tabel 3.2 Kebutuhan Pengguna Bagian Produksi

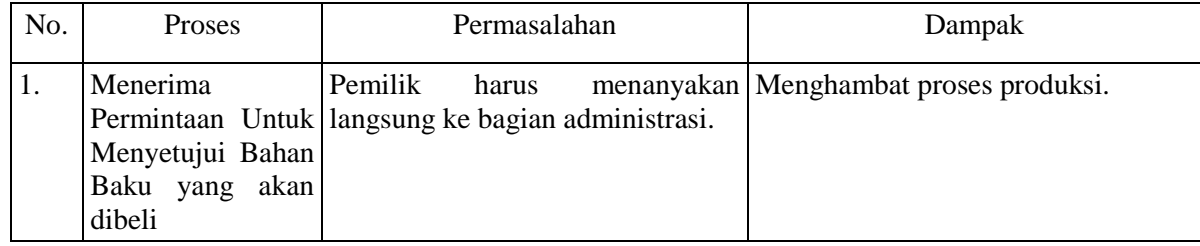

## Tabel 3.3 Kebutuhan Pengguna Pemilik

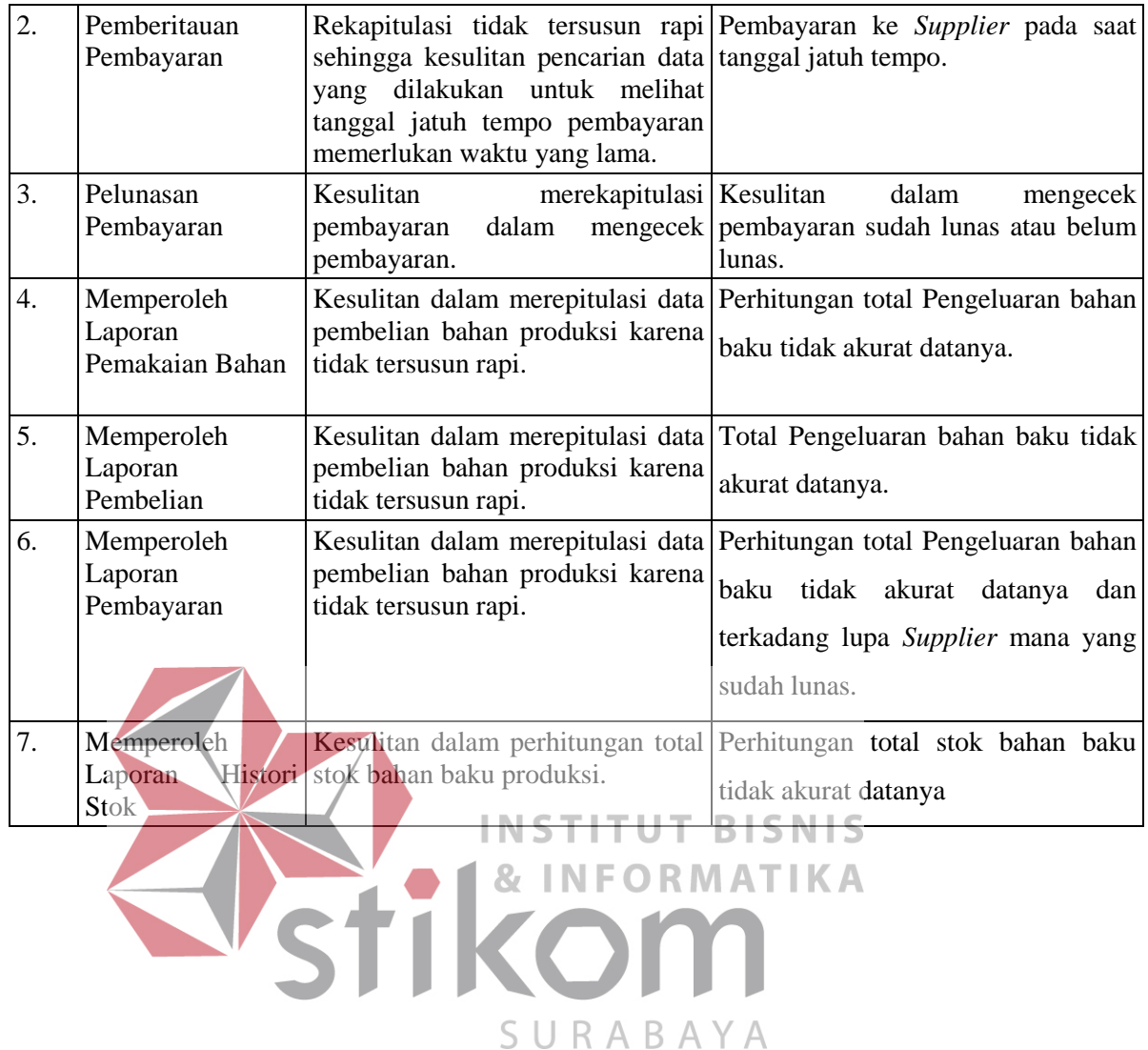

#### **2. Diagram** *Block* **Pembelian**

 Gambar 3.2 menunjukkan Diagram *Block* Pembelian, dapat dijelaskan sebagai berikut:

- 1. Input
- a. Pengguna, data yang berisi *username*, *password*, dan jabatan untuk mengakses aplikasi.
- b. Data *Supplier*, data yang berisi informasi *supplier* seperti nama *supplier*, alamat, telp, keterangan *Supplier* menjual bahan apa.
- c. Data Bahan Baku Produksi, data yang berisi informasi bahan produksi seperti nama bahan, satuan bahan, ROP, *safety stock*, *lead time*, harga beli dan stok bahan.
- d. *Safety Stock* dan *Lead Time,* data yang berisi informasi dari tiap-tiap **INSTITUT BISNIS** bahan stok pengaman dan waktu pemesanan kembali.
- e. Data Pemakaian Bahan, data yang berisi stok awal, stok keluar, dan stok akhir. SURABAYA
- f. Data Pemakaian Bahan Detail, yang berisi data detail pemakaian bahan.
- g. Data Persetujuan Bahan, data yang berisi persetujuan bahan produksi dari Pemilik, bahan baku produksi apa saja yang harus dibeli.
- h. Data Pembelian, data yang berisi tgl pembelian, tgl terima, dan total.
- i. Data Pembelian Detail, yang berisi data detail pembelian.
- j. Data Bayar, data yang berisi tanggal giro, dan status pembayaran.

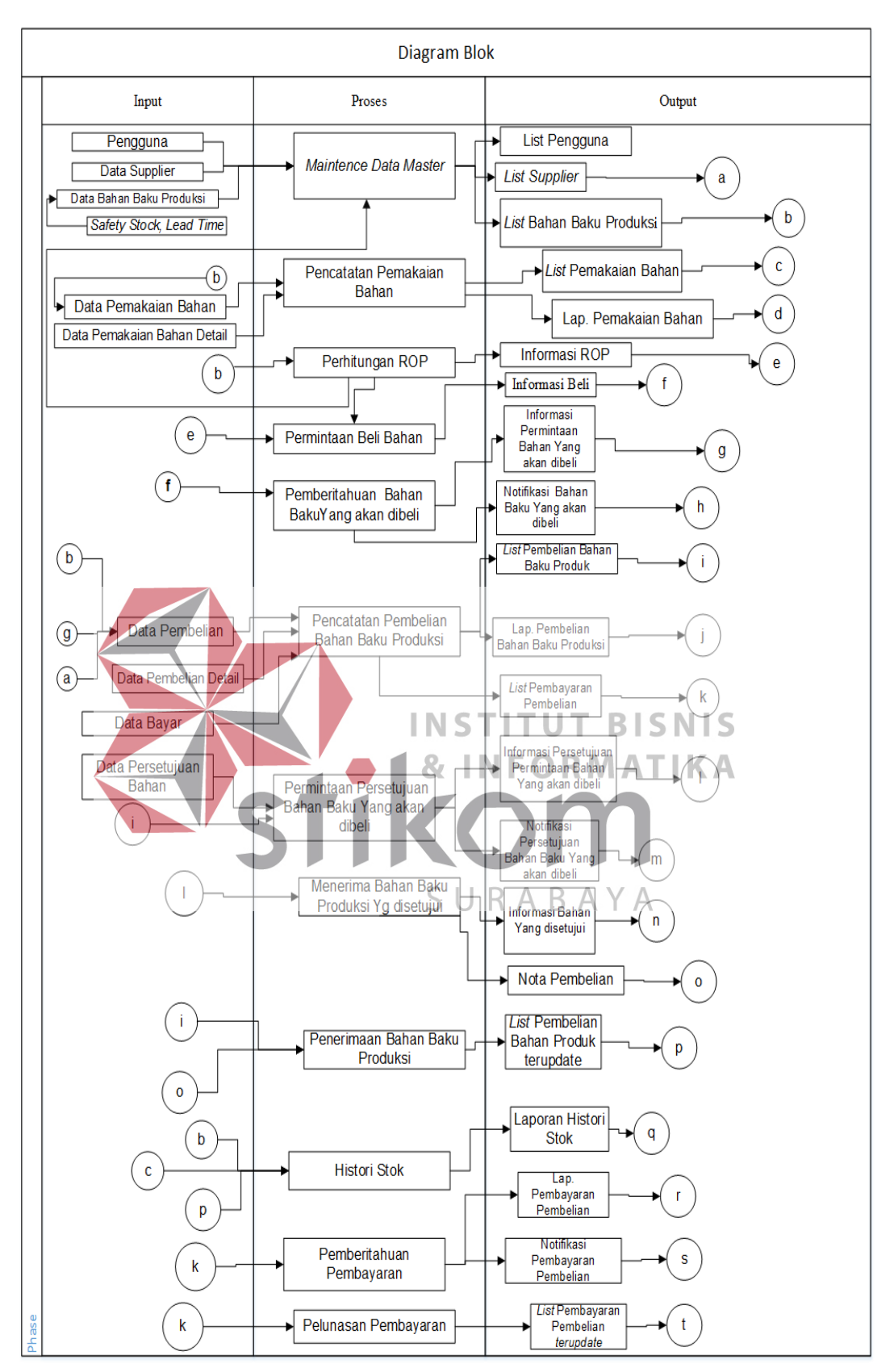

Gambar 3.2 Diagram Blok

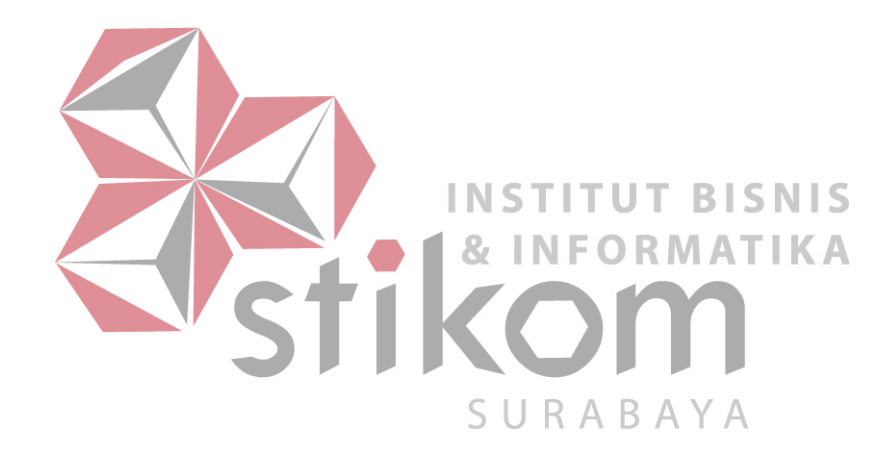
2. Proses

a. *Maintenance* Data *Master*, digunakan untuk mengelola data *master*.

b. Pencatatan Pemakaian Bahan, digunakan untuk mencatat terjadinya pemakaian bahan baku yang dibeli untuk proses produksi.

c. Perhitungan ROP, digunakan untuk menghitung *reorder point*.

d. Permintaan Beli Bahan, digunakan pada saat bahan kurang dari ROP.

e. Permintaan Persetujuan Bahan Baku Yang Akan dibeli, untuk mengingatkan kebutuhan bahan baku apa saja yang dibeli dengan persetujuan Pemilik.

f. Pemberitahuan Bahan Baku Yang akan dibeli, untuk mengingatkan kebutuhan bahan apa/saja yang akan dibeli yang sudah disetujui oleh **INSTITUT BISNIS** Pemilik. **INFORMATIKA** g. Pencatatan Pembelian Bahan Produksi, digunakan untuk

menyimpan pembelian bahan produksi.

h. Menerima Bahan Baku Produksi Yg disetujui, digunakan untuk Bagian Administrasi mencetak nota pembelian untuk membeli ke *Supplier.*

SURABAYA

i. Penerimaan Bahan Baku, digunakan untuk *update* keterangan bahan baku sudah dikirim / sudah datang di UD Arbain Grafika dan jumlahnya sesuai.

j. Histori Stok, digunakan untuk mengetahui kondisi stok awal, stok keluar dan stok masuk.

k. Pemberitahuan Pembayaran, digunakan untuk mengingatkan

pemilik membayar pembelian bahan yang belum dibayar / masih kredit ke *Supplier* dengan melalui aplikasi dan untuk mengecek pembayaran pembelian ke *Supplier* yang masih kredit.

l. Pelunasan Pembayaran, digunakan untuk *update* pembayaran yang sudah lunas.

3. *Output* 

a. *List* Pengguna, kumpulan data user yang sudah diinputkan.

b. *List supplier*, kumpulan data *supplier* yang sudah diinputkan.

c. *List* Bahan Produksi, kumpulan data bahan produksi yang sudah diinputkan

d. *List* Pemakaian Bahan, kumpulan data pemakaian bahan produksi apa saja yang telah diminta beserta sisa stoknya. INST т **BISNIS** e. Lap. Pemakaian Bahan, laporan ini menunjukkan *list* pemakaian bahan baku produksi apa saja. f. Informasi ROP, informasi ini menunjukkan hasil hitungan *reorder* 

*point*.

g. Informasi Beli, informasi ini menunjukkan permintaan beli bahan.

h. Informasi Persetujuan Permintaan Bahan Yang akan dibeli, informasi ini menunjukkan permintaan bahan baku habis dan akan dibeli dengan persetujuan Pemilik.

i. Notifikasi Persetujuan Permintaan Bahan Yang akan dibeli, untuk menyetujui bahan baku produksi apa saja yang harus dibeli kepada Pemilik.

j. Informasi Bahan Yang Disetujui, untuk memberitahu Bagian Administrasi bahwa Pemilik telah menyetujui bahan baku yang akan di beli.

k. Informasi Permintaan Bahan Yang akan dibeli, informasi ini menunjukkan permintaan bahan baku habis dan akan dibeli yang telah disetujui Pemilik.

l. Notifikasi Permintaan Bahan Yang akan dibeli, untuk memberikan informasi bahan baku produksi apa saja yang harus dibeli dan sudah disetujui Pemilik.

m. *List* Pembelian Bahan Produk, kumpulan data pembelian bahan produk yang sudah diinputkan oleh Bagian Administrasi. n. Lap. Pembelian Bahan Produksi, laporan ini menunjukkan hasil **INSTITUT BISNIS** keseluruhan pembelian bahan selama periode waktu tertentu. o. Nota Pembelian, bukti transaksi pembelian bahan produksi. p. *List* Pembayaran Pembelian, kumpulan data tagihan pembayaran SURABAYA

yang sudah diinputkan.

q. *List* Pembelian Bahan Produk ter*update*, untuk *update* keterangan bahan baku sudah dikirim / sudah datang di UD Arbain Grafika dan jumlahnya sesuai.

r. Laporan Histori Stok, informasi mengenai kondisi stok.

s. Lap. Pembayaran Pembelian, laporan ini menunjukkan *list* tagihan pembayaran yang sudah lunas / masih kredit.

t. Notifikasi Pembayaran Pembelian, untuk mengingatkan pemilik membayar pembelian bahan yang belum dibayar / masih kredit ke *Supplier* dengan melalui aplikasi dan untuk mengecek pembayaran pembelian ke *Supplier* yang masih kredit.

u. *List* Pembayaran Pembelian *terupdate*, untuk *update* tagihan pembayaran lunas.

## **3. Analisis Kebutuhan** *Fungsional*

Analisis kebutuhan fungsional digunakan untuk menjelaskan secara detail kebutuhan-kebutuhan yang diperlukan sebelum membangun sistem. Kebutuhan fungsional ini dibuat berdasarkan sudut pandang pengembang sistem yang didapat dari hasil analisis kebutuhan pengguna.

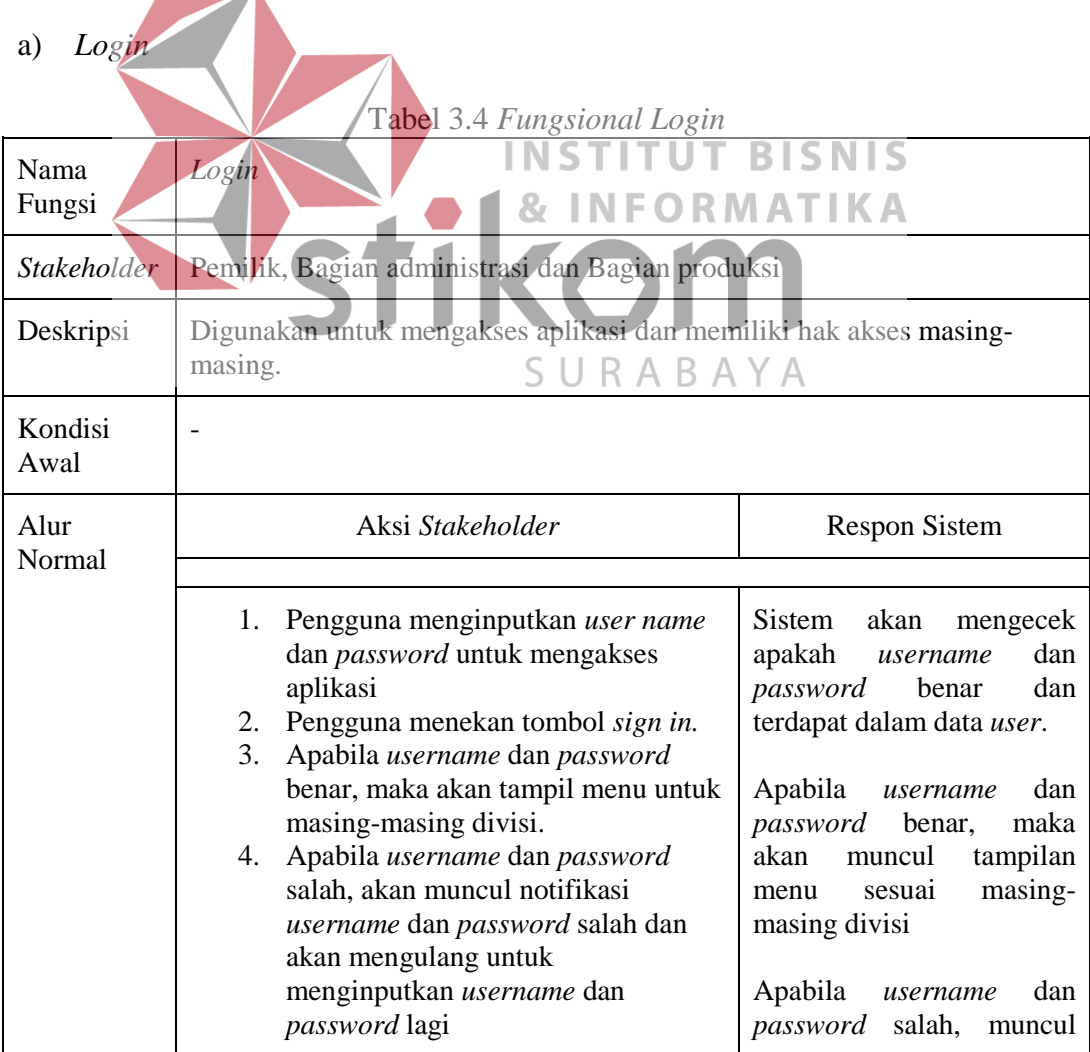

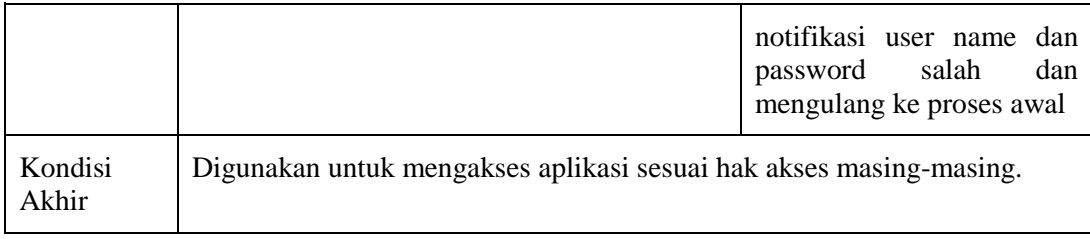

# b) Pencatatan Pemakaian Bahan

# Tabel 3.5 Fungsional Pencatatan Pemakaian Bahan

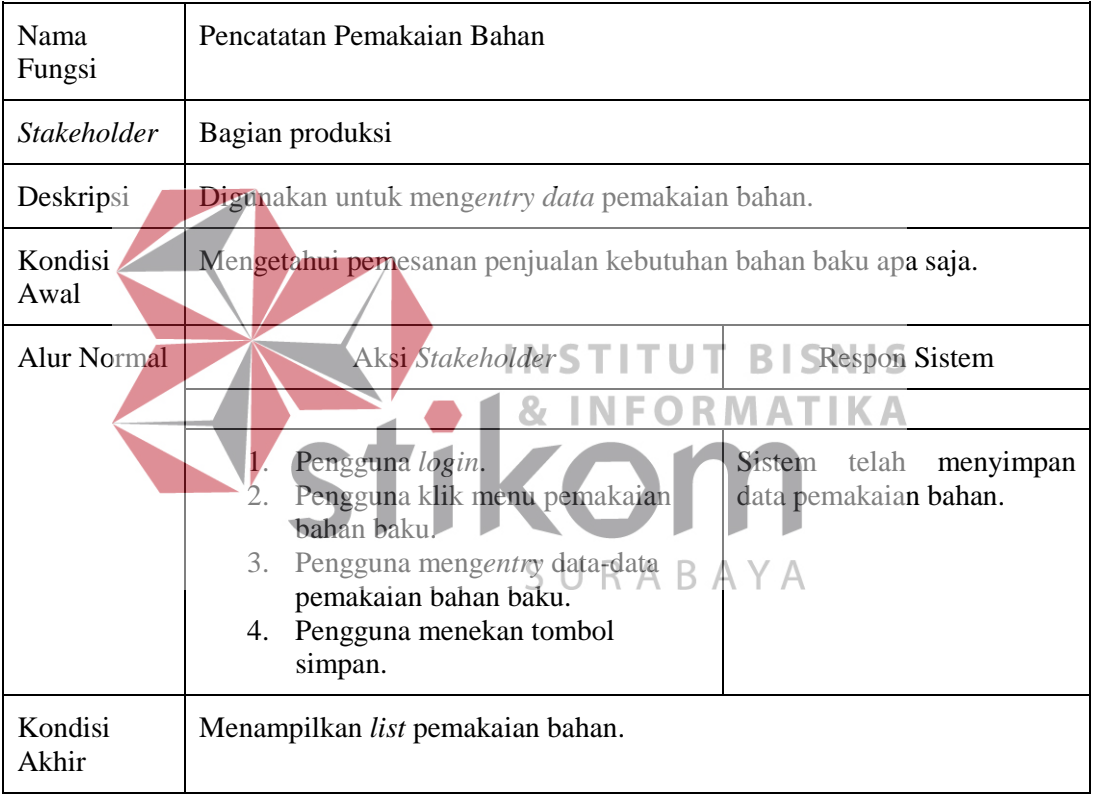

## c) *Maintenance Data Master*

# Tabel 3.6 *Fungsional Data Master*

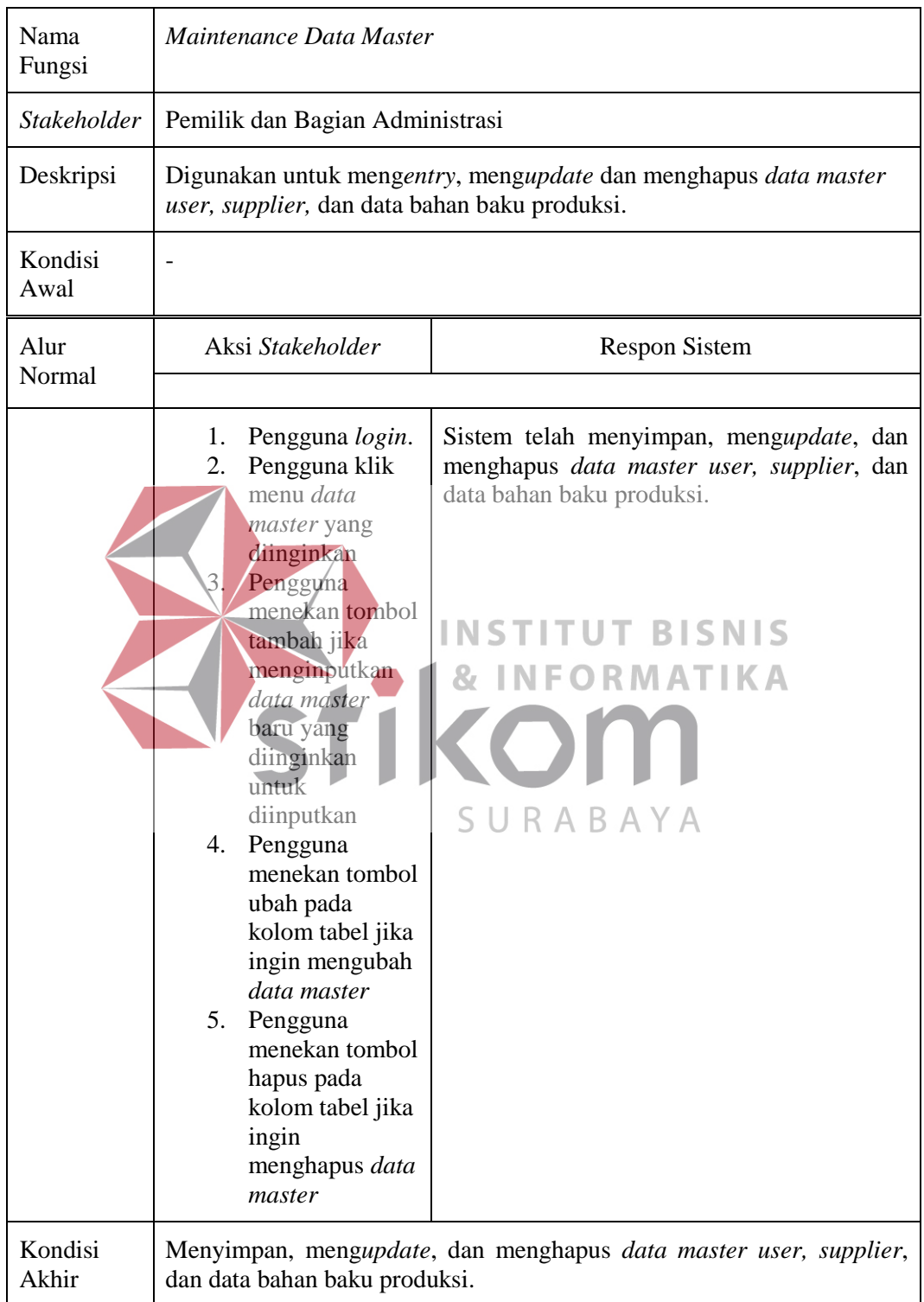

# d) Menghitung ROP

| Tabel 3.7 Fungsional Menghitung ROP |                                                                                                    |                                                                                                    |  |  |
|-------------------------------------|----------------------------------------------------------------------------------------------------|----------------------------------------------------------------------------------------------------|--|--|
| Nama<br>Fungsi                      | Menghitung ROP                                                                                                    |                                                                                                    |  |  |
| Stakeholder                         | Bagian produksi                                                                                                    |                                                                                                    |  |  |
| Deskripsi                           | Digunakan untuk mendapatkan reorder point.                                                                                                    |                                                                                                    |  |  |
| Kondisi<br>Awal                     | Menginputkan data bahan baku, <i>lead time</i> , rata-rata penggunaan, dan<br>safety stock.                                                                                                    |                                                                                                    |  |  |
| Alur<br>Normal                      | Aksi Stakeholder                                                                                                    | <b>Respon Sistem</b>                                                                                                    |  |  |
| Kondisi<br>Akhir                    | Pengguna login.<br>1.<br>2.<br>Pengguna klik menu bahan<br>baku produksi.<br>Pengguna mengentry data-<br>3.<br>data bahan baku beserta lead<br>time, rata penggunaan, dan<br>safety stock.<br>4. Penggyha menekan tombol<br>Hitung ROP.<br>Pengguna menekan tombol U<br>simpan.<br>Menampilkan list bahan baku, dan informasi ROP. | Sistem telah menyimpan<br>data<br>bahan baku.<br>Sistem menampilkan hasil ROP<br>agar dapat mengetahui waktu<br>yang dibutuhkan untuk memesan<br>kembali bahan produksi.<br><b>BISNIS</b> |  |  |

Tabel 3.7 Fungsional Menghitung ROP

SURABAYA

# e) Permintaan Beli Bahan dan Menerima Pemberitahuan Bahan Baku Yang

| Nama<br>Fungsi           | Permintaan Beli Bahan dan Menerima Pemberitahuan Bahan Baku Yang<br>Akan Dibeli                                          |                                                                                                    |  |  |  |
|--------------------------|----------------------------------------------------------------------------------------------------|----------------------------------------------------------------------------------------------------|--|--|--|
| <b>Stakeholder</b>       | Bagian administrasi                                                                                                    |                                                                                                    |  |  |  |
| Deskripsi                | Digunakan untuk mendapatkan informasi bahan baku apa saja yang dibeli.                                                   |                                                                                                    |  |  |  |
| Kondisi<br>Awal          | Apabila stok bahan kurang dari ROP.                                                                                      |                                                                                                    |  |  |  |
| Alur<br>Normal           | Aksi Stakeholder                                                                                                    | <b>Respon Sistem</b>                                                                                                    |  |  |  |
|                          |                                                                                                    |                                                                                                    |  |  |  |
|                          | Pengguna login.<br>1.<br>2.<br>Pengguna klik<br>pemberitahuan notifikasi<br>bahan yang dibeli ketika<br>stok $\leq$ ROP. | menampilkan<br>notifikasi<br>Sistem<br>berisi data rincian rincian bahan apa<br>saja yang harus dibeli karena stok<br>bahan produksi habis / menipis. |  |  |  |
| <b>INSTITUT BISNIS</b>   |                                                                                                    |                                                                                                    |  |  |  |
| <b>&amp; INFORMATIKA</b> |                                                                                                    |                                                                                                    |  |  |  |
|                          | :tik<br>COM                                                                                                    |                                                                                                    |  |  |  |
| Akan dibeli              |                                                                                                    | SURABAYA                                                                                                    |  |  |  |

Tabel 3.8 Permintaan Beli Bahan dan Notifikasi Bahan akan dibeli

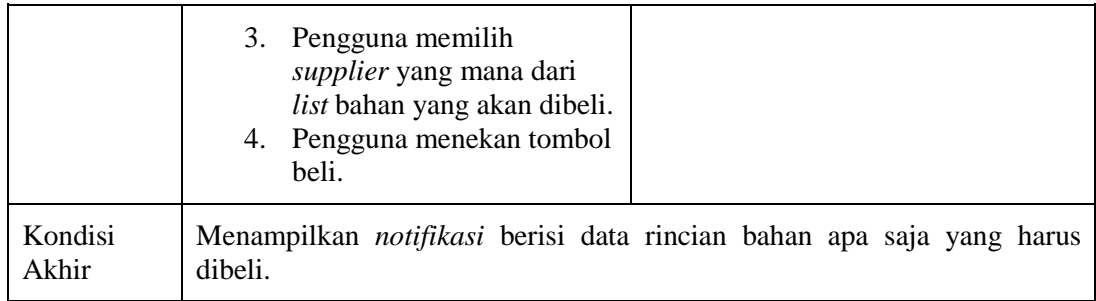

# f) Pencatatan Pembelian Bahan Baku Produksi

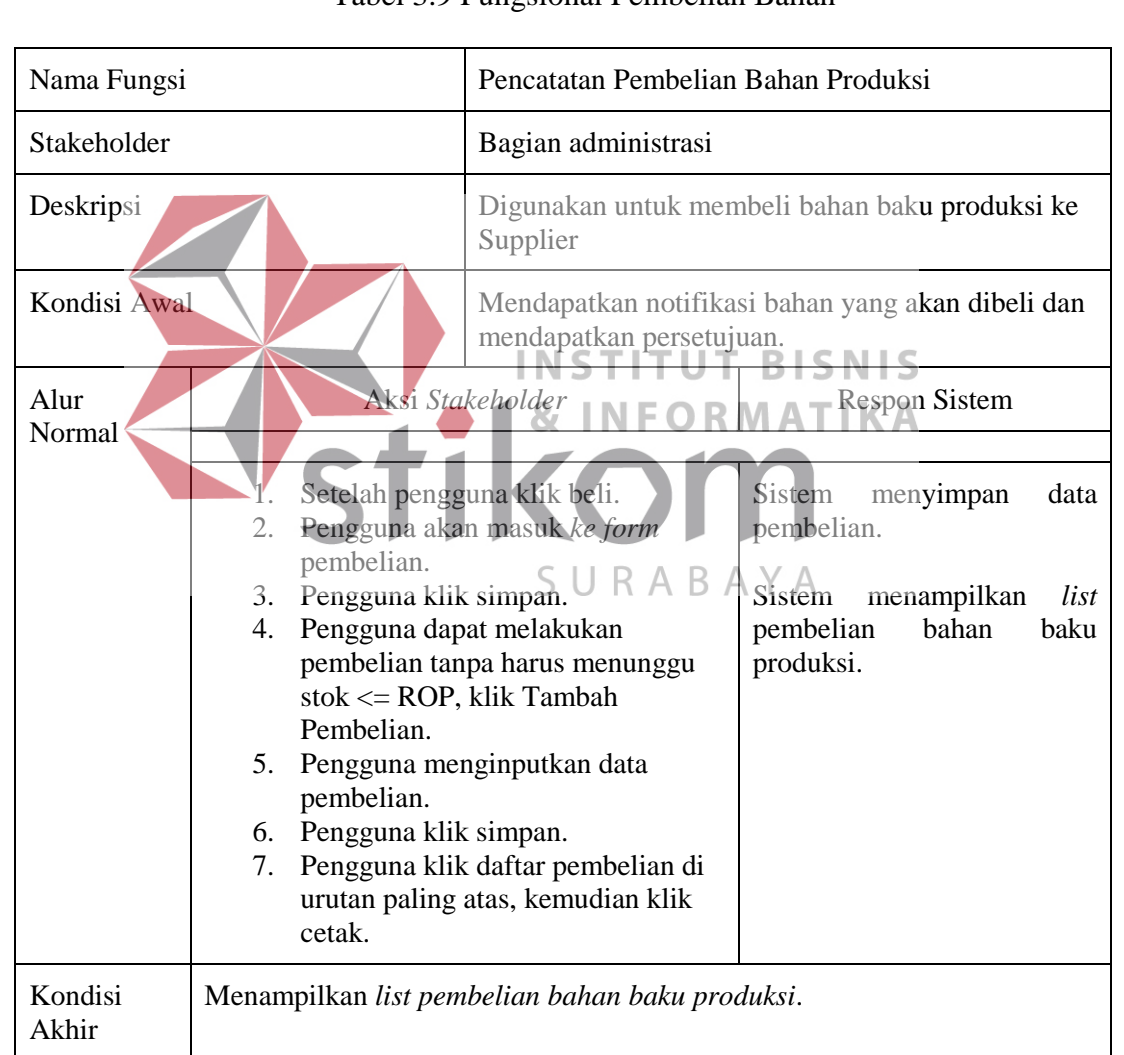

# Tabel 3.9 Fungsional Pembelian Bahan

g) Menerima Permintaan Untuk Menyetujui Bahan Baku yang akan dibeli dan

Bahan Yang Disetujui

| Nama<br>Fungsi     | Menerima Permintaan untuk Menyetujui Bahan Baku Yang Akan Dibeli<br>dan Bahan Yang Disetujui                                                                              |                                                                |  |
|--------------------|----------------------------------------------------------------------------------------------------|----------------------------------------------------------------|--|
| <b>Stakeholder</b> | Pemilik dan Bagian Administrasi                                                                                                    |                                                                |  |
| Deskripsi          | Digunakan untuk mendapatkan informasi persetujuan bahan baku apa saja<br>yang dibeli dan memberikan informasi bahan baku yang telah disetujui.                            |                                                                |  |
| Kondisi<br>Awal    | Setelah Administrasi menyimpan data pembelian.                                                                                                    |                                                                |  |
| Alur<br>Normal     | Aksi Stakeholder<br><b>Respon Sistem</b>                                                                                                    |                                                                |  |
|                    |                                                                                                    |                                                                |  |
|                    | 1. Pemilik dan Administrasi login.<br>Pemilik klik notifikasi<br>2 <sup>1</sup>                                                                                           | Sistem menampilkan notifikasi<br>berisi data rincian bahan apa |  |
|                    | permintaan persetujuan bahan<br>yang dibeli.                                                                                                    | saja yang harus dibeli.                                        |  |
|                    | Pemilik menekan tombol setuju.<br>3.                                                                                                    | <b>Sistem</b><br>menampilkan                                   |  |
|                    | Administrasi klik daftar                                                                                                    | informasi bahan yang disetujui                                 |  |
|                    | pembelian, menerima informasi                                                                                                    |                                                                |  |
|                    | bahan yang disetujui.                                                                                                    |                                                                |  |
|                    | Administrasi klik cetak<br>$5-$                                                                                                    |                                                                |  |
|                    | pembélian yang telah disetujui<br>Pemilik.                                                                                                    |                                                                |  |
|                    |                                                                                                    | INSTITUT BISNIS                                                |  |
| Kondisi<br>Akhir   | Menampilkan notifikasi dan informasi berisi data rincian bahan apa saja<br>yang harus dibeli serta menyetujuinya dan memberikan informasi bahan<br>yang telah di setujui. |                                                                |  |
|                    |                                                                                                    |                                                                |  |

Tabel 3.10 Fungsional Persetujuan Bahan dan Bahan Yang Disetujui

# h) Penerimaan Bahan Baku Produks $S \cup R A B A Y A$

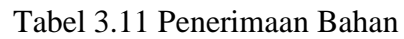

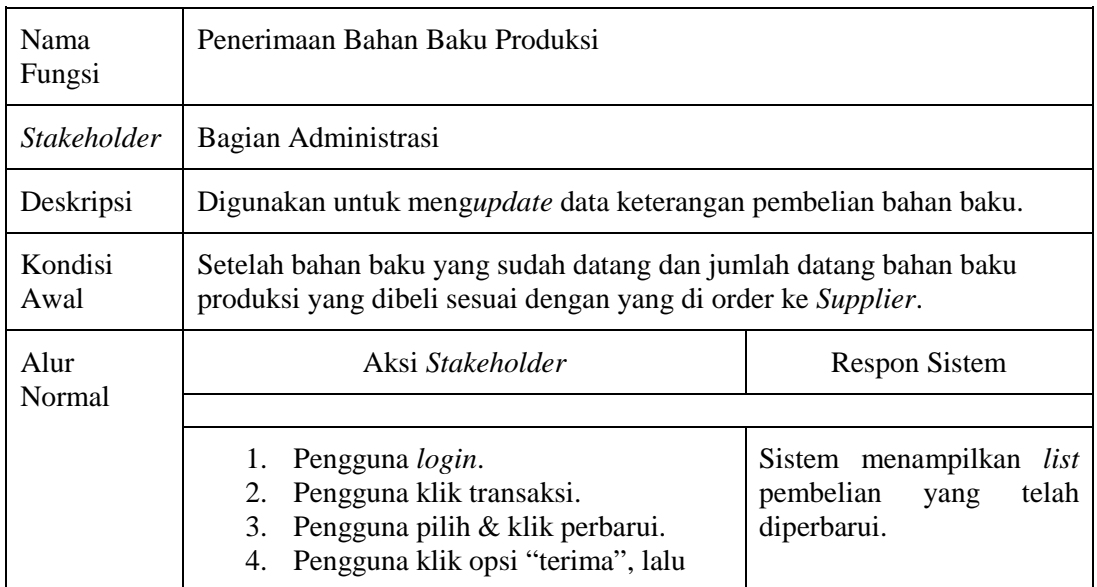

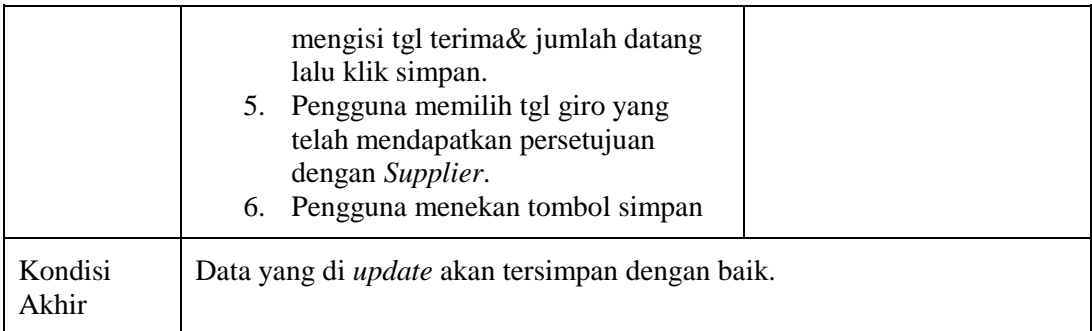

# i) Pemberitahuan Pembayaran

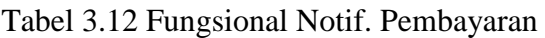

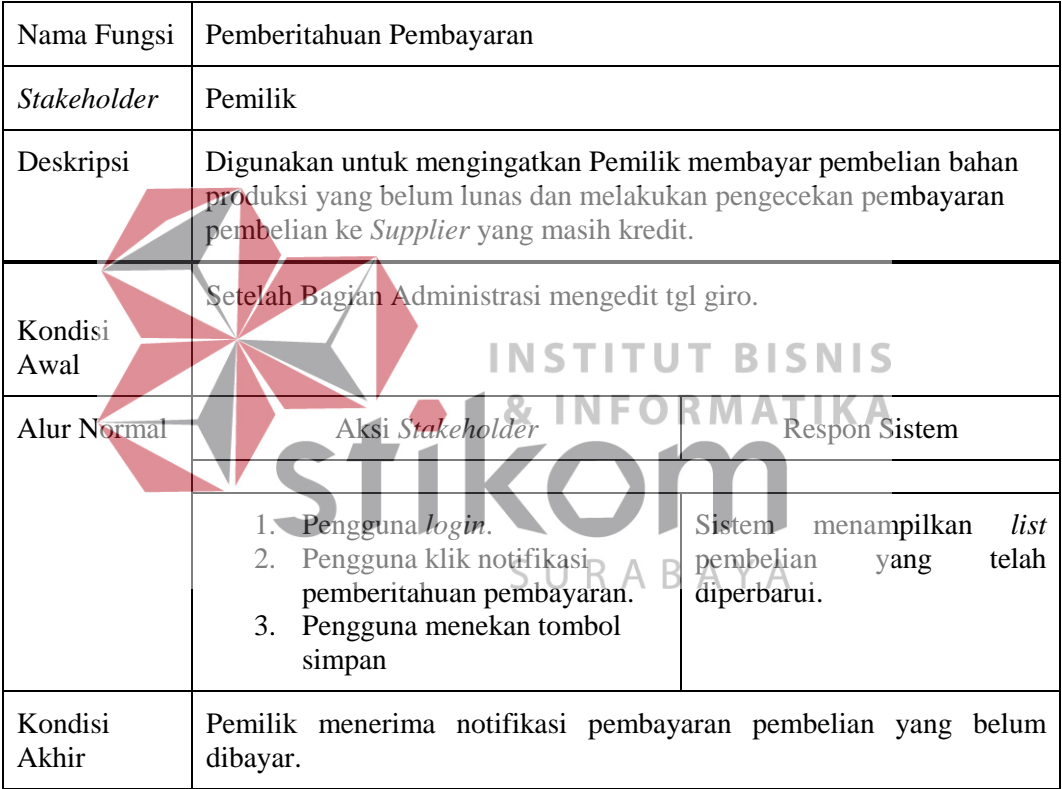

# j) Pelunasan Pembayaran

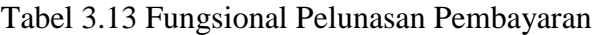

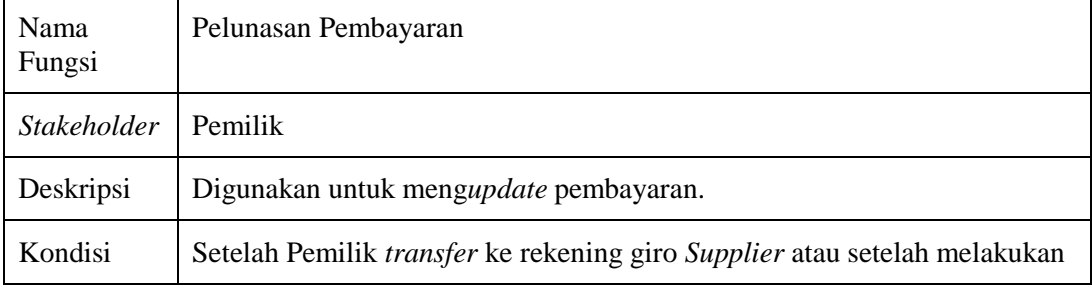

| Awal             | transaksi pembelian.                                                                                                    |                                                                       |
|------------------|----------------------------------------------------------------------------------------------------|-----------------------------------------------------------------------|
| Alur             | Aksi Stakeholder                                                                                                    | <b>Respon Sistem</b>                                                  |
| Normal           |                                                                                                    |                                                                       |
|                  | Pengguna <i>login</i> .<br>2. Pengguna klik <i>dropdown</i> di transaksi,<br>kemudian pilih pembayaran.<br>3. Pengguna pilih opsi "detail" atau "update<br>pembayaran". Apabila pengguna memilih<br>opsi "detail" hanya melihat daftar bahan<br>apa saja pada Supplier yang sama.<br>4. Pengguna klik opsi " <i>update</i> pembayaran",<br>memasukkan hasil scan bukti transfer<br>apabila sudah di <i>transfer</i> .<br>5. Pengguna menekan tombol simpan | Sistem menampilkan<br><i>list</i> pembelian yang<br>telah diperbarui. |
| Kondisi<br>Akhir | Data yang di <i>update</i> akan tersimpan dengan baik.                                                                                                    |                                                                       |

k) Laporan Pemakaian Bahan, *History Stock*, Pembelian, dan Pembayaran

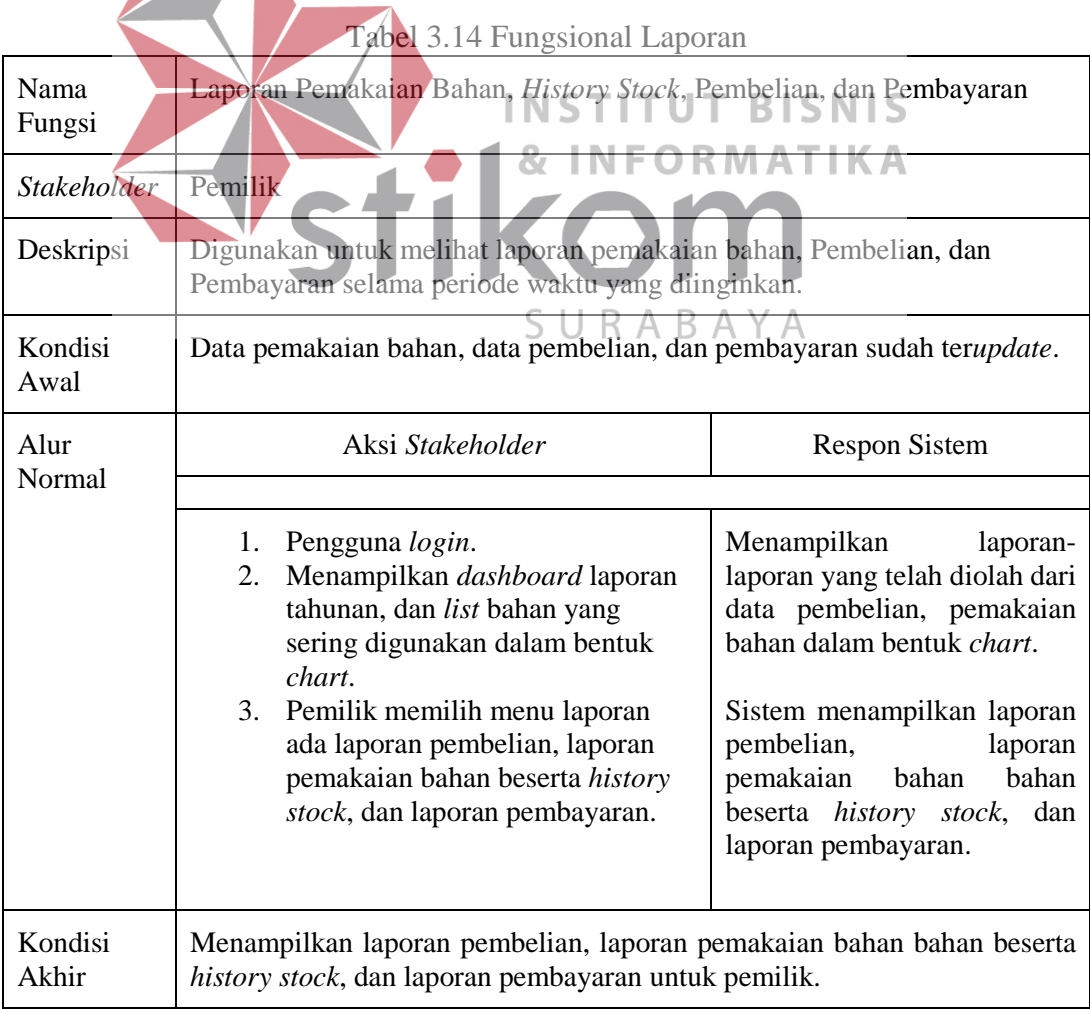

## **3.3** *System Design*

Setelah melakukan analisis sistem, langkah berikutnya yaitu mendesain sistem. Dalam mendesain sistem bertujuan untuk mengembangkan spesifikasi perangkat keras, perangkat lunak dan data-data dari UD Arbain Grafika Surabaya. Dalam mendesain sistem diperlukan langkah-langkah yang harus dilakukan sebagai berikut:

- 1. *Desain Arsitektur*
- 2. *System Flow*

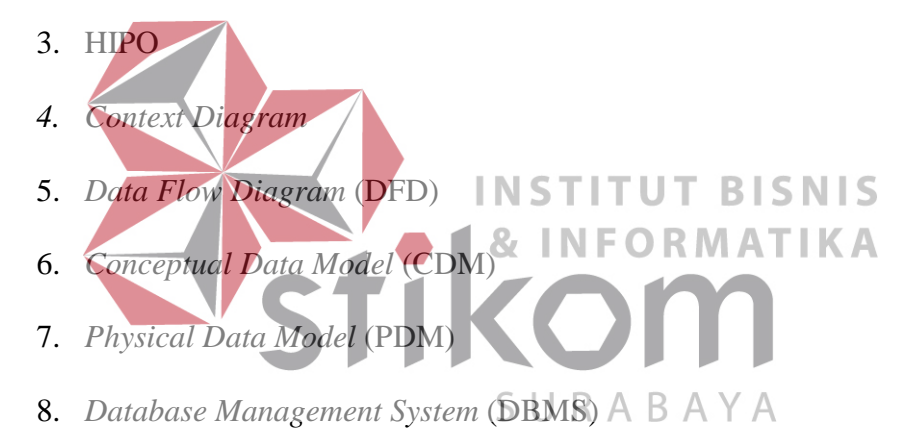

Langkah-langkah mendesain sistem sesuai prosedur-prosedur diatas dijelaskan sebagai berikut :

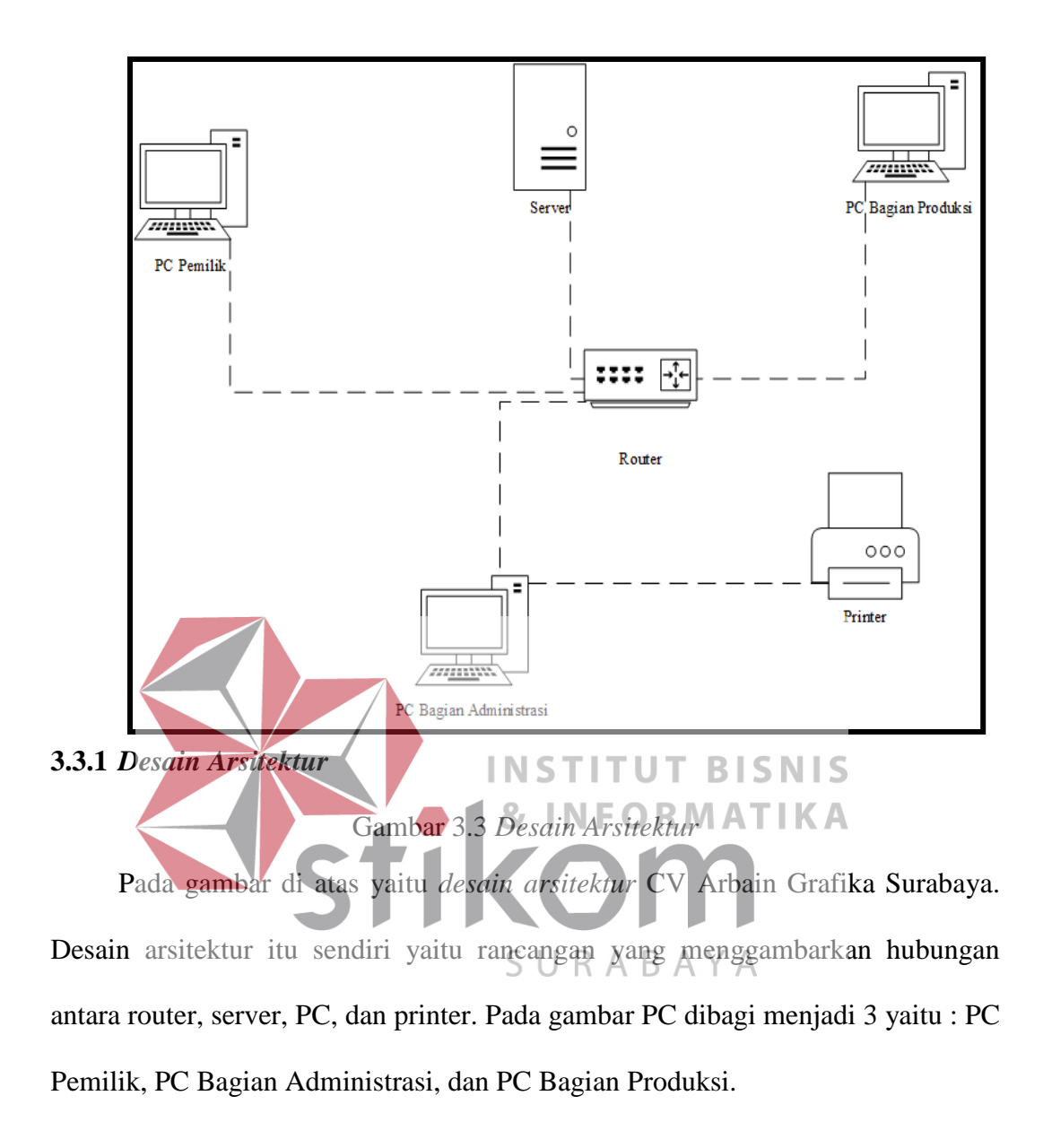

## **3.3.2** *System Flow* **Pembelian**

*System Flow* ini menggambarkan langkah-langkah dalam memecahkan masalah tetapi hanya menggambarkan prosedur pada sistem yang dibentuk.

#### a) Login

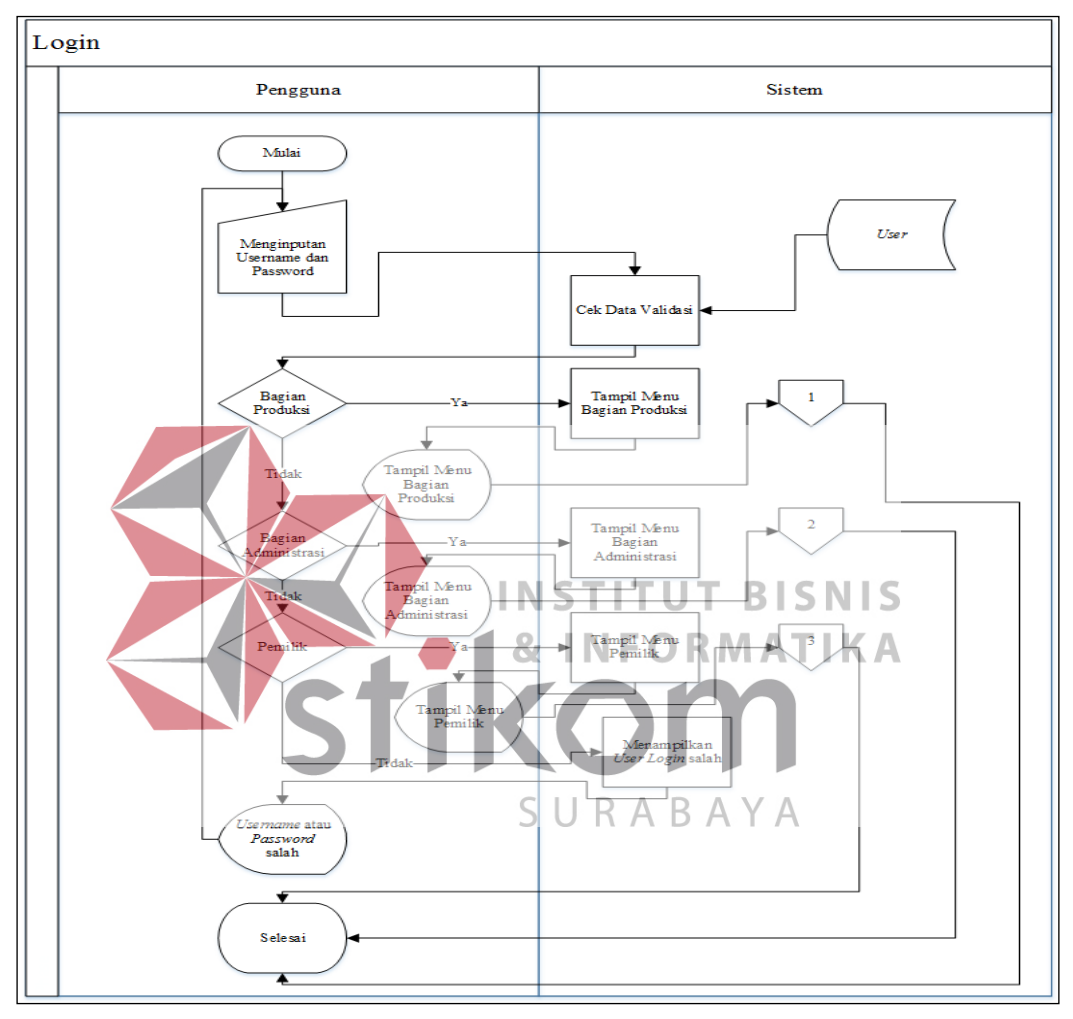

Gambar 3.4 *System Flow Login*

Pada gambar 3.4 di atas menunjukkan *system flow login* pada aplikasi pembelian bahan baku, *user* / pengguna dapat menginputkan data pengguna pada proses master pengguna kemudian sistem akan berhasil login ke beberapa menu Jika login *user* / pengguna salah, maka sistem login tidak akan masuk ke menu yang *user* / pengguna inputkan. Pada aplikasi ini pengguna / *user* : 1. Bagian Produksi ; 2. Bagian Administrasi; 3. Pemilik.

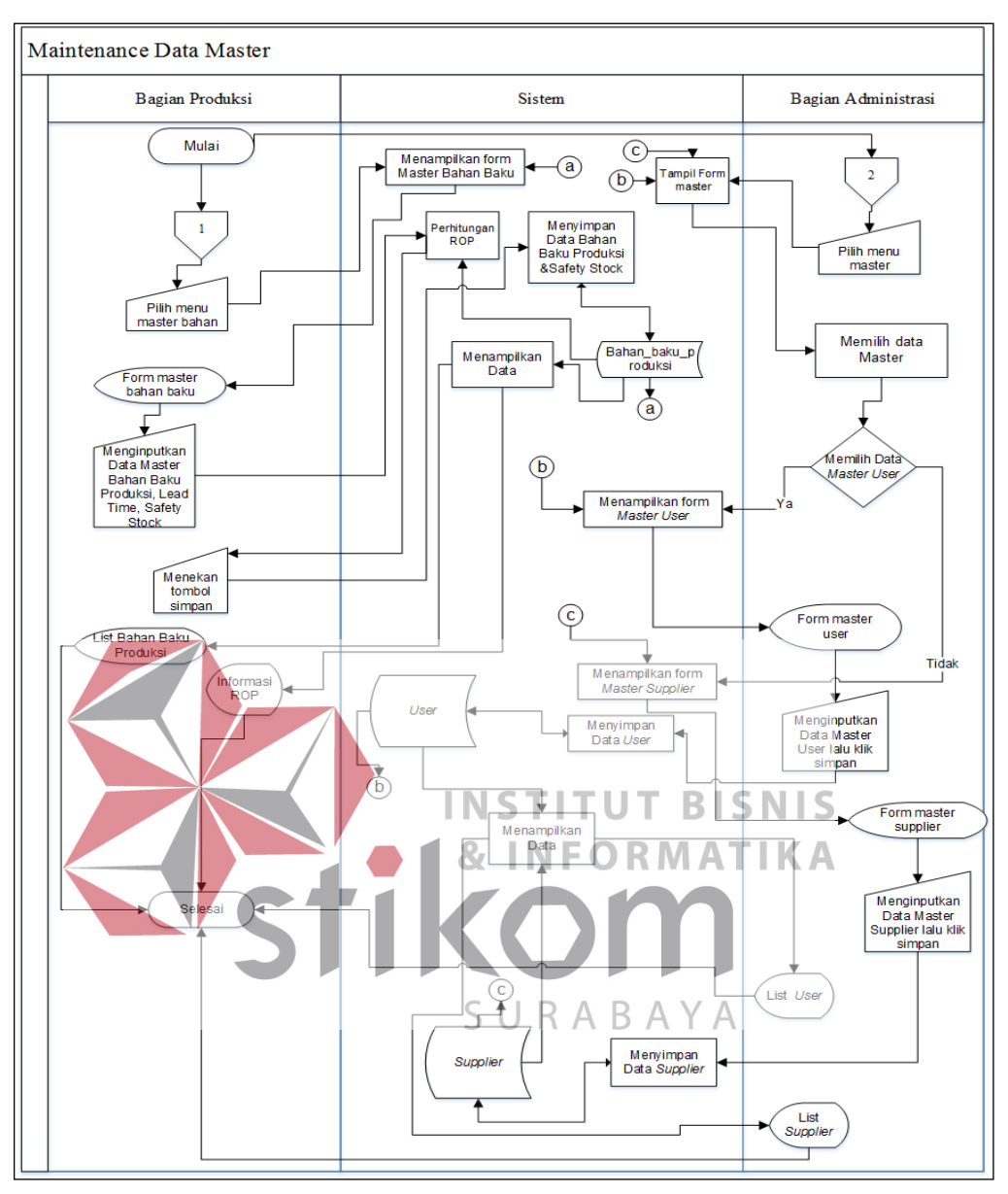

b) *Maintence Data Master* 

Gambar 3.5 *System Flow Data Master* 

Pada gambar 3.5 di atas menunjukkan *system flow data master* pada aplikasi pembelian bahan baku, *user* / penggunanya yang dapat menginputkan data master yaitu Bagian Produksi dan Bagian Adminisrasi. Bagian Produksi menginputkan data master bahan baku produksi dam Bagian Administrasi menginputkan *data*  *master user* dan *data master supplier*. Data master dapat di *update* oleh masingmasing penggunanya.

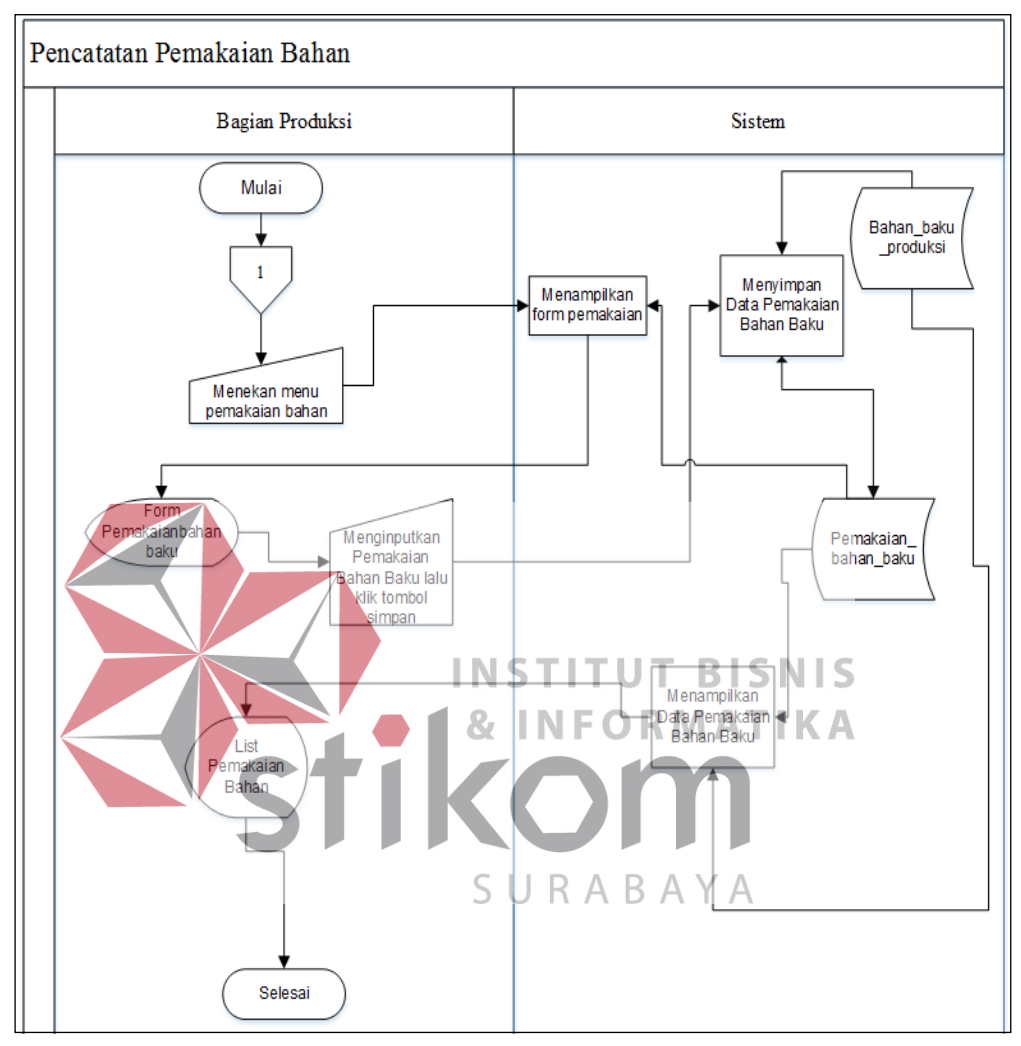

c) Pencatatan Pemakaian Bahan Baku

Gambar 3.6 *System flow* Pemakaian Bahan

Pada gambar 3.6 di atas menunjukkan *system flow* Pemakaian Bahan pada aplikasi pembelian bahan baku, *user* / penggunanya yang dapat menginputkan data pemakaian bahan yaitu Bagian Produksi. Pada pemakaian bahan ini penggunanya dapat meng*update* data. Dan disimpan ke dalam *database* Data Pemakaian Bahan. Bahan.

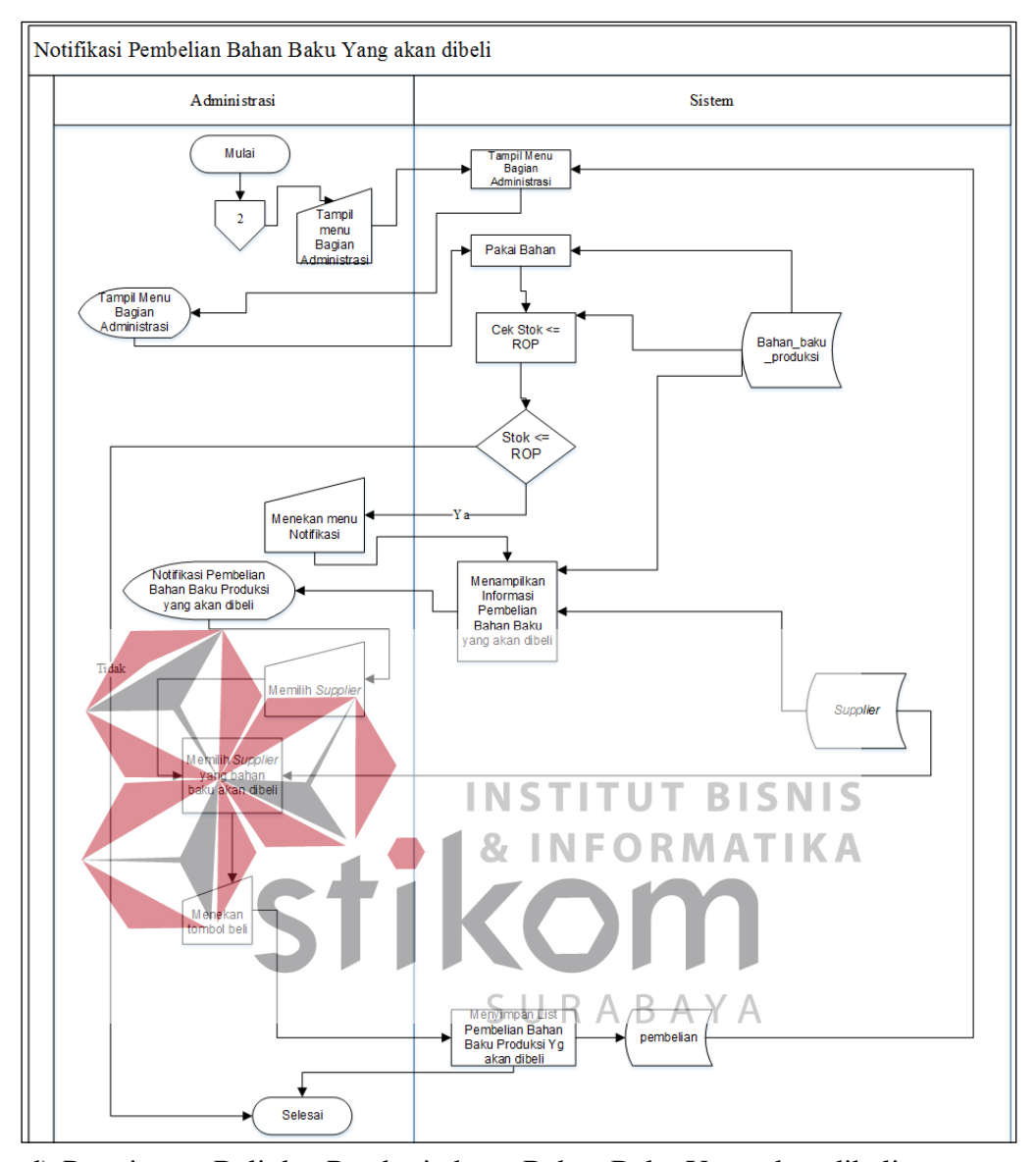

d) Permintaan Beli dan Pemberitahuan Bahan Baku Yang akan dibeli Gambar 3.7 *System Flow* Permintaan dan Notifikasi Bahan Yang Akan dibeli

Pada gambar 3.7 diatas menunjukkan *system flow* Permintaan dan Notifikasi Pemberitahuan Bahan pada aplikasi pembelian bahan baku, *user* / penggunanya yaitu Bagian Administrasi. Pada aplikasi Permintaan dan Notifikasi Pemberitahuan Bahan ini Bagian Administrasi setelah *login*, mendapatkan notifikasi dari aplikasi yaitu pembelian bahan baku produksi yang akan dibeli apa saja ketika stoknya kurang dari sama dengan dari *reorder point*.

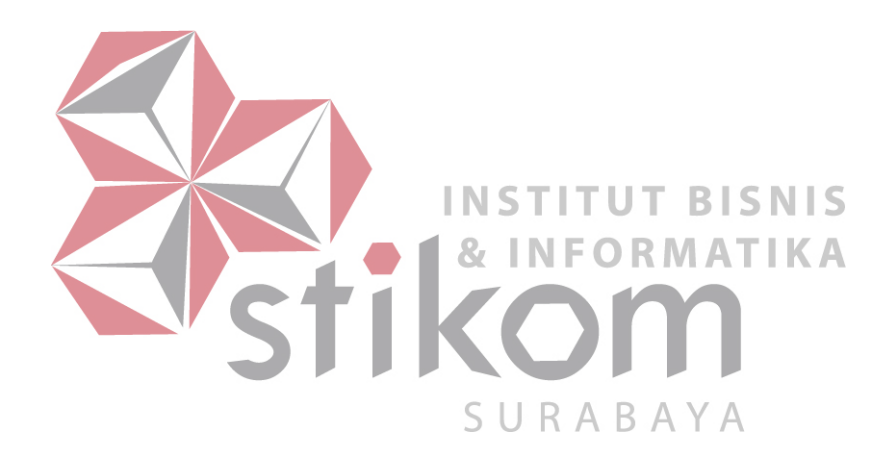

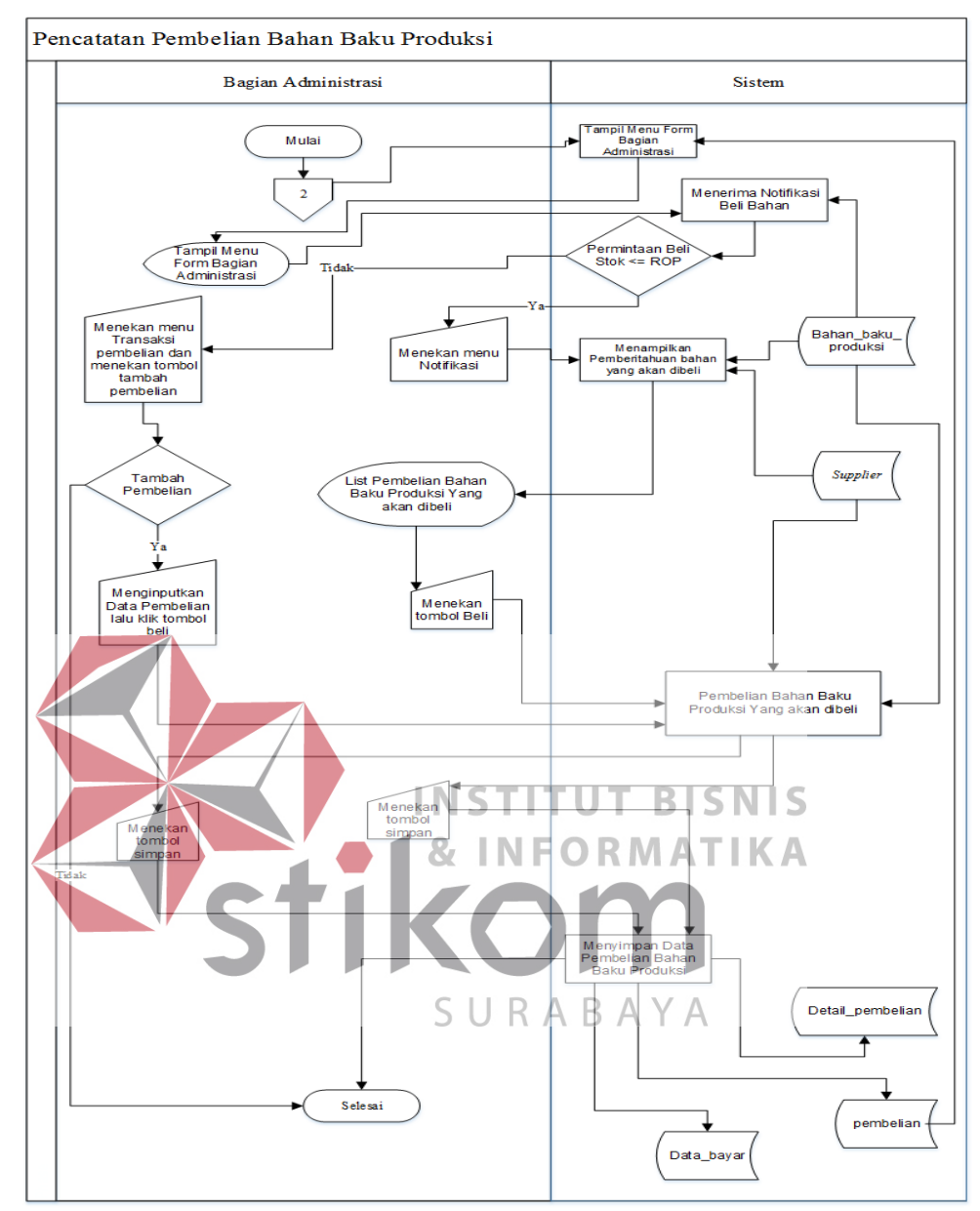

e) Pencatatan Pembelian Bahan Baku Produksi

Gambar 3.8 *System flow* Pembelian Bahan

Pada gambar 3.8 di atas menunjukkan *system flow* Pembelian Bahan Baku Produksi pada aplikasi pembelian bahan baku, *user* / penggunanya yang dapat menginputkan data pembelian bahan yaitu Bagian Administrasi. Pada pembelian bahan ini penggunanya dapat menghapus data apabila tidak jadi membeli bahan yang sudah diinputkan dan pengguna juga dapat menginputkan langsung

pembelian tanpa harus menunggu stok kurang dari sama dengan dari *reorder point*.

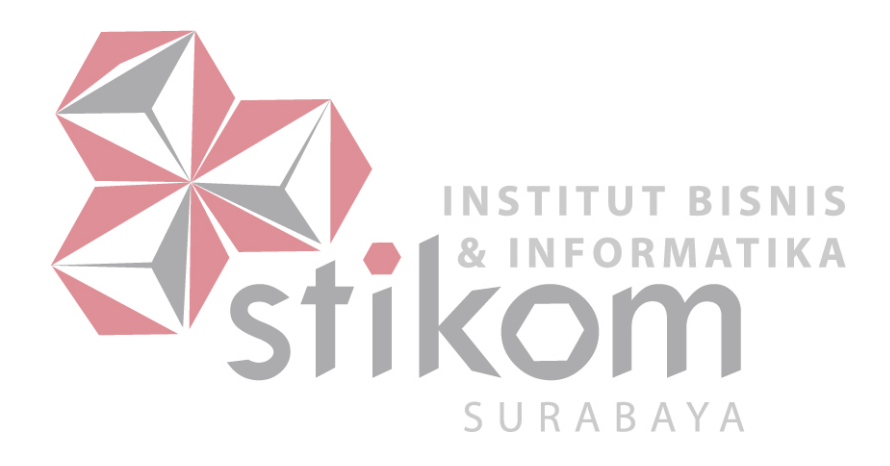

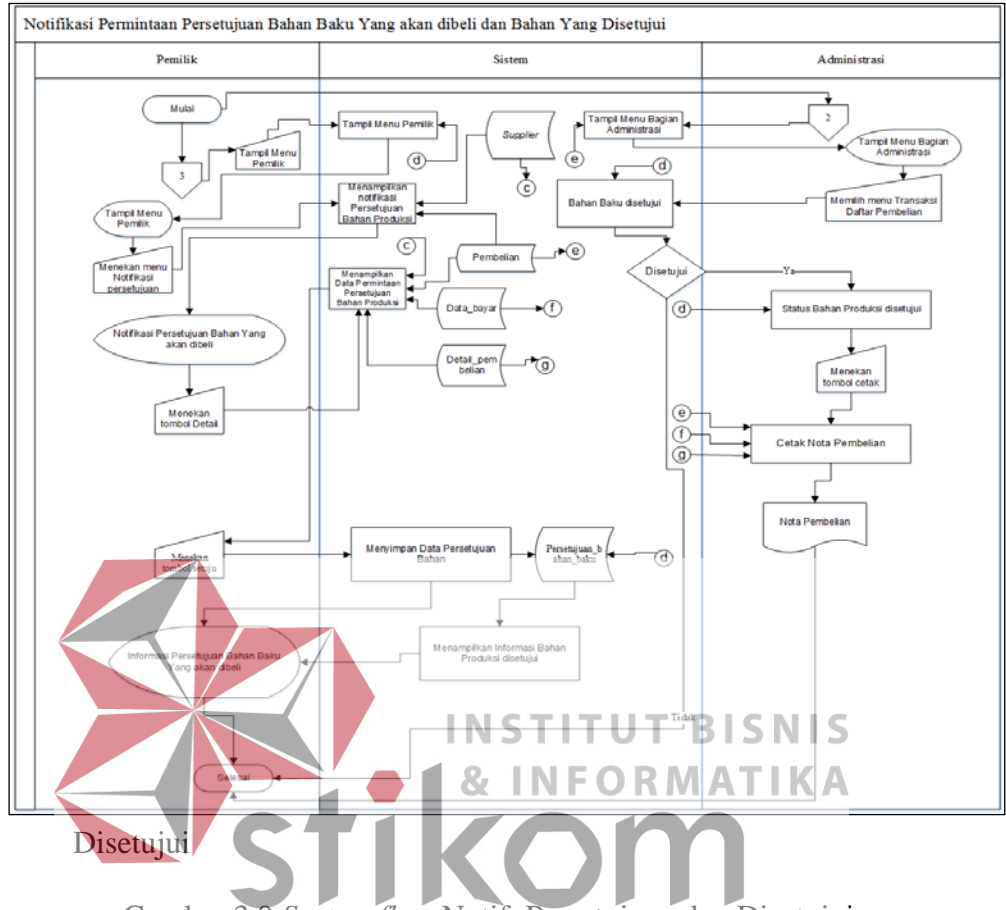

#### f) Permintaan Persetujuan Bahan Baku Yang Akan dibeli dan Bahan Yang

Gambar 3.9 *System flow* Notif. Persetujuan dan Disetujui в.

Pada gambar 3.9 di atas menunjukkan *system flow* Notifikasi Permintaan Persetujuan Bahan Baku Produksi dan Bahan Yang Disetujui pada aplikasi pembelian bahan baku, *user* / penggunanya yaitu Pemilik untuk Notifikasi Permintaan Persetujuan Bahan Baku Produksi dan Bagian Administrasi untuk Menerima Bahan Yang telah disetujui Pemilik. Pada aplikasi ini, Notifikasi Permintaan Persetujuan Bahan Baku Produksi ini Pemilik setelah *login*, mendapatkan notifikasi dari aplikasi yaitu permintaan persetujuan bahan baku produksi yang akan dibeli yang harus disetujui oleh Pemilik dan Bagian Administrasi menerima informasi bahan yang telah disetujui oleh Pemilik.

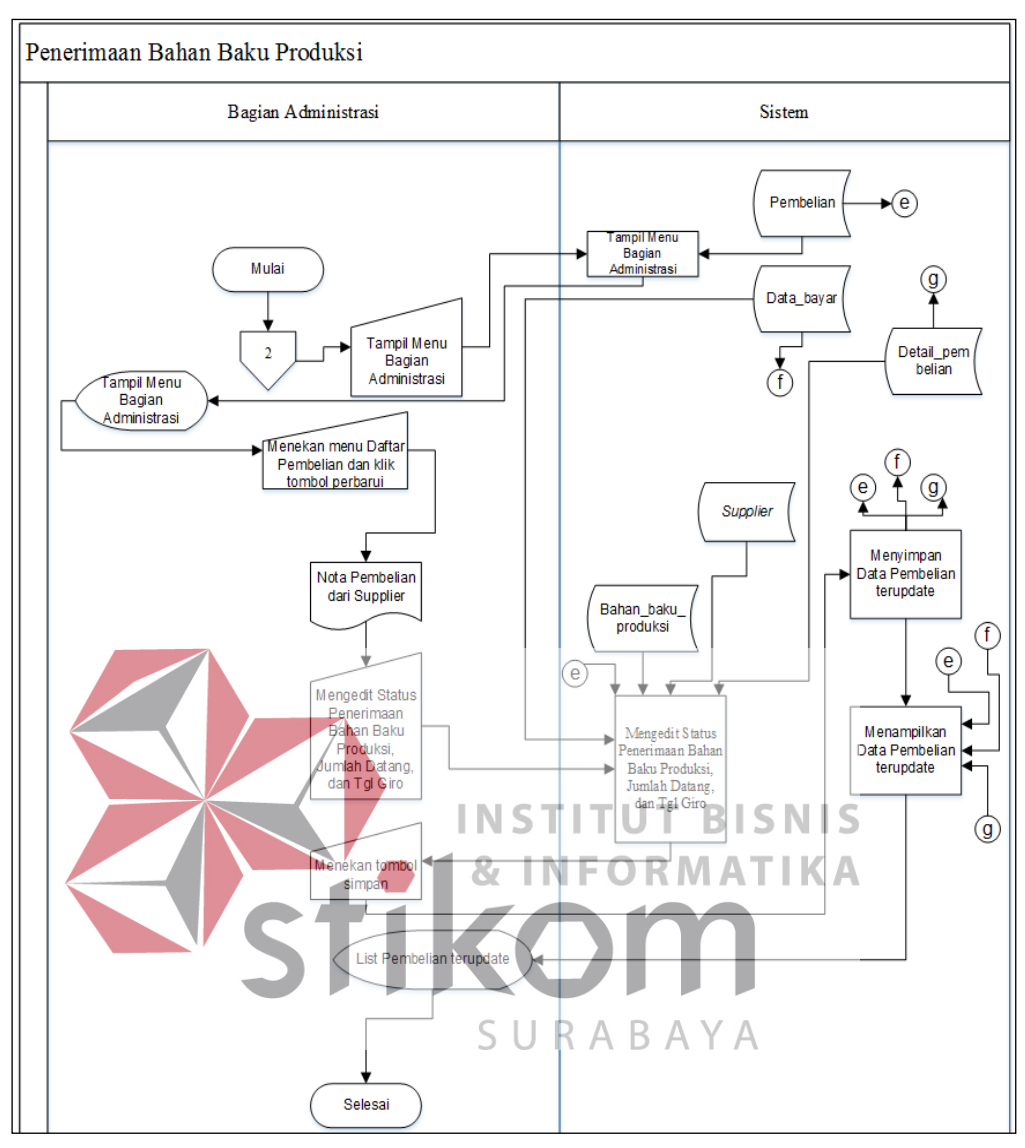

g) Penerimaan Bahan Baku Produksi

#### Gambar 3.10 *System flow* Penerimaan Bahan

Pada gambar 3.10 di atas menunjukkan *system flow* Penerimaan Bahan Baku pada aplikasi pembelian bahan baku, *user* / penggunanya yaitu Bagian Administrasi. Pada *system flow* ini, Bagian Administrasi mengedit status bahannya sudah sampai di UD Arbain Grafika dan menampilkan *list* pembelian yang terupdate.

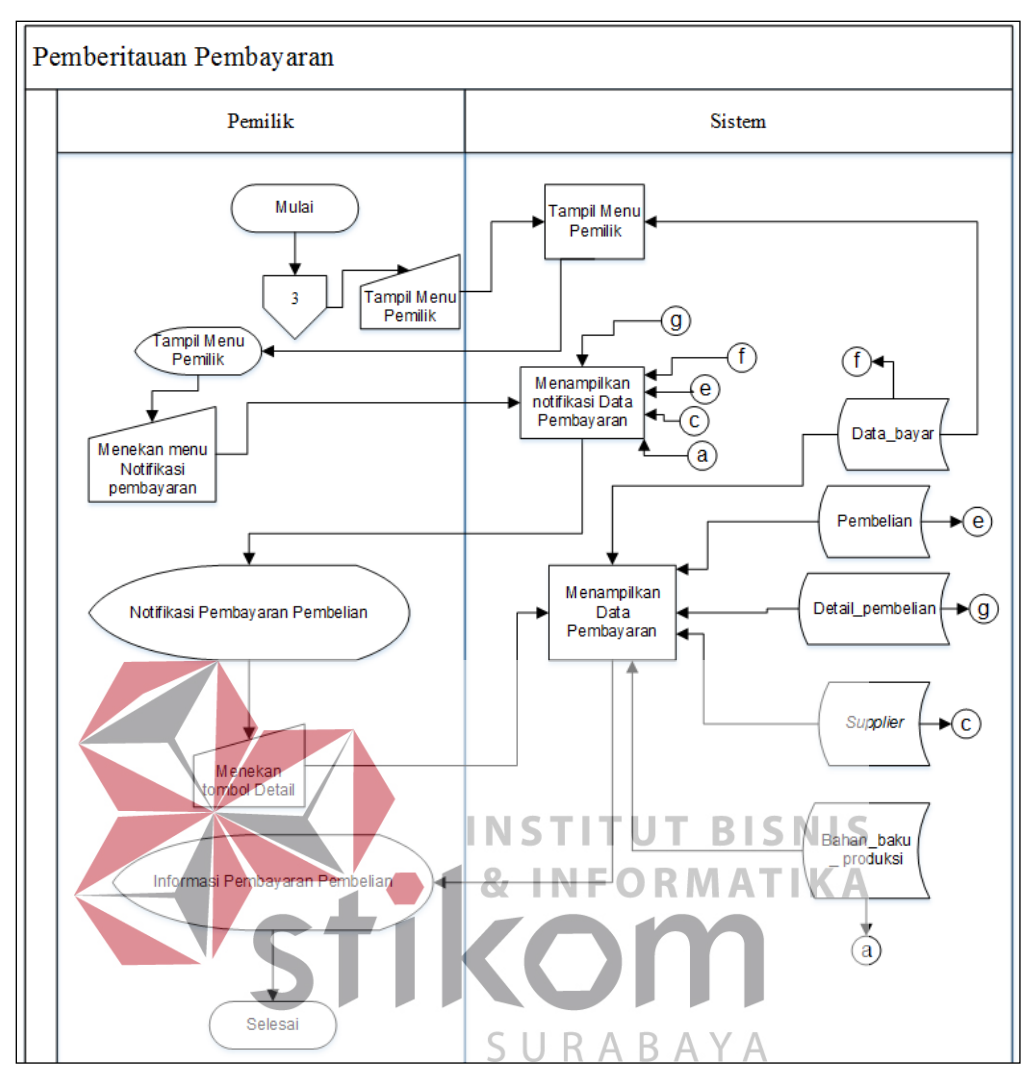

h) Pemberitahuan Pembayaran

Gambar 3.11 *System flow* Notif. Bayar

Pada gambar 3.11 di atas menunjukkan *system flow* Notifikasi Pembayaran Bahan Baku Produksi pada aplikasi pembelian bahan baku, *user* / penggunanya yaitu Pemilik. Pada aplikasi Notifikasi Pembayaran Bahan Baku Produksi ini Pemilik setelah *login*, mendapatkan notifikasi dari aplikasi yaitu *Supplier* mana yang belum dibayar.

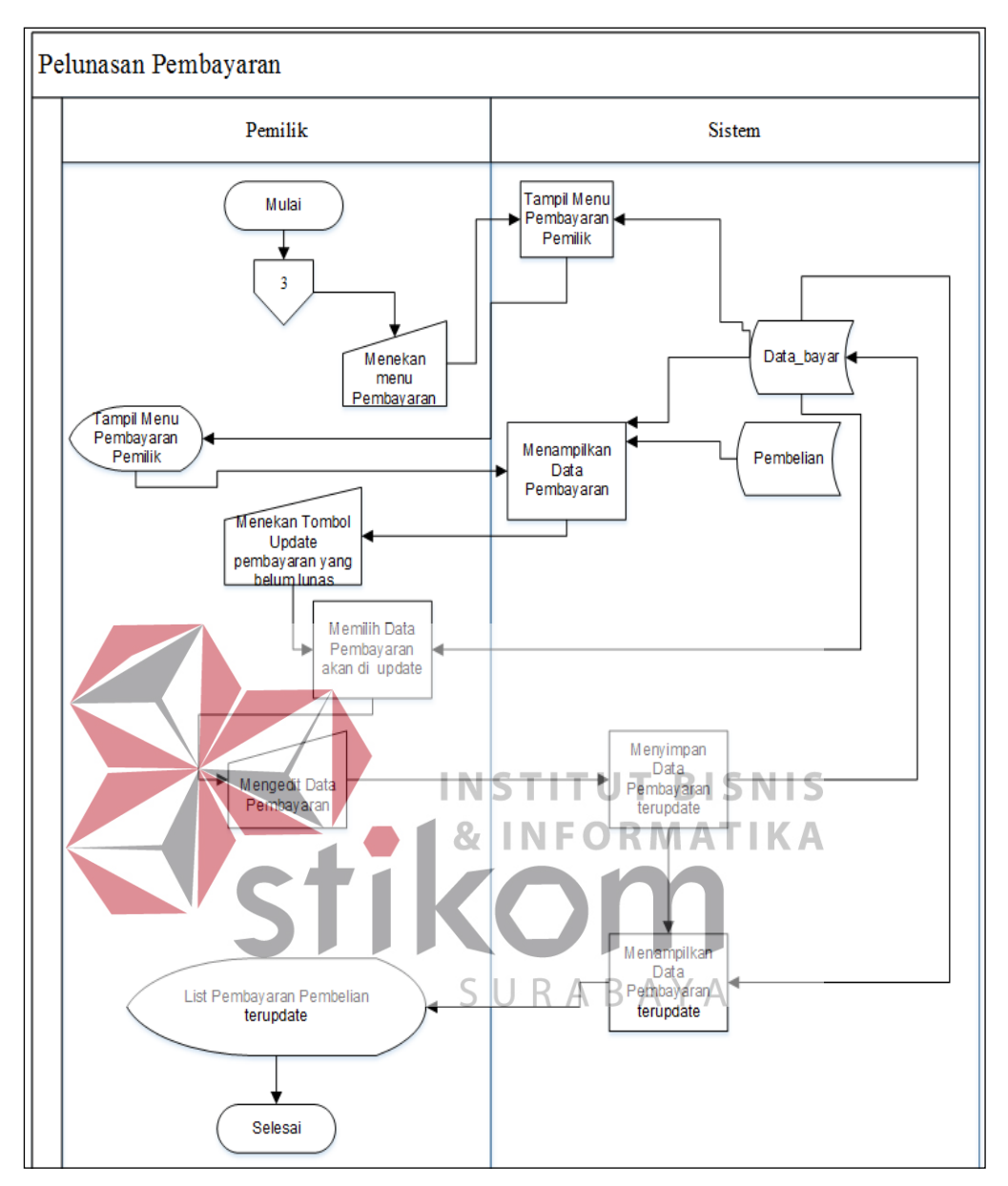

i) Pelunasan Pembayaran

Gambar 3.12 *System flow* Pelunasan Bayar

Pada gambar 3.12 di atas menunjukkan *system flow* Pelunasan Pembayaran pada aplikasi pembelian bahan baku, *user* / penggunanya yaitu Pemilik. Pada *system flow* ini untuk mengedit status pembayaran menjadi lunas di UD Arbain Grafika dan menampilkan *list* pembelian yang ter*update*.

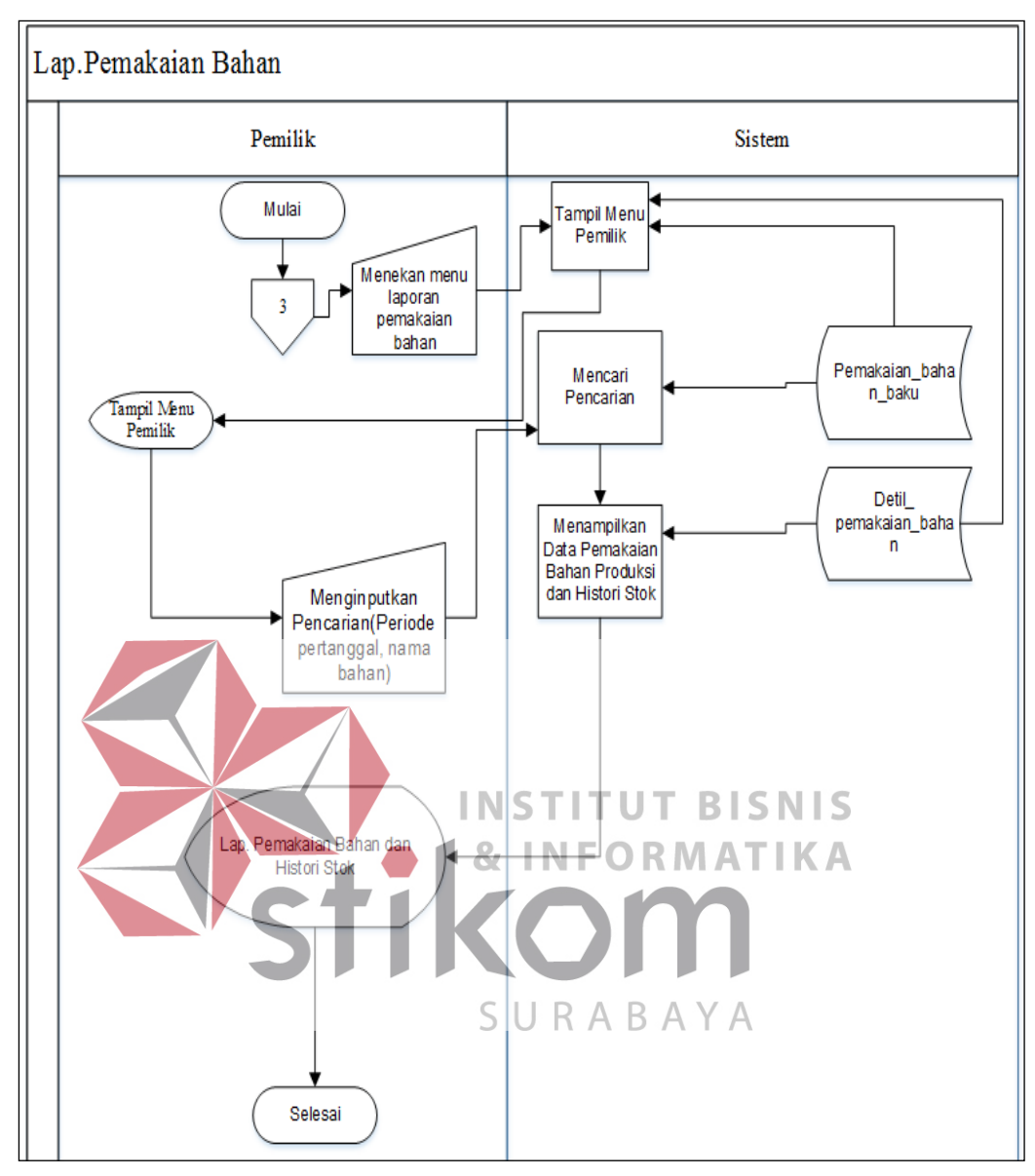

j) Lap.Pemakaian Bahan

Gambar 3.13 *System flow* Lap.Pemakaian Bahan Baku

Pada gambar 3.13 di atas menunjukkan *system flow* Lap.Pemakaian Bahan Baku Produksi pada aplikasi pembelian bahan baku, *user* / penggunanya yaitu Pemilik. *Systemflow* ini untuk mengetahui laporan pemakaian bahan baku produksi dan *history* stok untuk di *check* oleh Pemilik.

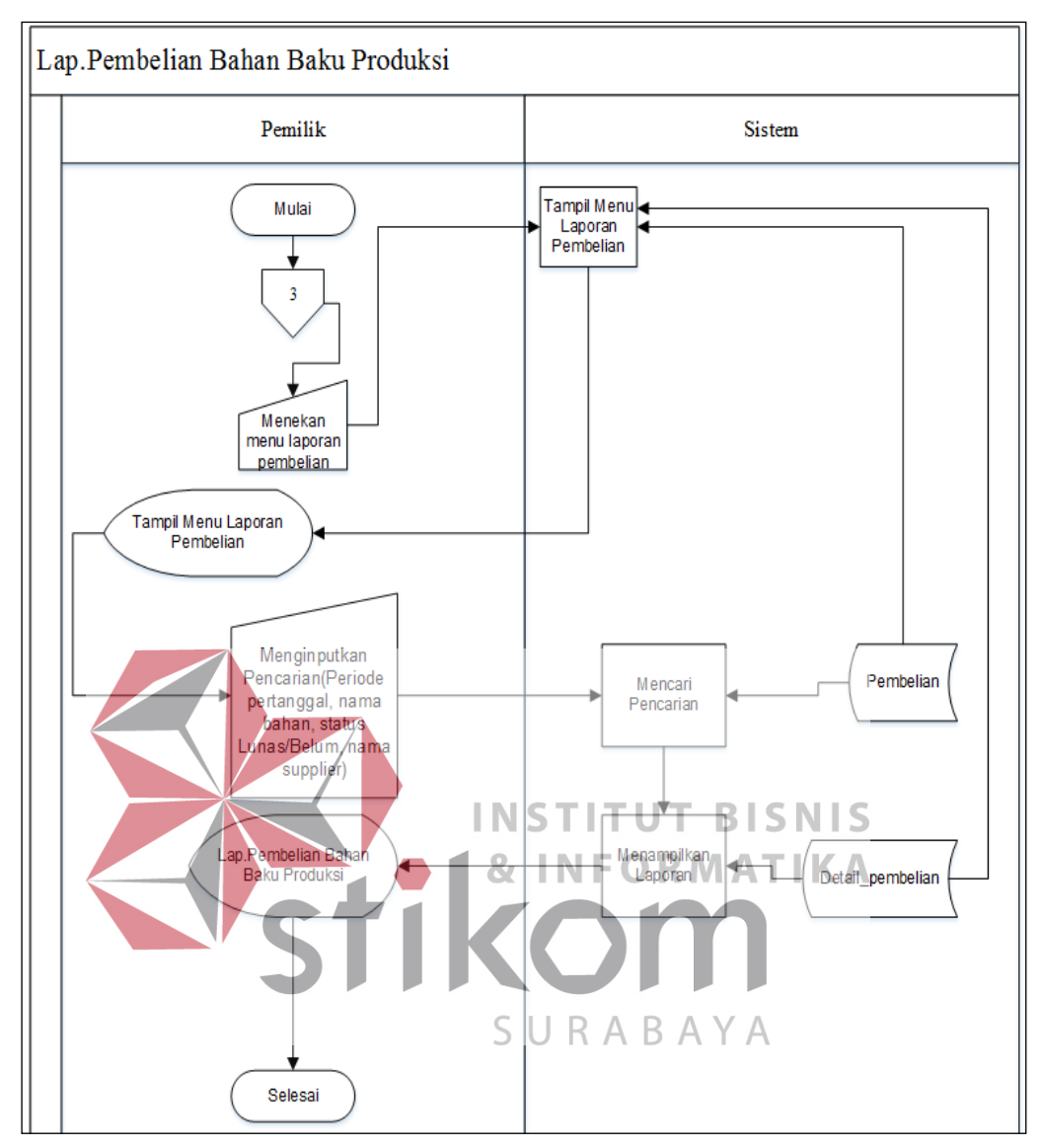

k) Lap.Pembelian Bahan Baku Produksi

### Gambar 3.14 *System flow* Lap.Pembelian Bahan Baku

Pada gambar 3.14 di atas menunjukkan *system flow* Lap.Pembelian Bahan Baku Produksi pada aplikasi pembelian bahan baku, *user* / penggunanya yaitu Pemilik. *Systemflow* ini untuk mengetahui laporan pembelian bahan baku produksi untuk di *check* oleh Pemilik. Pada *system flow* ini Pemilik dapat mencari sesuai yang ingin dicari.

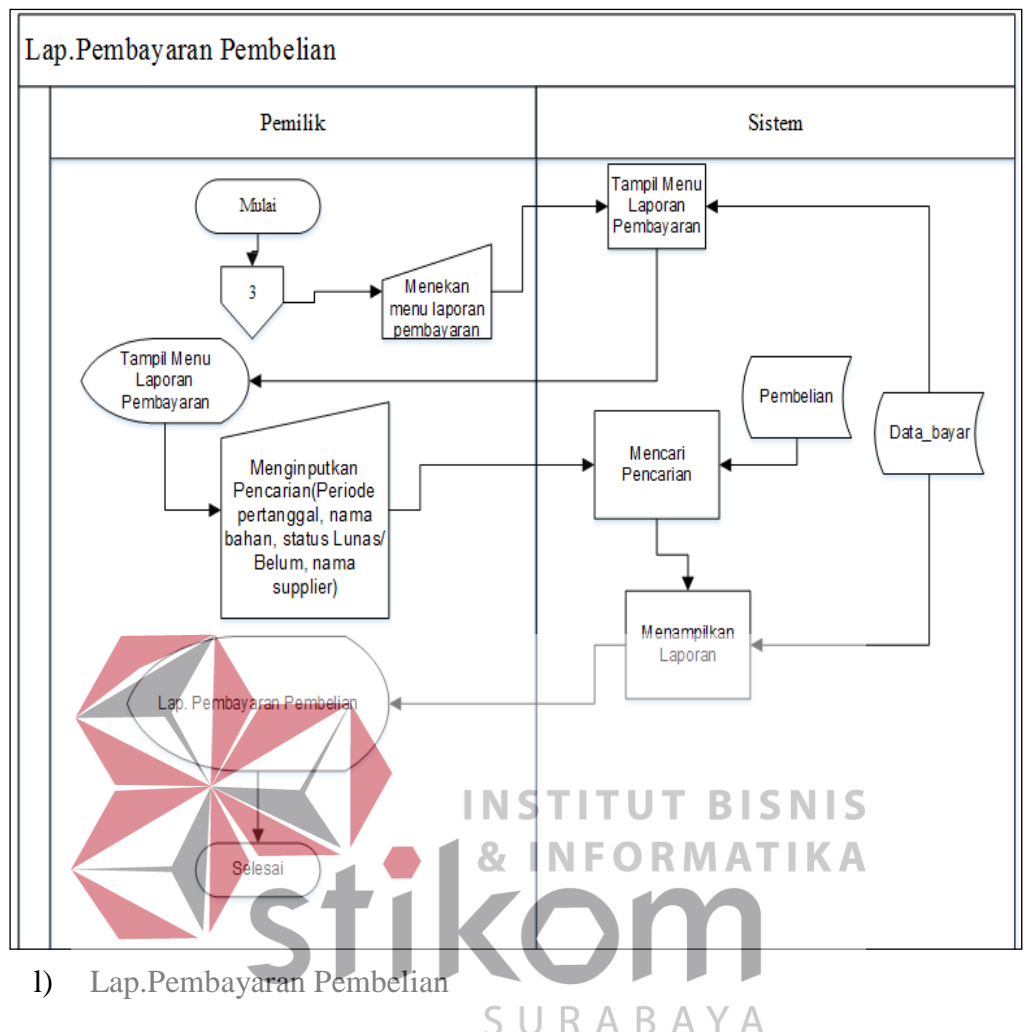

Gambar 3.15 *System flow* Lap.Pembayaran Pembelian

Pada gambar 3.15 di atas menunjukkan *system flow* Lap.Pembayaran Bahan Baku Produksi pada aplikasi pembelian bahan baku, *user* / penggunanya yaitu Pemilik. *Systemflow* ini untuk mengetahui laporan pembayaran bahan baku produksi untuk di *check* oleh Pemilik. Pada *system flow* ini Pemilik dapat mencari apa yang yang ingin dicari.

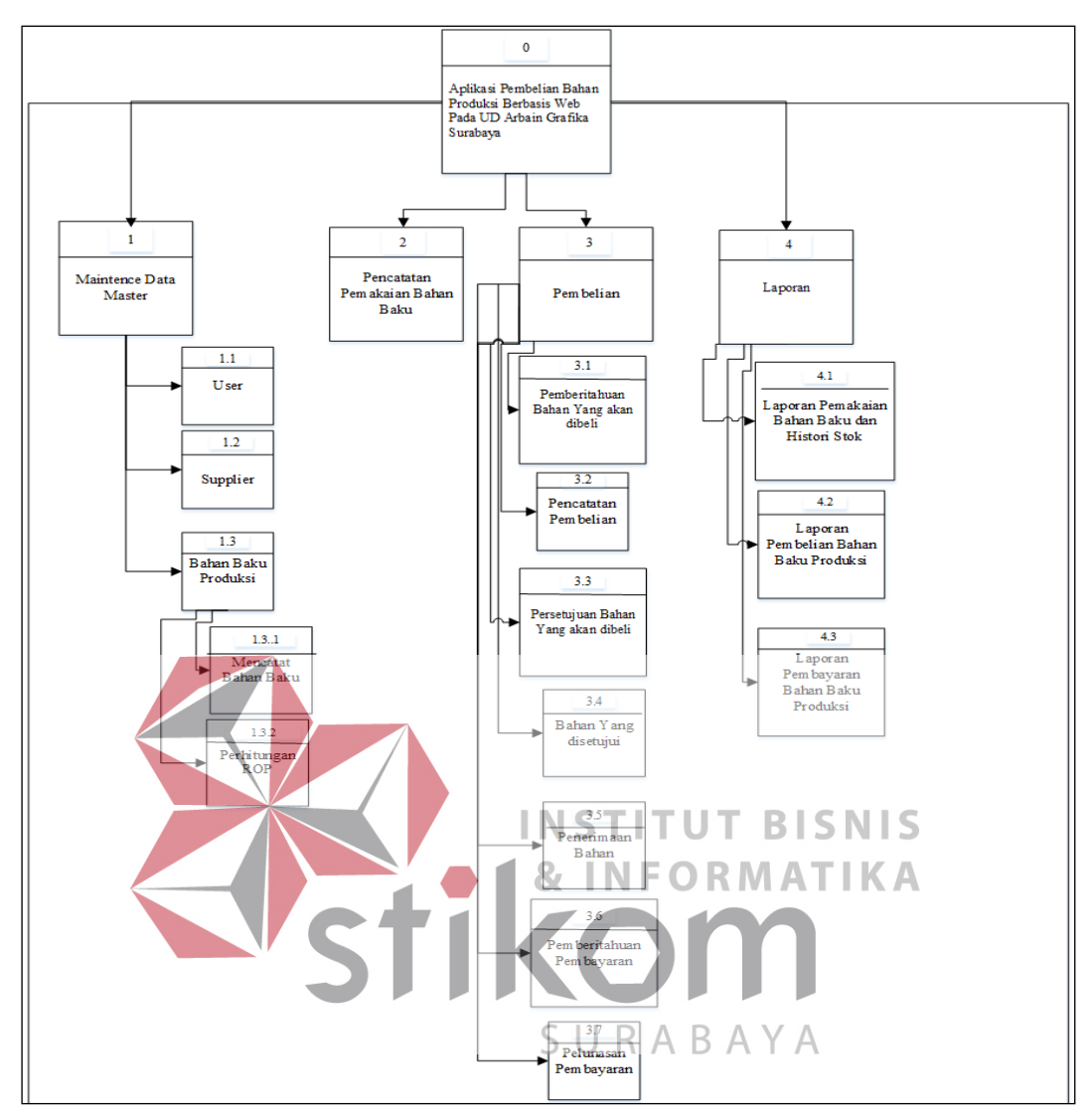

**3.3.3** *Hierarchy Input Output* **(HIPO)** 

## Gambar 3.16 HIPO

Pada gambar 3.16 di atas adalah *Hierarchy Input Output* (HIPO) dari rancang bangun aplikasi pembelian bahan produksi berbasis web pada UD Arbain Grafika Surabaya. Fungsi dari HIPO diatas yaitu untuk memberikan gambaran proses dan subproses yang ada.

## **3.3.4** *Data Flow Diagram (DFD)*

*Data Flow Diagram (DFD)* yaitu menggambarkan aliran data yang terjadi dalam sistem yang akan dibangun.

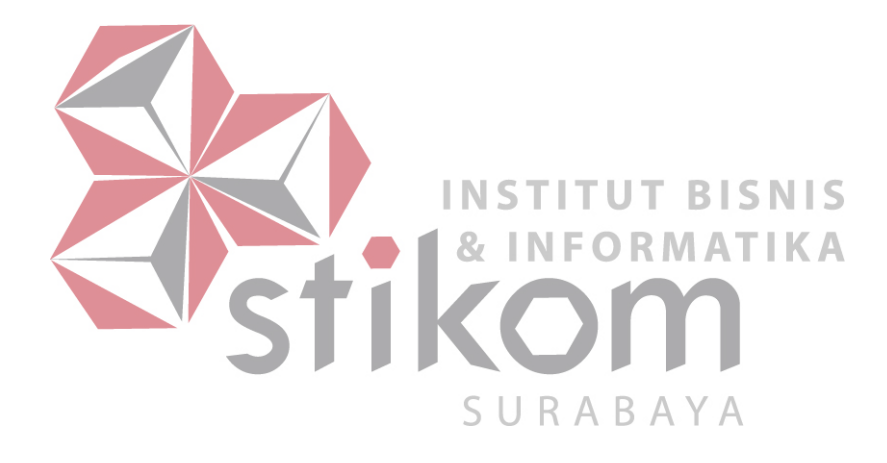

# **A. Context Diagram**

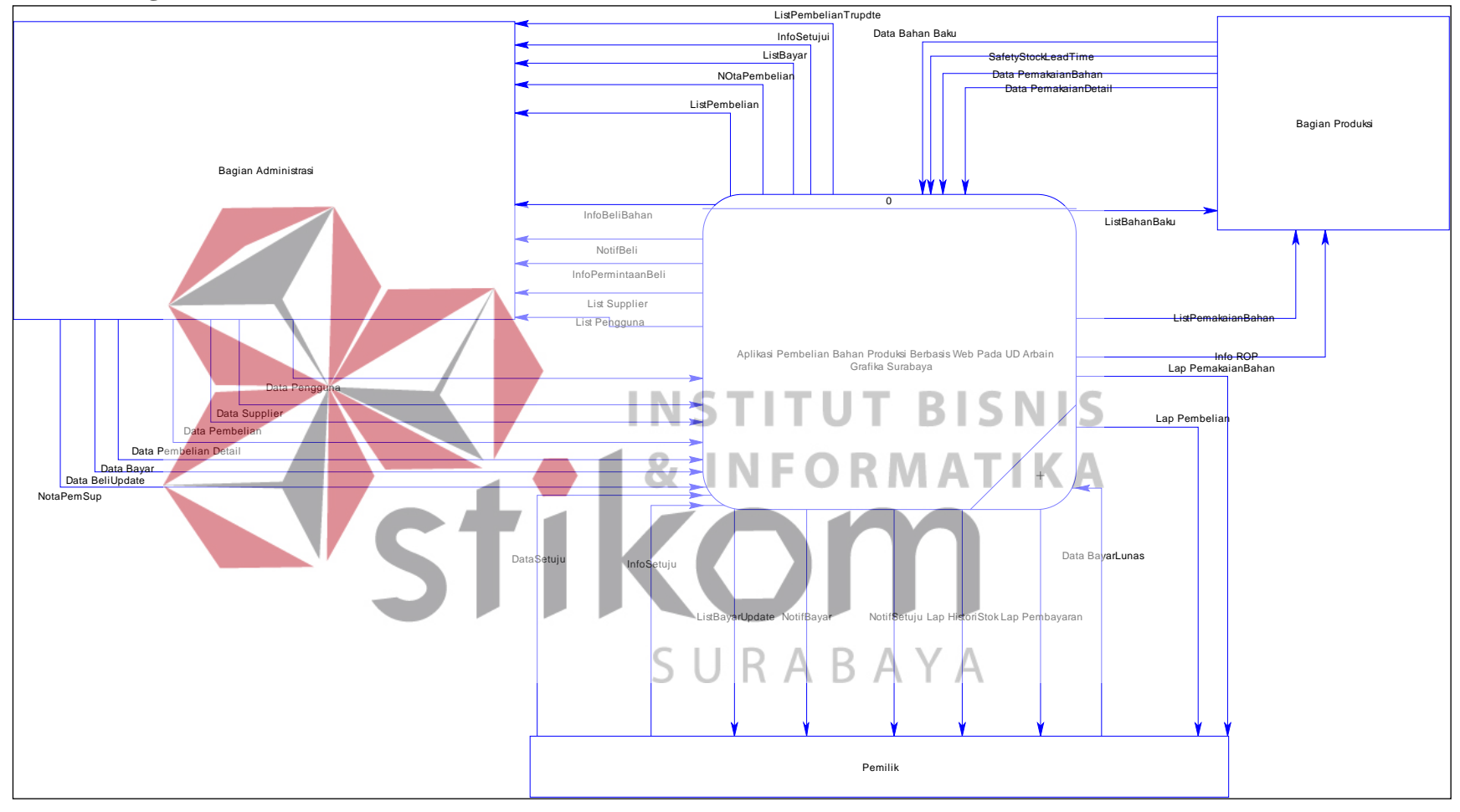

Gambar 3.17 *Context Diagram*

Pada gambar 3.17 di atas yaitu gambaran dari aliran data secara menyeluruh dari sistem yang dibuat. *Context Diagram* diatas, digambarkan dengan satu proses dan beberapa entitas baik *internal* entitas maupun *external* entitas, yang dihubungkan oleh aliran data. Aliran data tersebut, yang menjadi sumber data, baik *input* maupun *output* yang dibutuhkan oleh sistem.

#### **B.***DFD* **Level 0**

Pada gambar 3.18 di bawah yaitu uraian *context* diagram, dapat diuraikan menjadi diagram level 0. Diagram level 0 ini memiliki beberapa proses yaitu proses *maintenance master*, pembelian, pencatatan pemakaian bahan, dan laporan. Pada gambar 3.18 diatas, memiliki *data store* yang digunakan dalam sistem. *Data store* yang digunakan pada gambar tersebut yaitu *user*, *supplier*, data bahan baku INS **BISNIS** produksi, data pemakaian bahan, detail pemakaian bahan baku, data pembelian, data pembelian detail, data bayar, dan data persetujuan bahan.SURABAYA

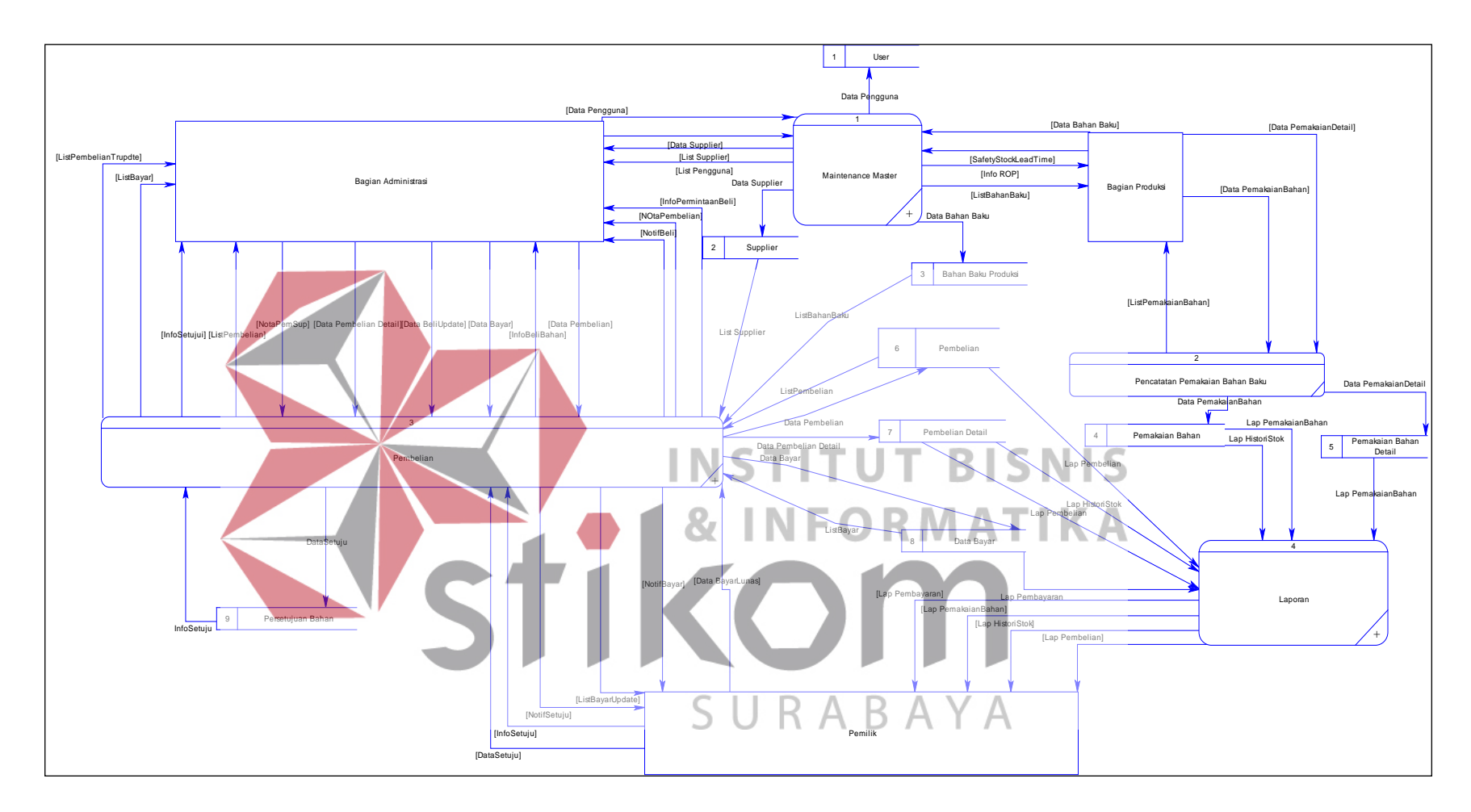

Gambar 3.18 DFD Level 0

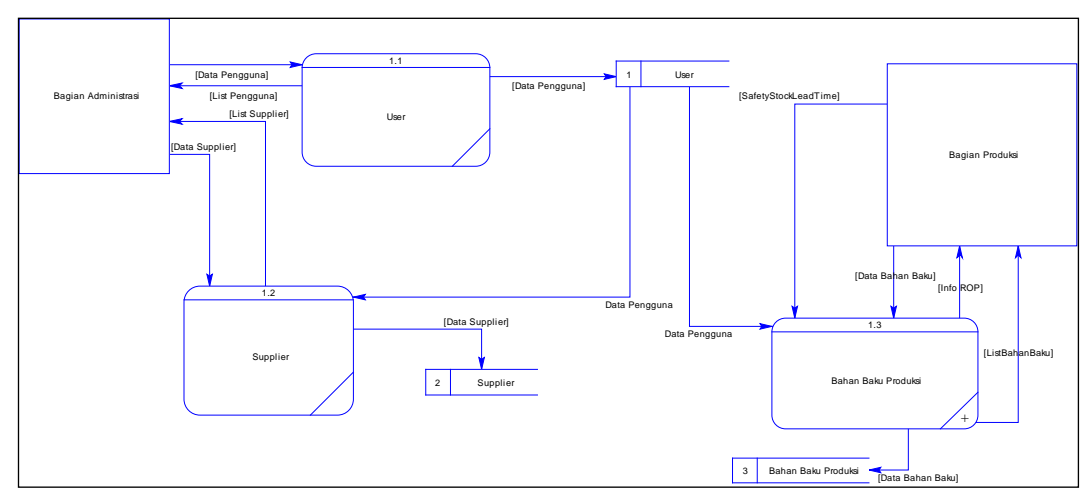

**C.DFD Level 1** *Maintence Master*

## Gambar 3.19 *DFD Level 1 Master*

Pada gambar 3.19 di atas yaitu DFD Level 1 *Maintence Master*, memiliki beberapa proses yang dapat diuraikan. Gambar tersebut memiliki beberapa proses yaitu *maintence master user*, *supplier*, dan bahan baku produksi. Pada gambar tersebut bagian terpenting dalam sistem, maka pihak yang dapat mengelola yaitu Bagian Administrasi dan Bagian Produksi. SURABAYA

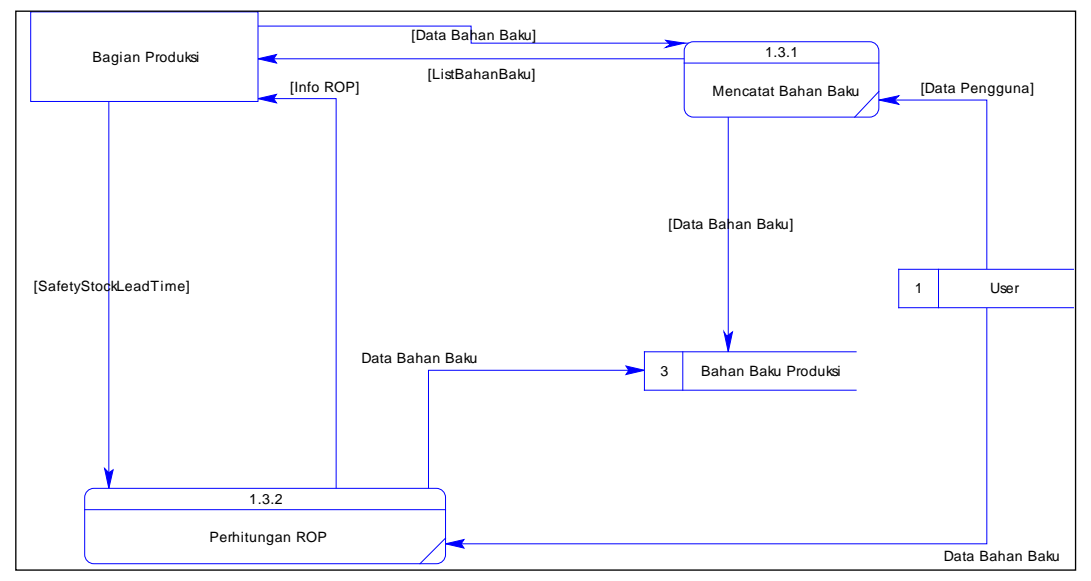

**1.DFD Level 2 Perhitungan ROP** 

#### Gambar 3.20 *DFD Level 2 ROP*

Pada gambar 3.20 yaitu DFD Level 2 ROP, memiliki proses yaitu mencatat bahan baku dan perhitungan ROP. Pada gambar tersebut bagian terpenting dalam sistem, pihak yang memperhitungkan ROP yaitu Bagian Produksi.

## **D.DFD Level 1 Pembelian**

Pada gambar 3.21 di bawah yaitu DFD Level 1 Pemblian, memiliki beberapa proses yang dapat diuraikan. Gambar tersebut memiliki beberapa proses yaitu pemberitahuan bahan yang akan dibeli, pencatatan pembelian, persetujuan bahan yang akan dibeli, bahan yang disetujui, penerimaan bahan, pemberitahuan pembayaran dan pelunasan pembayaran. Pada gambar tersebut bagian terpenting

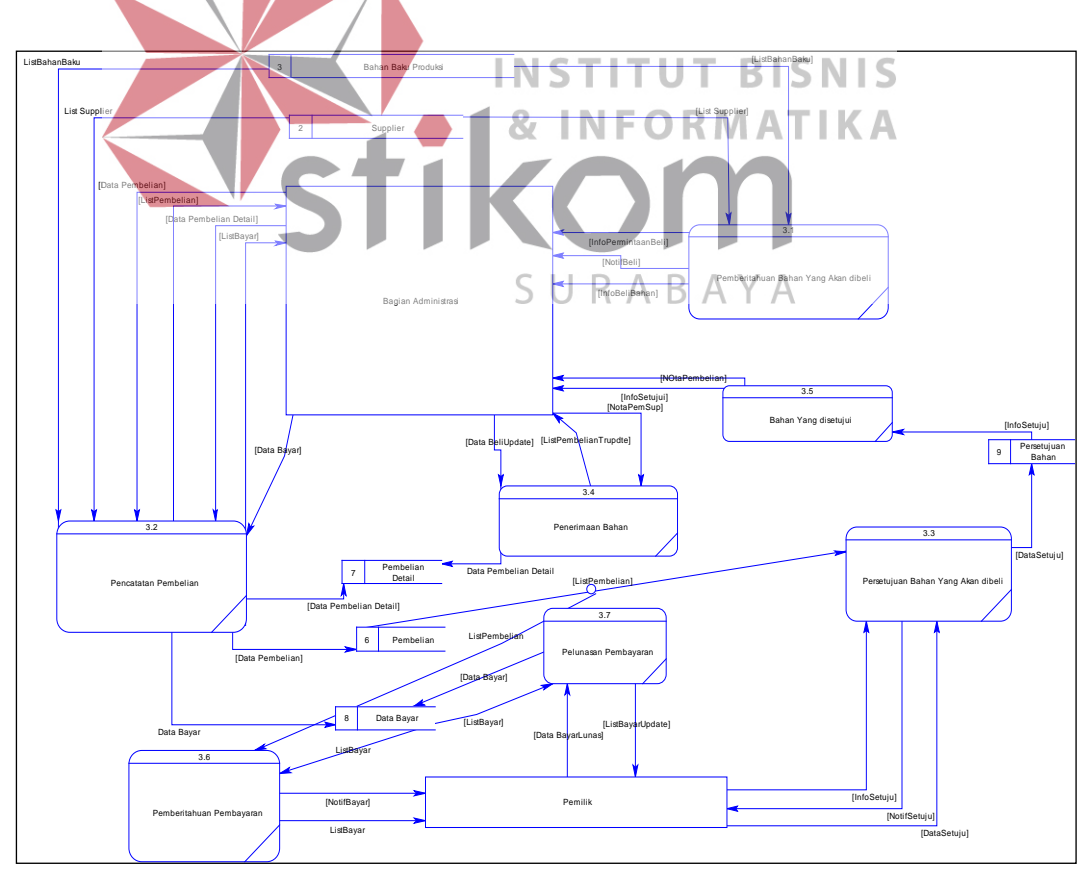

dalam sistem yaitu Bagian Administrasi dan Pemilik.

Gambar 3.21 DFD Level 1 Pembelian

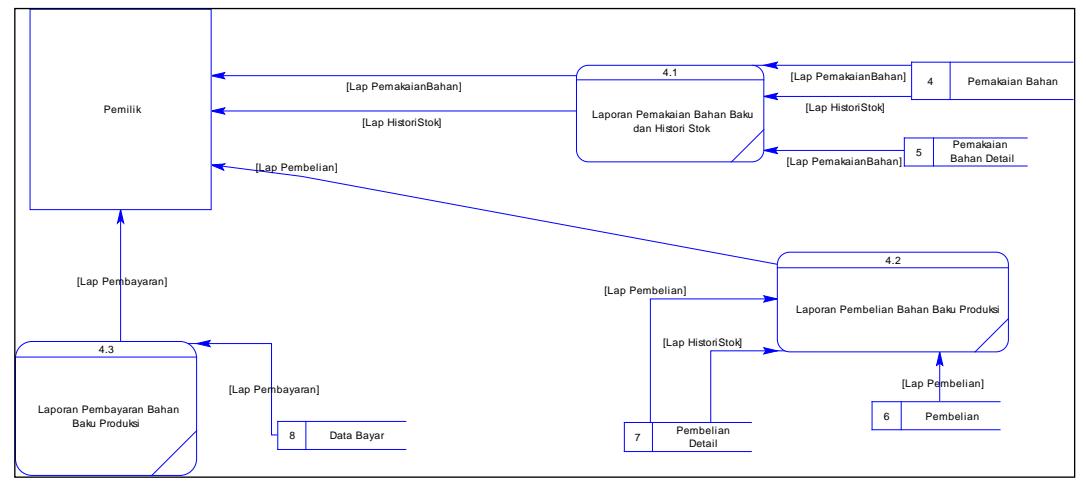

Gambar 3.22 *DFD Level 1* Laporan

Pada gambar 3.22 diatas yaitu DFD Level 1 Laporan, memiliki beberapa proses yang dapat diuraikan. Gambar tersebut memiliki beberapa proses yaitu Laporan Pemakaian Bahan Baku Produksi dan Histori Stok, Laporan Pembelian Bahan Baku Produksi dan Laporan Pembayaran Bahan Baku Produksi. Pada gambar tersebut bagian terpenting dalam sistem yaitu Pemilik. SURABAYA
#### **3.3.5** *Conceptual Data Model* **(CDM)**

*Conceptual Data Model* (CDM) yaitu menggambarkan relasi-relasi antar tabel dan mengambarkan secara keseluruhan konsep struktur basis data yang dirancang untuk aplikasi. Pada gambar 3.23 dibawah yaitu CDM Pembelian Bahan Baku Produksi yaitu tabel *user*, tabel bahan baku produksi, tabel *supplier*, tabel data bayar, tabel pemakaian bahan baku, tabel persetujuan bahan baku, tabel

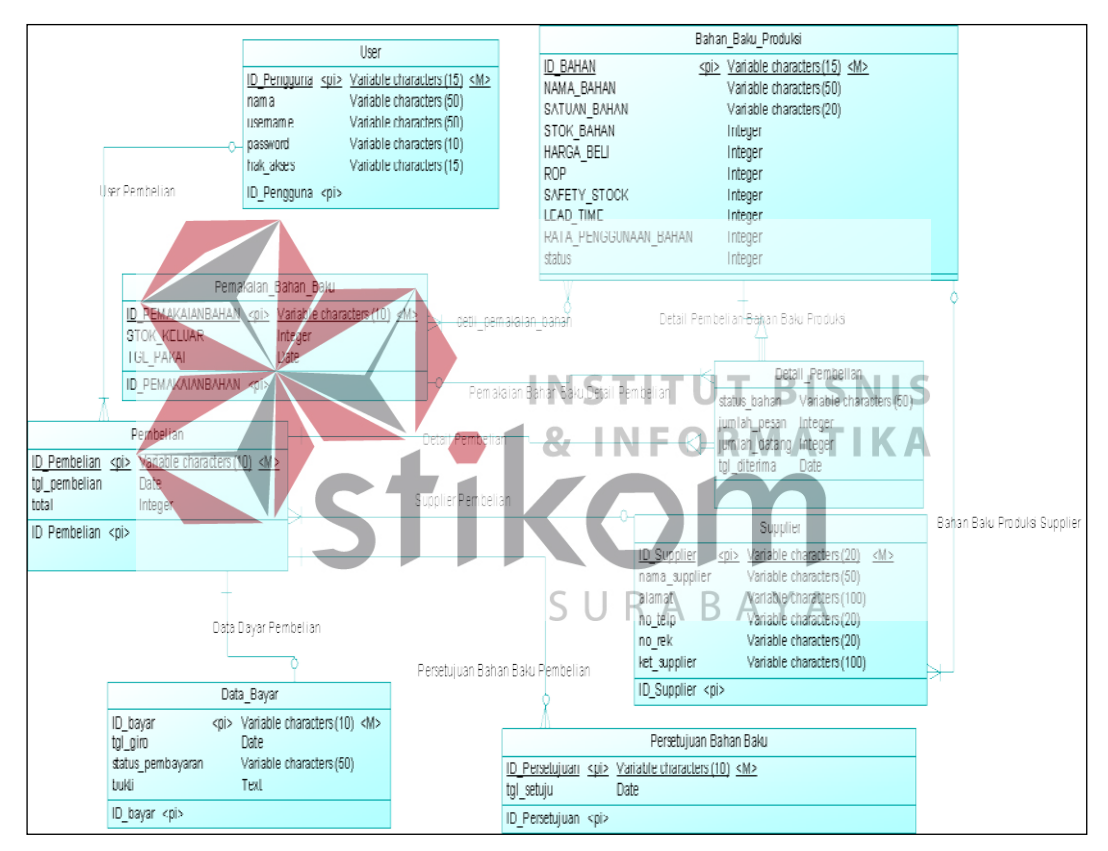

pembelian dan tabel detail pembelian.

Gambar 3.23 CDM Pembelian Bahan Baku

#### **3.3.6** *Physical Data Model* **(PDM)**

*Physical Data Model* (PDM) merupakan hasil *generate* dari CDM yang menggambarkan secara detail rancangan struktur basis data yang dirancang untuk pembuatan sistem. Pada gambar 3.24 dibawah yaitu hasil *generate* CDM Pembelian Bahan Baku Produksi. Hasil *generate* CDM pada gambar 3.24 memiliki tabel baru yaitu Detil Pemakaian Bahan, dan Detil Pemakaian.

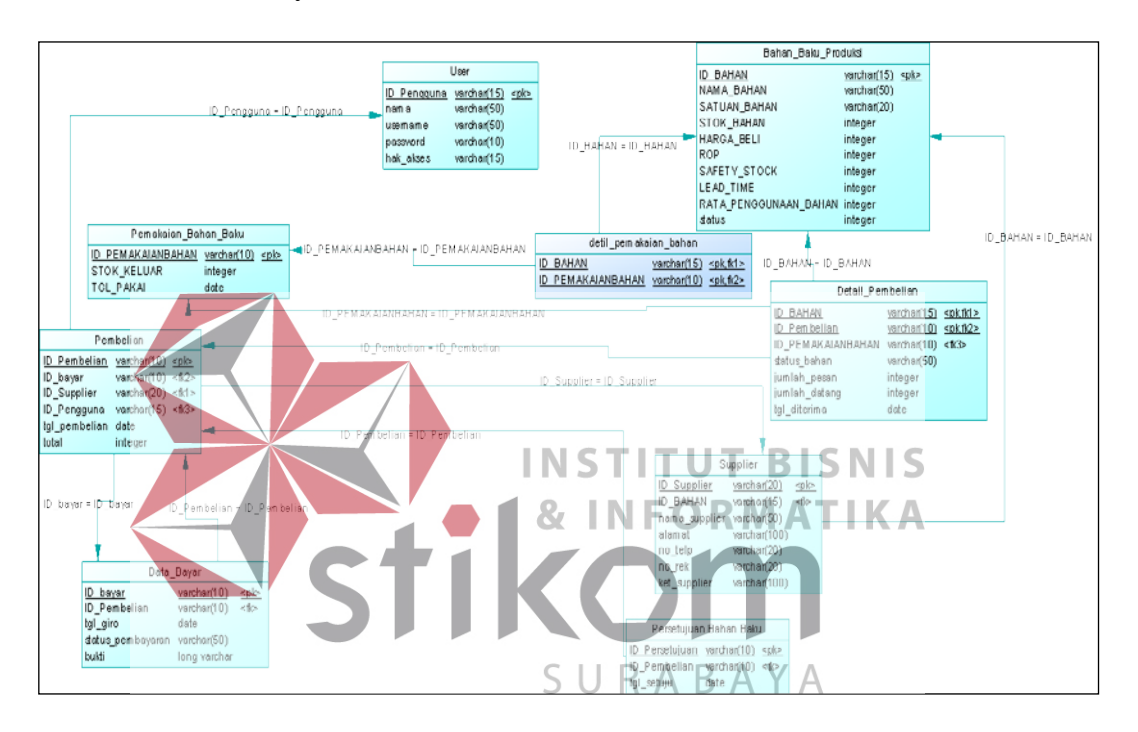

Gambar 3.24 PDM Pembelian Bahan Baku

#### **3.3.7** *Database Management System* **(DBMS)**

Struktur tabel pada aplikasi pembelian bahan baku produksi yaitu:

#### **1.Tabel Data** *Master User*

Primary Key : ID\_Pengguna

Foregin Key : -

Fungsi : Untuk menyimpan Data Pengguna Aplikasi.

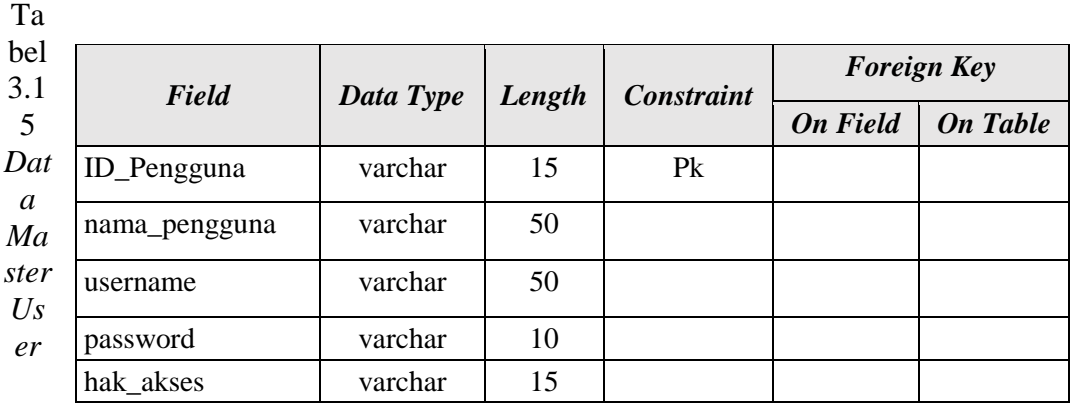

# **2.Tabel Data** *Master Supplier*

Primary Key : ID\_Supplier

 $\sqrt{1}$ 

Foregin Key : -

# Fungsi : Untuk menyimpan Data *Supplier*.

| Field              |         |                 | Data Type Length Constraint |           | <b>Foreign Key</b>        |
|--------------------|---------|-----------------|-----------------------------|-----------|---------------------------|
|                    |         |                 |                             |           | <b>Ton Field On Table</b> |
| <b>ID_Supplier</b> | varchar |                 | $10\%$ IN PSO RMATIKA       |           |                           |
| nama_supplier      | varchar | 50              |                             |           |                           |
| alamat             | varchar | 100             |                             |           |                           |
| no_telp            | varchar | 20 <sup>°</sup> |                             | $B$ A Y A |                           |
| no_rek             | varchar | 20              |                             |           |                           |
| ket_supplier       | varchar | 100             |                             |           |                           |

Tabel 3.16 *Data Master Supplier*

#### **3.Tabel Data** *Master* **Bahan Baku Produksi**

Primary Key : ID\_Bahan

Foregin Key : -

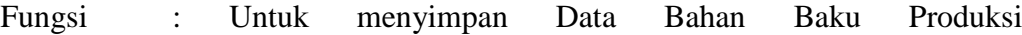

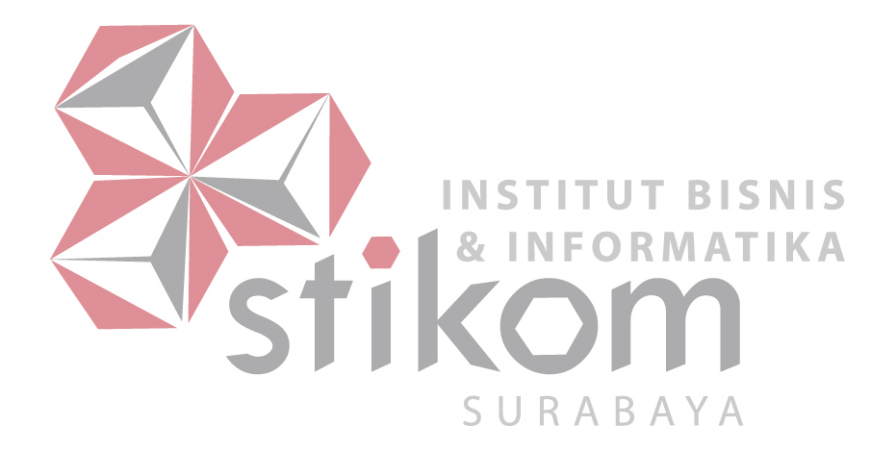

| Field                 | Data Type | Length | <b>Constraint</b> | <b>Foreign Key</b> |                 |
|-----------------------|-----------|--------|-------------------|--------------------|-----------------|
|                       |           |        |                   | <b>On Field</b>    | <b>On Table</b> |
| ID Bahan              | varchar   | 15     | P <sub>k</sub>    |                    |                 |
| nama_bahan            | varchar   | 50     |                   |                    |                 |
| satuan bahan          | Integer   |        |                   |                    |                 |
| stok_bahan            | Integer   |        |                   |                    |                 |
| harga_beli            | Integer   |        |                   |                    |                 |
| <b>ROP</b>            | Integer   |        |                   |                    |                 |
| safety_stock          | Integer   |        |                   |                    |                 |
| lead time             | Integer   |        |                   |                    |                 |
| rata_penggunaan_bahan | Integer   |        |                   |                    |                 |
| status                | Integer   |        |                   |                    |                 |

Tabel 3.17 Data Bahan Baku Produksi

# **4.Tabel Data Bayar**

Primary Key: ID\_bayar

**INSTITUT BISNIS NFORMATIKA** 

Fungsi : Untuk menyimpan Data Bayar

Foregin Key:

Tabel 3.18 Data Bay

87 ı

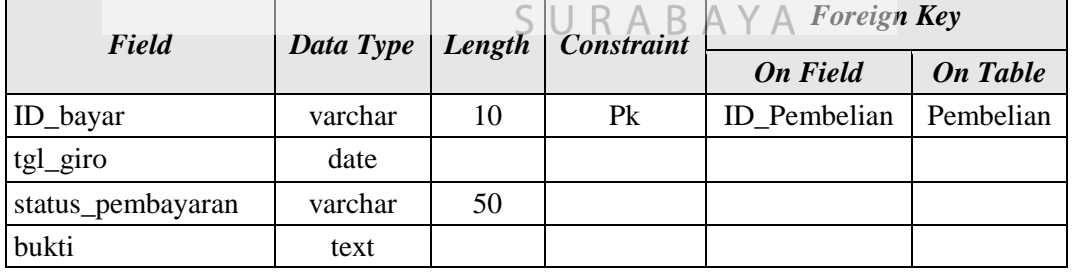

## **5.Tabel Data Pemakaian Bahan Baku**

Primary Key : ID\_PemakaianBahan

Foregin Key : -

Fungsi : Untuk menyimpan Data Pemakaian Bahan Baku.

| Field             |         |    | Data Type   Length   Constraint | <b>Foreign Key</b> |  |
|-------------------|---------|----|---------------------------------|--------------------|--|
|                   |         |    |                                 | On Field On Table  |  |
| ID PemakaianBahan | varchar | 10 | Pk                              |                    |  |
| stok keluar       | Integer |    |                                 |                    |  |
| tgl_pakai         | date    |    |                                 |                    |  |

Tabel 3.19 Data Pemakaian Bahan Baku

#### **6.Tabel Data Persetujuan Bahan Baku**

Primary Key : ID\_Persetujuan

Foregin Key : ID\_Bahan, ID\_Supplier.

Fungsi : Untuk menyimpan Data Persetujuan Bahan Baku.

Tabel 3.20 Data Persetujuan Bahan Baku

| <b>Field</b>                                                                                                    | Data Type | Length | Constraint     | <b>Foreign Key</b> |                     |  |
|----------------------------------------------------------------------------------------------------|-----------|--------|----------------|--------------------|---------------------|--|
|                                                                                                    |           |        |                | <b>On Field</b>    | <b>On Table</b>     |  |
| <b>ID_Persetujuan</b>                                                                                                    | varchar   | 10     | P <sub>k</sub> | ID_Bahan           | Bahan_Baku_Produksi |  |
| jumlah beli                                                                                                    | Integer   |        |                | ID_Supplier        | Supplier            |  |
| <b>INSTITUT BISNIS</b><br><b>7. Tabel Data Pembelian</b><br>NFORMATIKA<br>Primary Key: ID_Pembelian<br>Foregin Key: ID_bayar, ID_Supplier, ID_Persetujuan. |           |        |                |                    |                     |  |
| : Untuk menyimpan Data Pembelian.<br>Fungsi                                                                                                    |           |        |                |                    |                     |  |

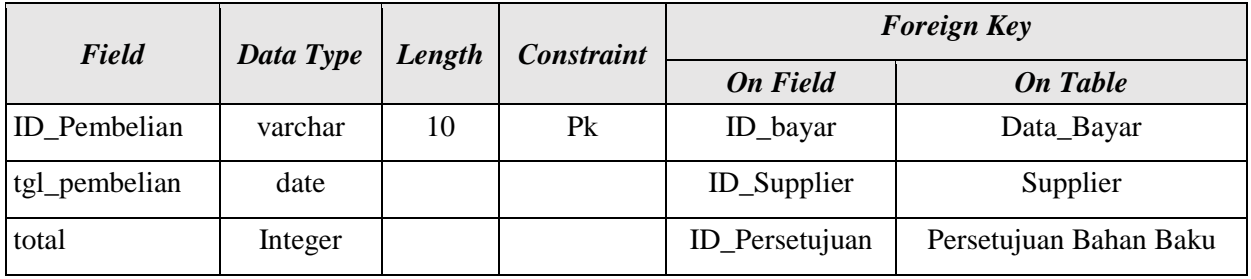

Tabel 3.21 Pembelian

## **8.Tabel Data Detil Pemakaian Bahan Baku**

Primary Key : -

Foregin Key : ID\_Bahan, ID\_PemakaianBahan.

Fungsi : Untuk menyimpan Data Detil Pemakaian Bahan.

| Field | Data Type | Length | <b>Constraint</b> |                   | <b>Foreign Key</b>   |
|-------|-----------|--------|-------------------|-------------------|----------------------|
|       |           |        |                   | <b>On Field</b>   | <b>On Table</b>      |
|       |           |        |                   | ID Bahan          | Bahan Baku Produksi  |
|       |           |        |                   | ID PemakaianBahan | Pemakaian Bahan Baku |

Tabel 3.22 Detil Pemakaian Bahan Baku

#### **9.Tabel Data Detil Pembelian**

Primary Key : -

Foregin Key : ID\_Bahan, ID\_Pembelian.

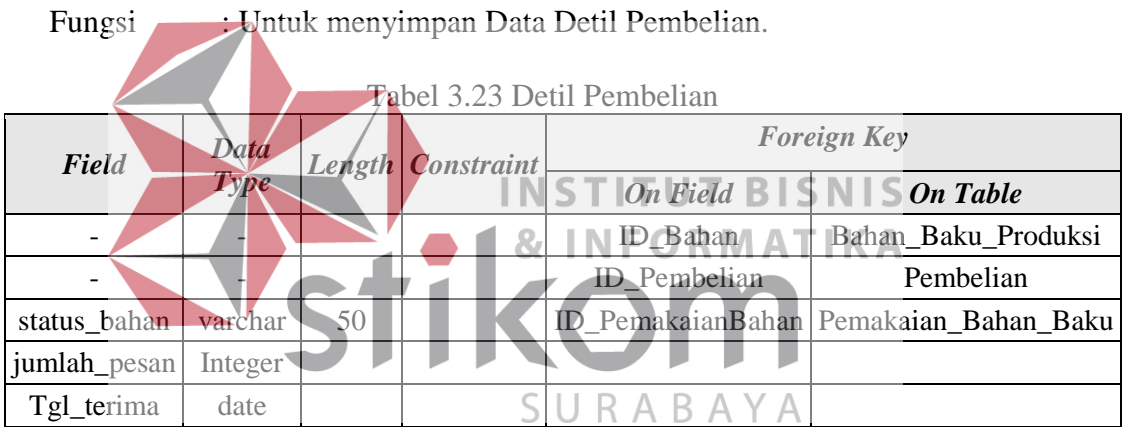

#### **3.4 Kebutuhan Sistem**

Kebutuhan sistem yang digunakan pada aplikasi pembelian bahan produksi meliputi kebutuhan perangkat keras (*hardware*) dan perangkat lunak (*software*).

#### **a.Perangkat Keras (***Hardware***)**

Perangkat keras yang diperlukan untuk menjalankan aplikasi adalah

komputer dengan minimal spesifikasi sebagai berikut:

a. *Processor* Pentium IV atau lebih tinggi.

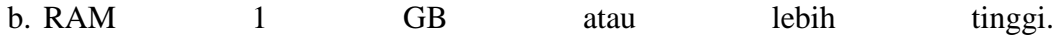

- c. *Monitor*, *keyboard* dan *Mouse*
- d. *Printer*

#### **b.Perangkat Lunak (***Software***)**

- a. Sistem Operasi Min *Windows* 7
- b. *MySQL*
- c. *XAMPP*
- d. *Web browser*
- e. *Notepad++*

#### **3.5** *Desain Interface*

Proses *desain interface* sistem sangat penting karena akan sangat berpengaruh pada *user* dalam menggunakan atau berkomunikasi dengan *computer*. Tujuan dari *desain interface* untuk mendesain tampilan, dan untuk membuat interaksi pengguna sesederhana dan seefisien mungkin. SURABAYA

68

a.*Sign In* 

Pada halaman *sign in* dibawah yaitu halaman yang digunakan oleh pengguna untuk masuk ke dalam aplikasi. Pengguna untuk *sign in* yaitu Pemilik, Bagian Administrasi, dan Bagian Produksi. Pengguna mengisi *textbox* yang ada, memasukkan *Username* dan *Password* masing-masing, kemudian klik *button*  simpan.

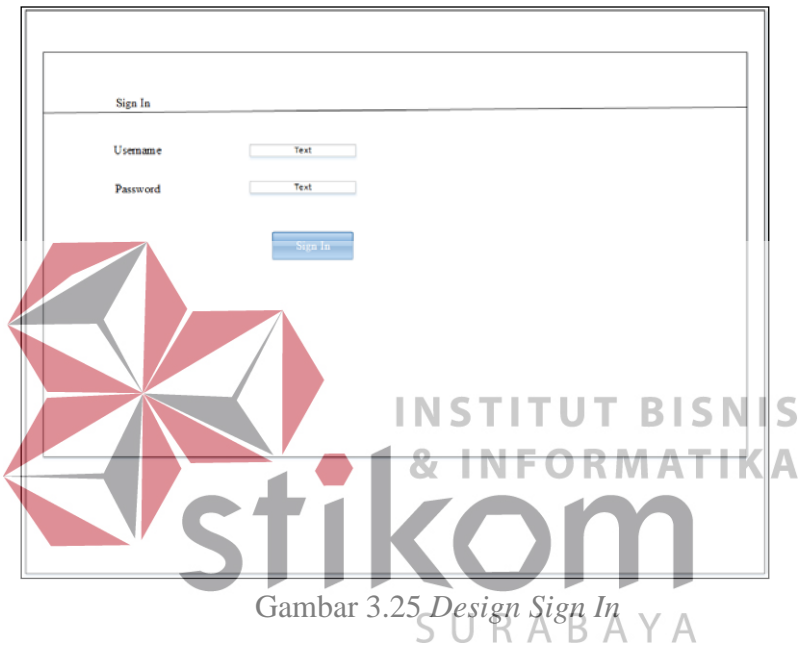

b.Tampilan Menu Utama

Pada halaman tampilan dibawah yaitu halaman tampilan *menu utama*. Menu

utama setiap penggunanya pasti berbeda-beda tampilan menunya.

1.Menu Utama Bagian Administrasi

Pada tampilan dibawah memiliki notifikasi bahan yang akan dibeli, terdapat menu *master* (*User, Supplier*), dan transaksi (Pembelian dan Daftar Pembelian).

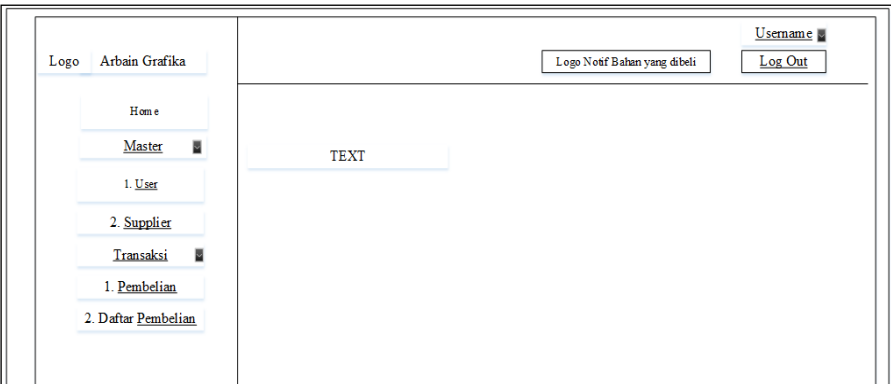

Gambar 3.26 *Design* Menu Utama Admin

#### 2.Menu Utama Bagian Produksi

Pada tampilan dibawah terdapat menu *master* (bahan baku produksi), dan

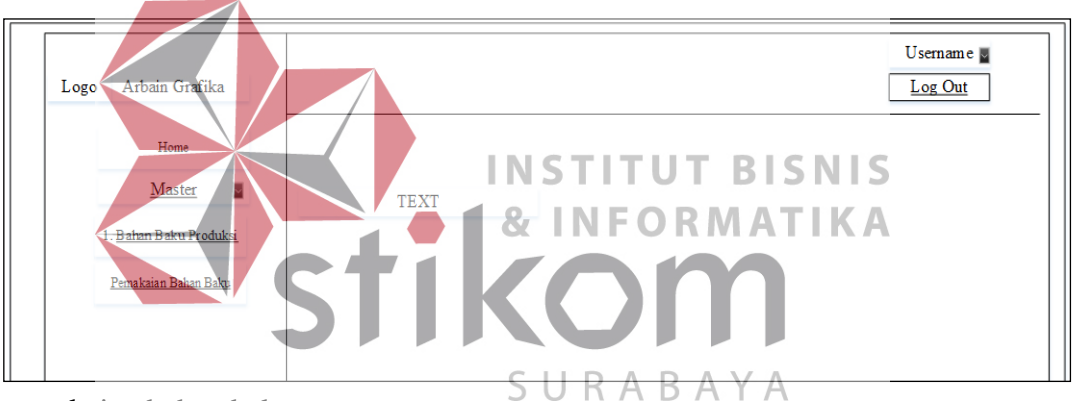

pemakaian bahan baku.

Gambar 3.27 *Design* Menu Utama Bagian. Produksi

3.Menu Utama Pemilik

Pada tampilan dibawah terdapat menu daftar persetujuan, *transaksi*  (Pembayaran dan Persetujuan), Laporan (Pembelian, Pemakaian Bahan, dan Pembayaran), notifikasi dan *dashboard* berupa grafik laporan tahunan dan *list*  bahan baku yang sering digunakan.

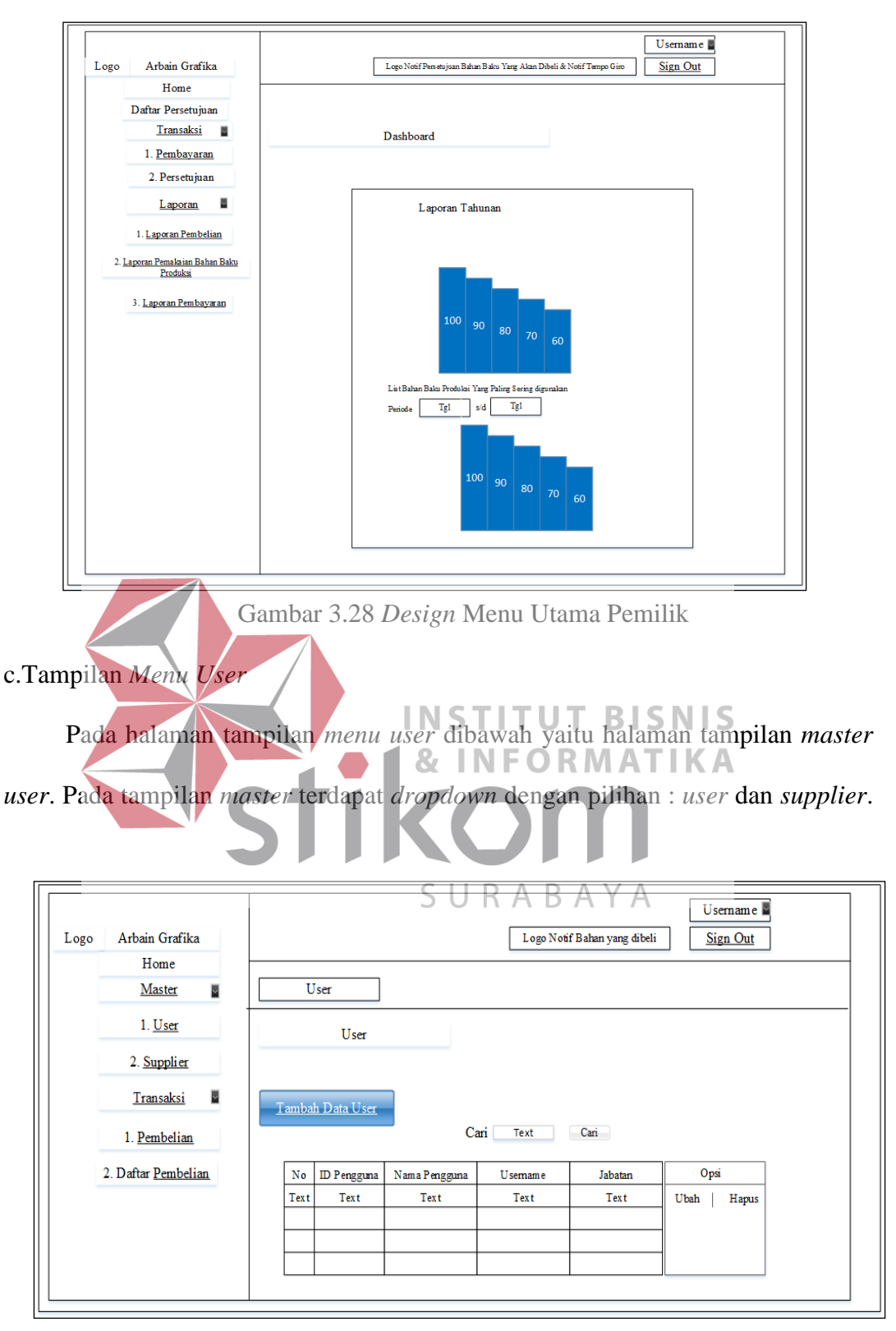

Tampilan *master user* ini untuk Bagian Administrasi.

Gambar 3.29 *Design* Menu Utama *User*

#### d.*Form Master User*

Pada halaman *form menu user* dibawah yaitu halaman *form master user*. Pada *form* ini pertama kita inputkan semua dahulu kemudian kita klik simpan. Pada kolom jabatan itu *dropdown* yang ada pilihan untuk mengisi kolom jabatan yaitu : Pemilik, Bg. Administrasi, dan Bg. Produksi. Pengguna pada *form master* 

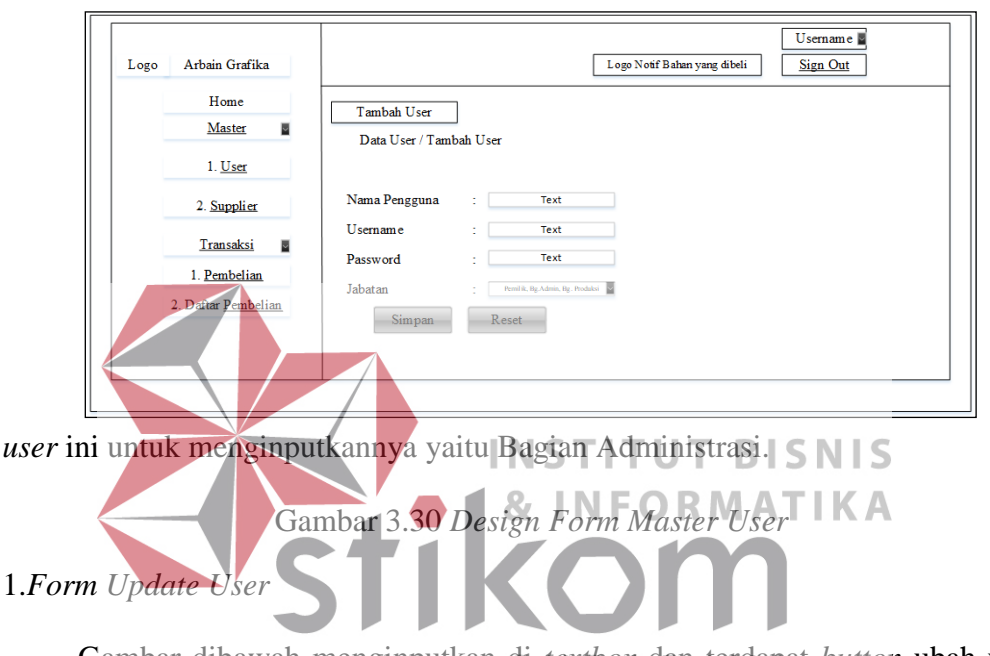

Gambar dibawah menginputkan di textbox dan terdapat button ubah untuk

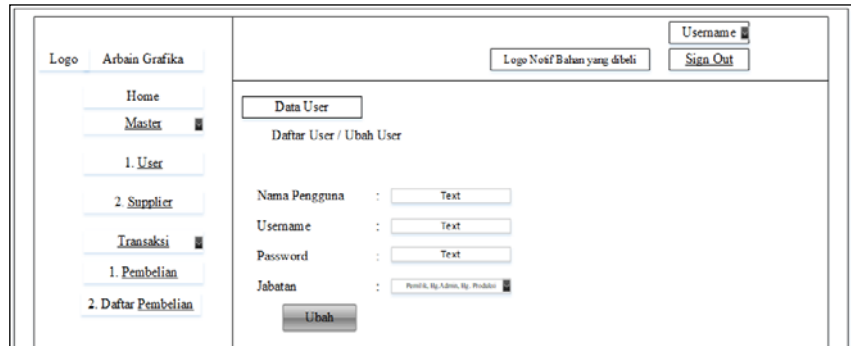

*save* perubahan.

Gambar 3.31 *Design Form Update User*

e.Tampilan *Menu Utama Supplier*

Pada halaman tampilan *menu utama supplier* dibawah yaitu halaman ini terdapat *search* untuk mencari nama *supplier*nya dan terdapat tombol "Tambah *Supplier*" untuk menambahkan *supplier*. Pada tampilan *menu utama supplier* 

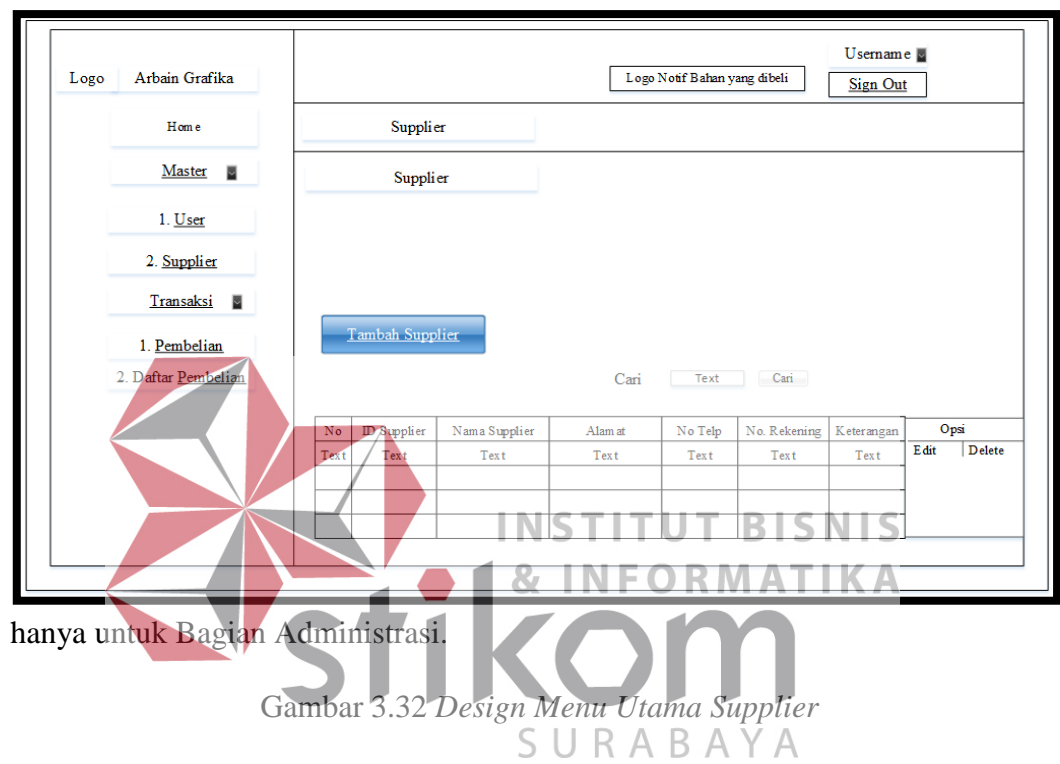

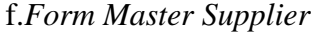

Pada halaman *form master supplier* yaitu halaman form ini pertama kita inputkan semua dahulu kemudian kita klik simpan. Pengguna pada *form master* 

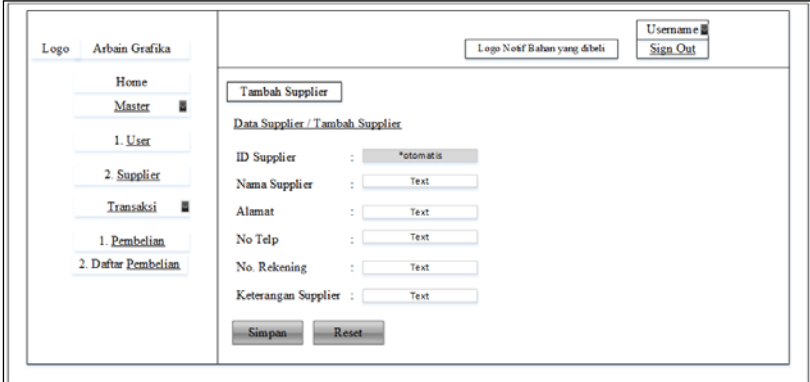

*supplier* ini untuk menginputkannya yaitu Bagian Administrasi.

Gambar 3.33 *Design Form Master Supplier* 

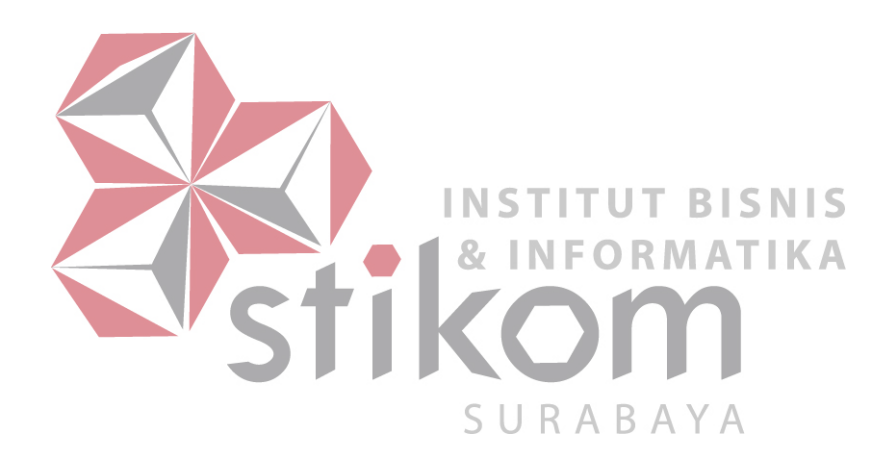

1.*Form Update Supplier*

Gambar dibawah menginputkan di *textbox* dan terdapat *button* ubah untuk

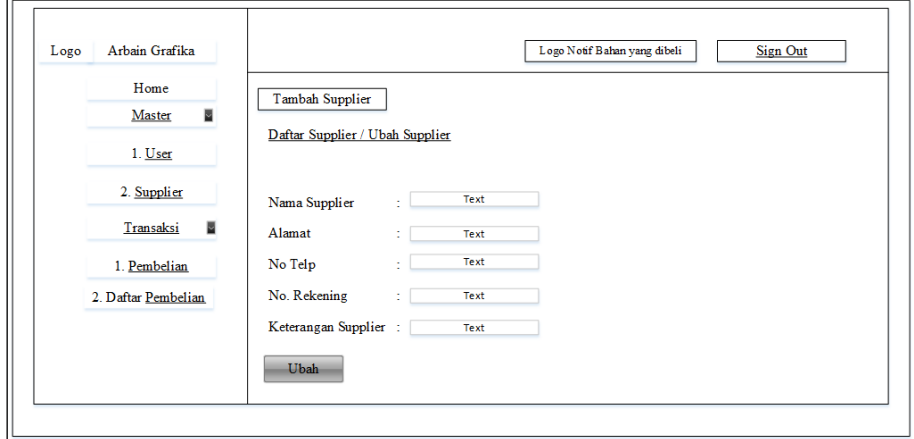

*save* perubahan.

Gambar 3.34 *Design Form Update Supplier*

# **BISNIS** g.Permintaan Beli dan *Notifikasi* Bahan Baku Produksi

Pada halaman Permintaan Beli dan *notifikasi* bahan baku produksi yaitu halaman tampilan notifikasi ini memunculkan tabel yang berisikan bahan-bahan apa saja yang akan dibeli, jumlahnya belinya berapa yang berasal dari hasil ROP, nama *supplier*nya siapa yang akan membeli bahan tersebut, dan total harganya. Pada tombol *dropdown* "Pilih *Supplier*" ini memunculkan nama-nama *Supplier* yang menjual bahan-bahan yang dibutuhkan dan bahan-bahan tersebut sudah di catat dan disimpan pada *master* bahan baku yang di inputkan oleh Bg.Produksi. setelah memilih nama *supplier* yang sesuai sudah fix maka klik tombol "beli" untuk melakukan transaksi dan muncul di tabel *list* pembelian. Pada halaman *notifikasi* bahan baku produksi ini penggunanya yaitu Bagian Administrasi.

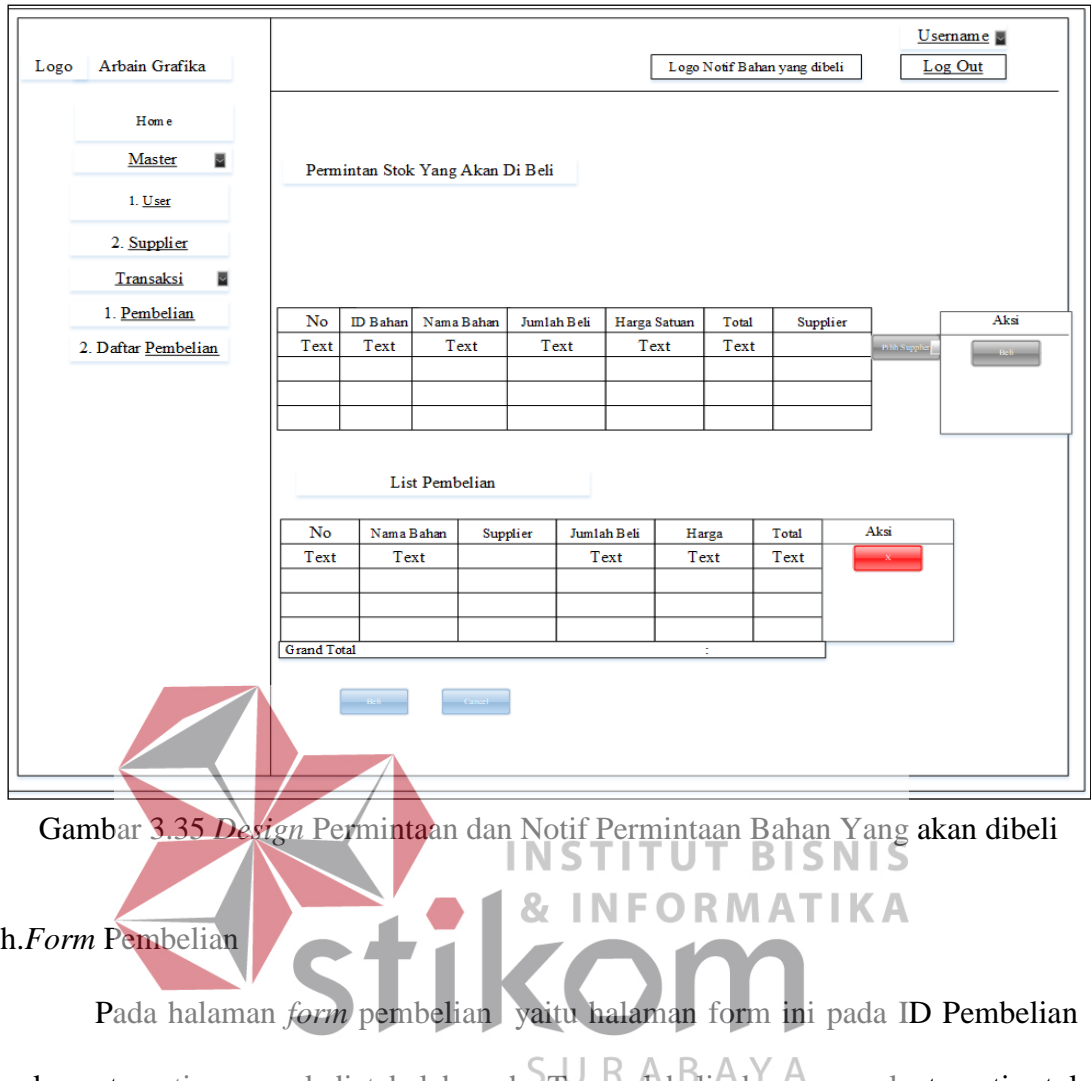

akan otomatis muncul di tabel bawah, Tanggal beli akan muncul otomatis, tgl terima disini masih kosong karena belum melakukan transaksi dan menunggu persetujuan Pemilik terlebih dahulu. Status bayar otomatis diisi "belum bayar".

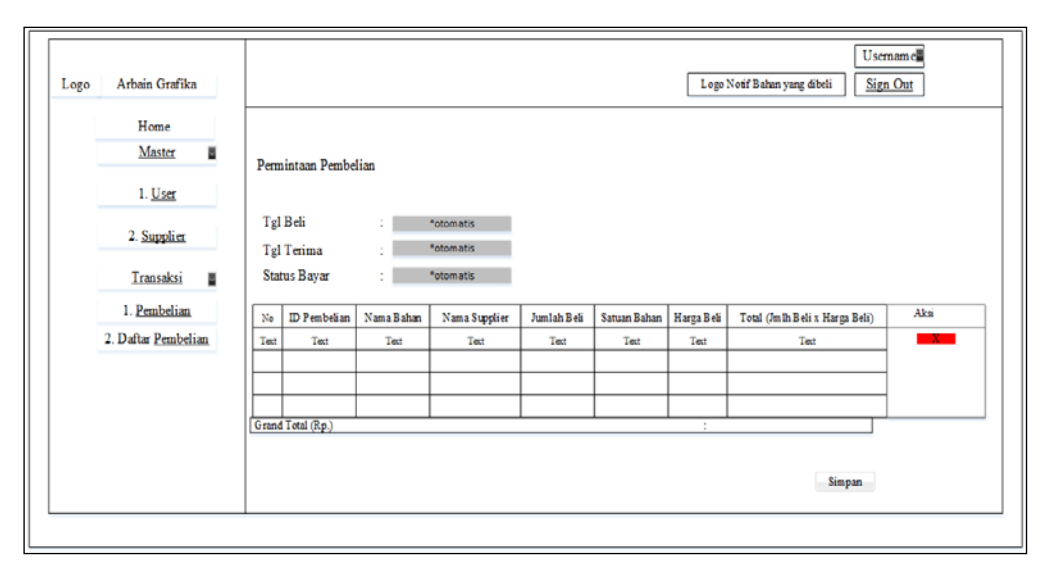

Gambar 3.36 *Design Form* Pembelian

#### i.Tampilan Menu Utama *Invoice*

Pada halaman tampilan *menu utama invoice* yaitu halaman tampilan dibawah menampilkan *list* bahan-bahan yang akan dibeli *ke supplier*. Pada **INSTITUT BISNIS** tampilan ini semisal untuk membeli bahan di *Supplier* 1 saja list bahan-bahan apa yang akan dibeli, jumlah beli berapa dan totalnya berapa. Tgl Giro pada *invoice* ini diisi manual setelah "cetak *invoice*" diisi setelah mendapat persetujuan dari tiap-tiap supplier kapan tgl jatuh temponya untuk membayar. Pada halaman tampilan menu utama *invoice* ini penggunanya yaitu Bagian Administrasi.

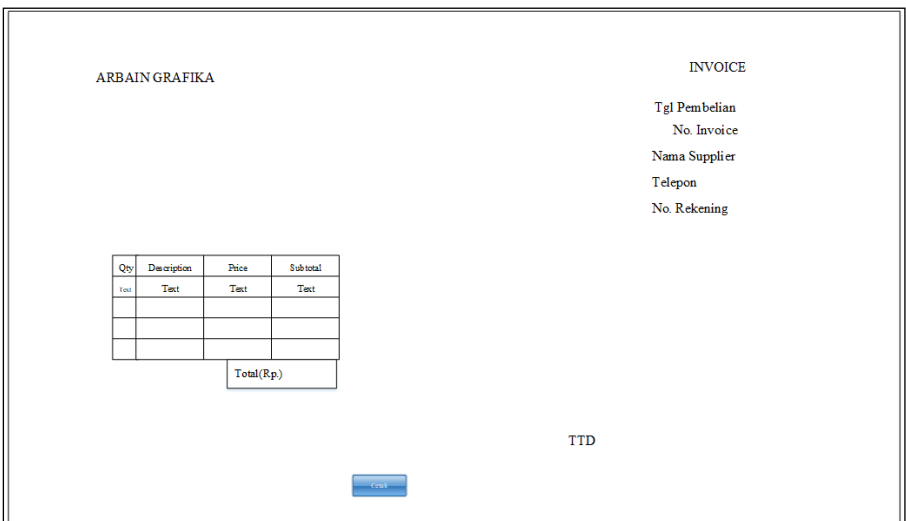

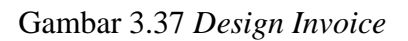

#### j.Daftar Pembelian

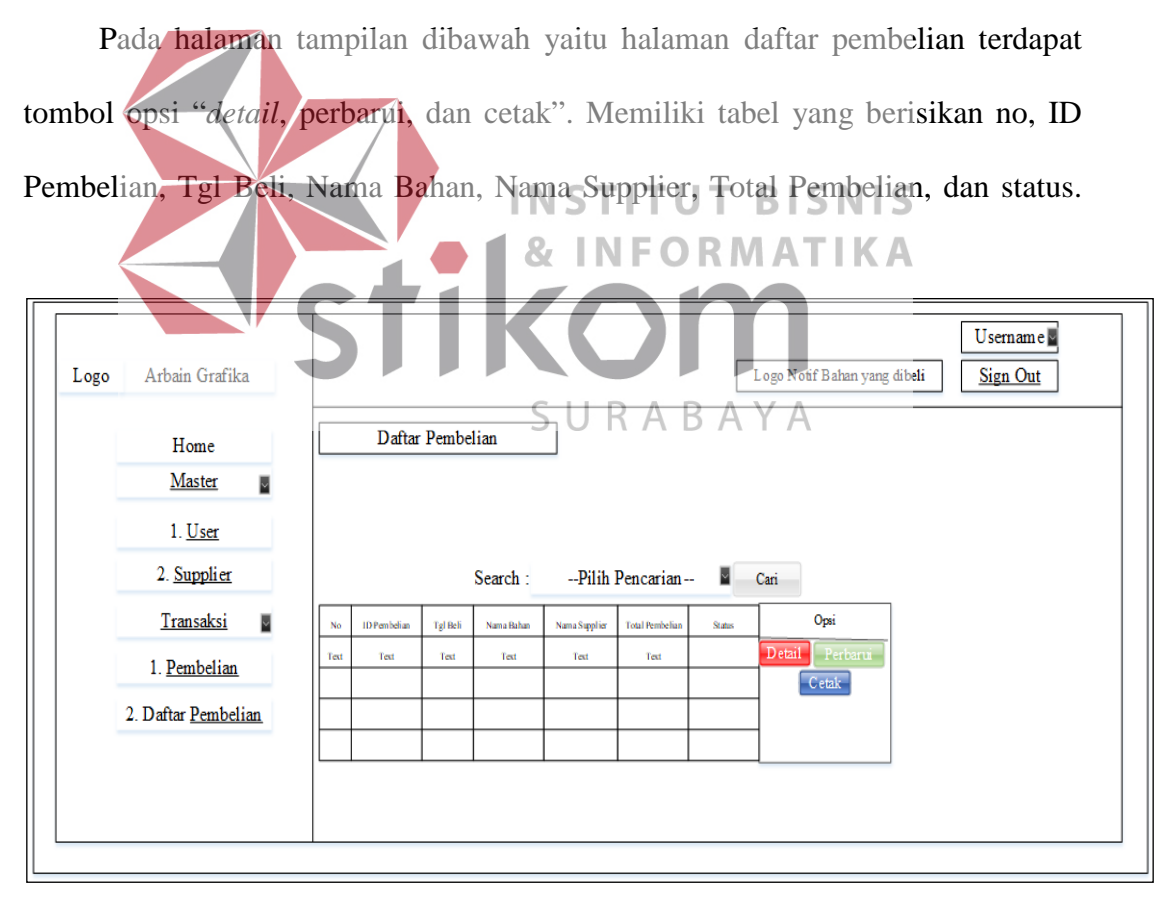

*dropdown* untuk mencari ID pembelian atau *supplier* yang diinginkan.

Gambar 3.38 *Design* Daftar Pembelian

1.Pada saat *opsi detail* di klik maka akan muncul *detail* bahan-bahan apa saja pada

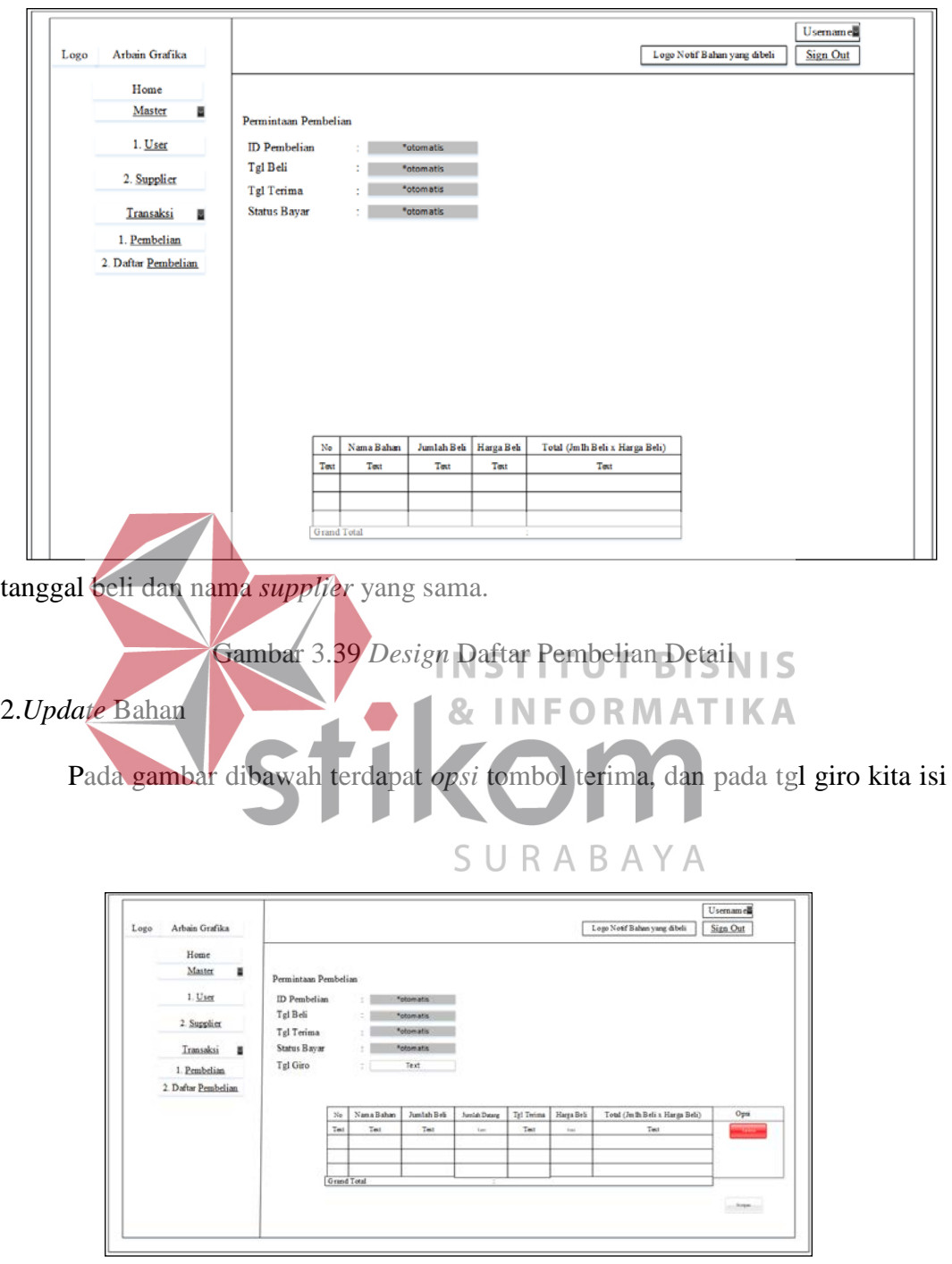

sesuai tanggal persetujuan dengan *supplier*.

Gambar 3.40 *Design Update* Bahan

#### 3.*Update* Tanggal Terima

Pada gambar dibawah ini untuk meng*update* apabila bahan baku yang kita beli sudah datang di kantor.

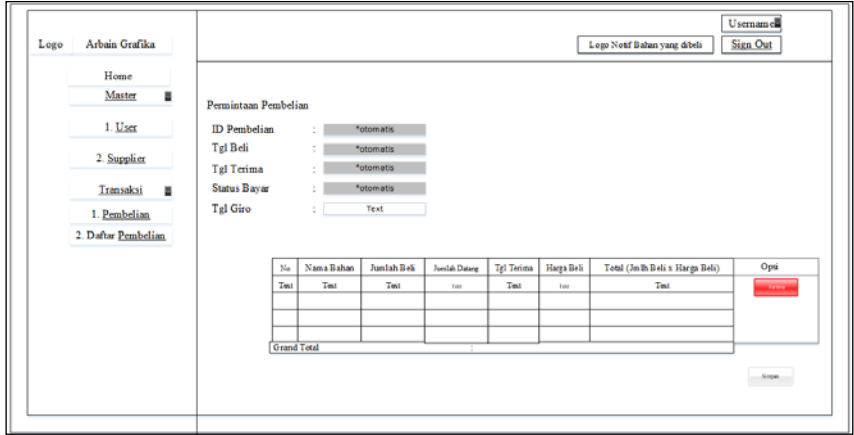

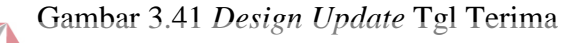

k.*Form Master* Bahan Baku Produksi

Pada halaman tampilan *form master* bahan baku produksi yaitu halaman **INSTITUT BISNIS** *form* ini Bagian.Produksi menginputkan semua terlebih dahulu kemudian ketika kita klik "Hitung ROP" akan muncul hasilnya lalu klik "simpan". Tetapi ketika semua tabel dibawah masih akan tetap muncul beserta tabel kolom ROP akan S U R A B A Y A muncul juga. Pada tabel tersebut terdapat aksi "*edit* dan *delete*". Apabila diklik "*edit*" maka masih tetap pada *form* yang sama yaitu *form Master* Bahan Baku Produksi.

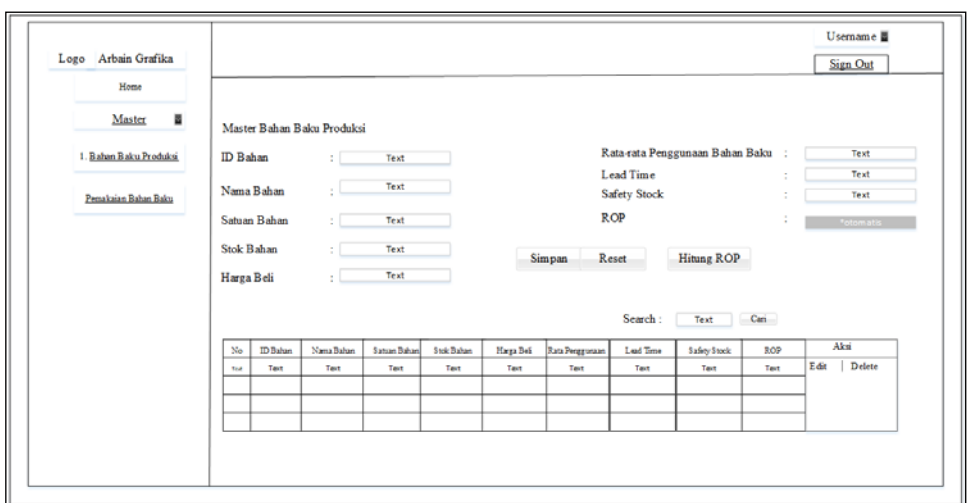

Gambar 3.42 *Design Form Master* Bahan Baku

#### l.*Form* Pemakaian Bahan Baku Produksi

Pada halaman *form* pemakaian bahan baku produksi yaitu halaman form ini pertama kita inputkan semua dahulu kemudian kita klik simpan, hasil yang kita inputkan tadi akan muncul tabel dibawah dan terdapat aksi "edit dan delete". Ketika diklik *edit* pada *record* tabel tersebut masih muncul pada form yang sama untuk mengedit. Stok keluar ini yaitu stok yg setelah pelanggan pesan jadi semisal pelanggan memesan Undangan, bahannya dari apa. Pada halaman tampilan menu utama pembelian penggunanya yaitu Bagian Produksi.

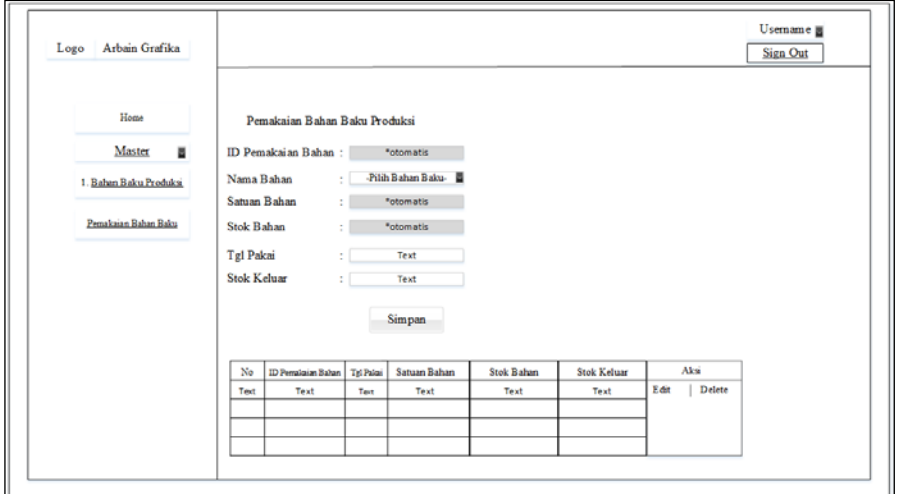

Gambar 3.43 *Design Form* Pemakaian Bahan

m.*Notifikasi* Persetujuan Permintaan Bahan Baku Produksi

Pada gambar dibawah yaitu *notifikasi* persetujuan permintaan bahan baku produksi. Pada *notifikasi* persetujuan permintaan bahan baku produksi ini akan muncul ke menu Pemilik, ketika stok bahan bakunya habis. Penggunanya yaitu

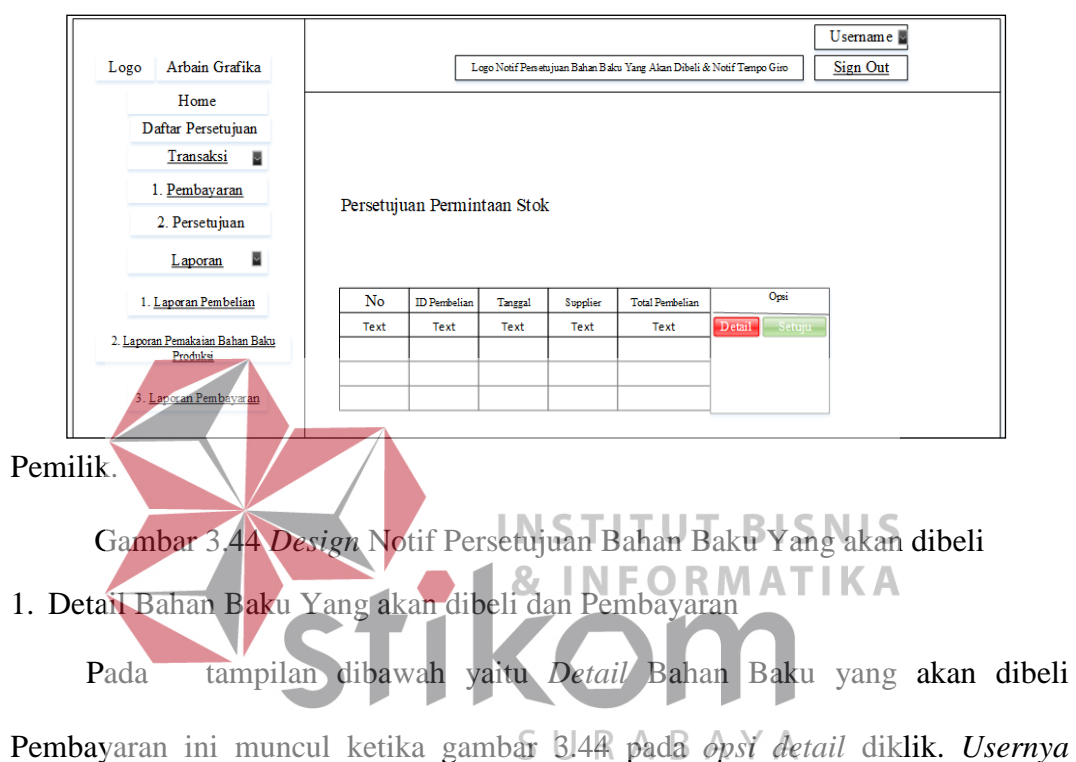

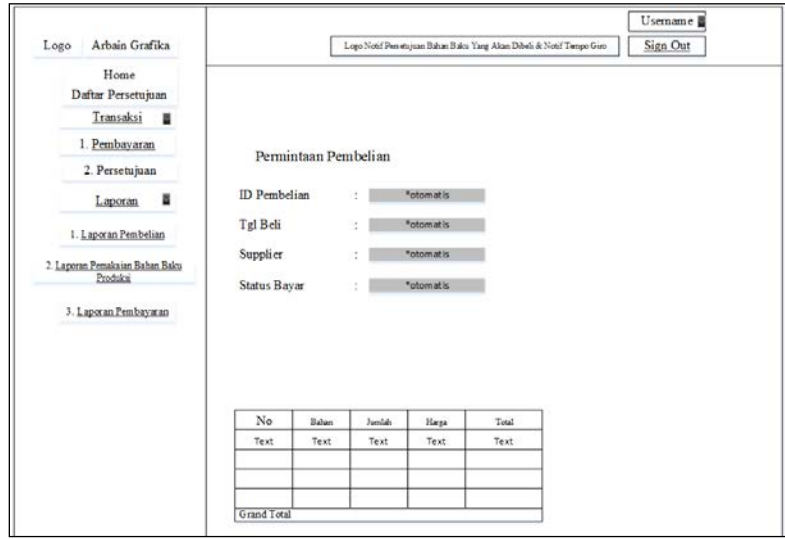

Pemilik.

Gambar 3.45 *Design Detail* Bahan dan Pembayaran

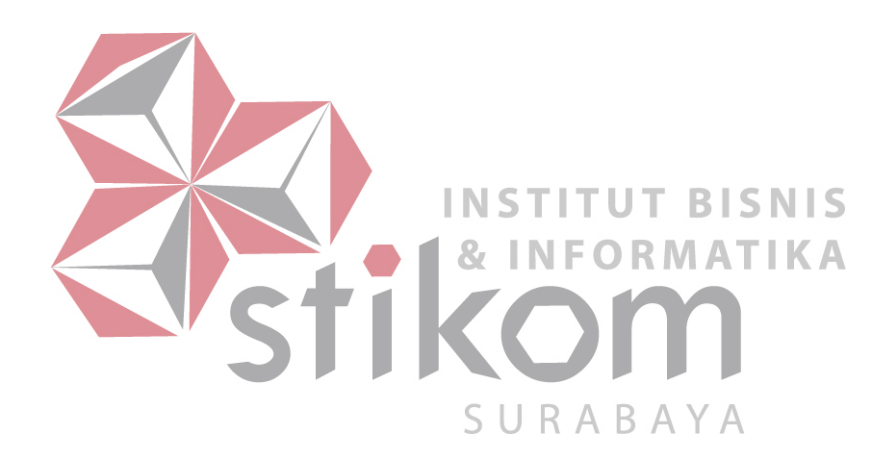

n.Pembayaran Jatuh Tempo Giro

Pada gambar dibawah yaitu pembayaran jatuh tempo giro. Pada pembayaran jatuh tempo giro ini tgl giro ini tglnya diurutkan. Terdapat aksi tombol "*Update*  Pembayaran". Pada tabel pembayaran jatuh tempo giro berisikan no, tgl beli, ID Pembelian, Daftar Bahan terdapat "*detail*" apabila diklik akan muncul bahanbahan apa saja, nama *supplier,* total, tgl giro, status pembayaran, no.rekening, bukti pembayaran. Penggunanya yaitu Pemilik. Terdapat *filter* pencarian yaitu

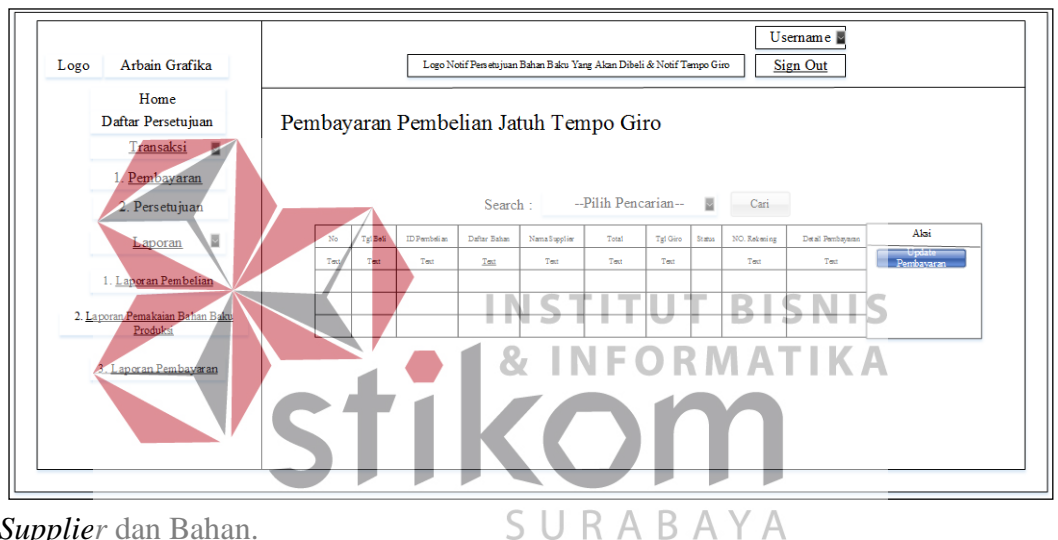

*Supplier* dan Bahan.

Gambar 3.46 *Design* Pembayaran Jatuh Tempo

1. *Update* Pembayaran

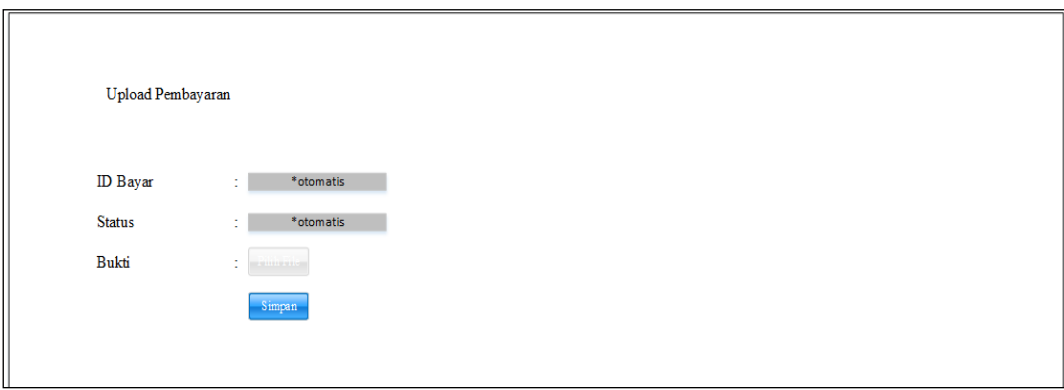

Tampilan ini muncul pada saat gambar 3.46 aksi "*update* pembayaran" diklik.

Gambar 3.47 *Design Update* Pembayaran

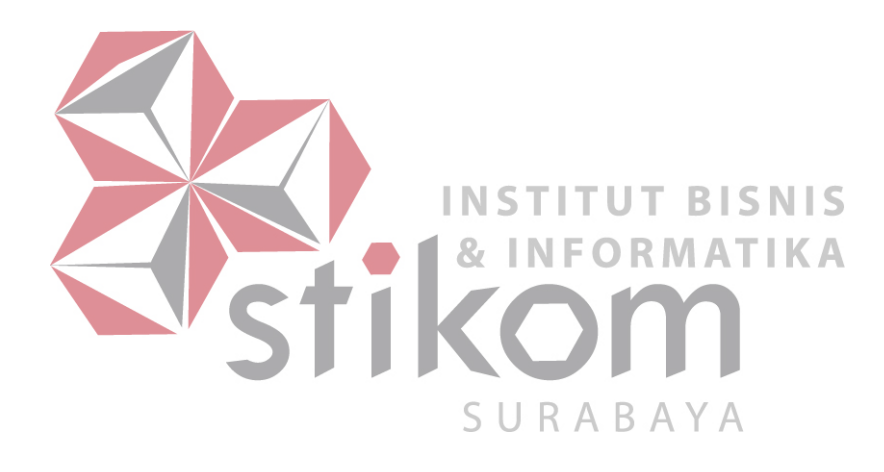

o.Laporan Pemakaian Bahan Baku dan *History Stock*

Pada gambar dibawah yaitu laporan pemakaian bahan baku produksi dan *history stock*. Pada tampilan dibawah akan memunculkan hasil laporan pemakaian bahan baku dan berisi stok kondisi saat ini, stok keluar, stok masuk dan hasil stok.

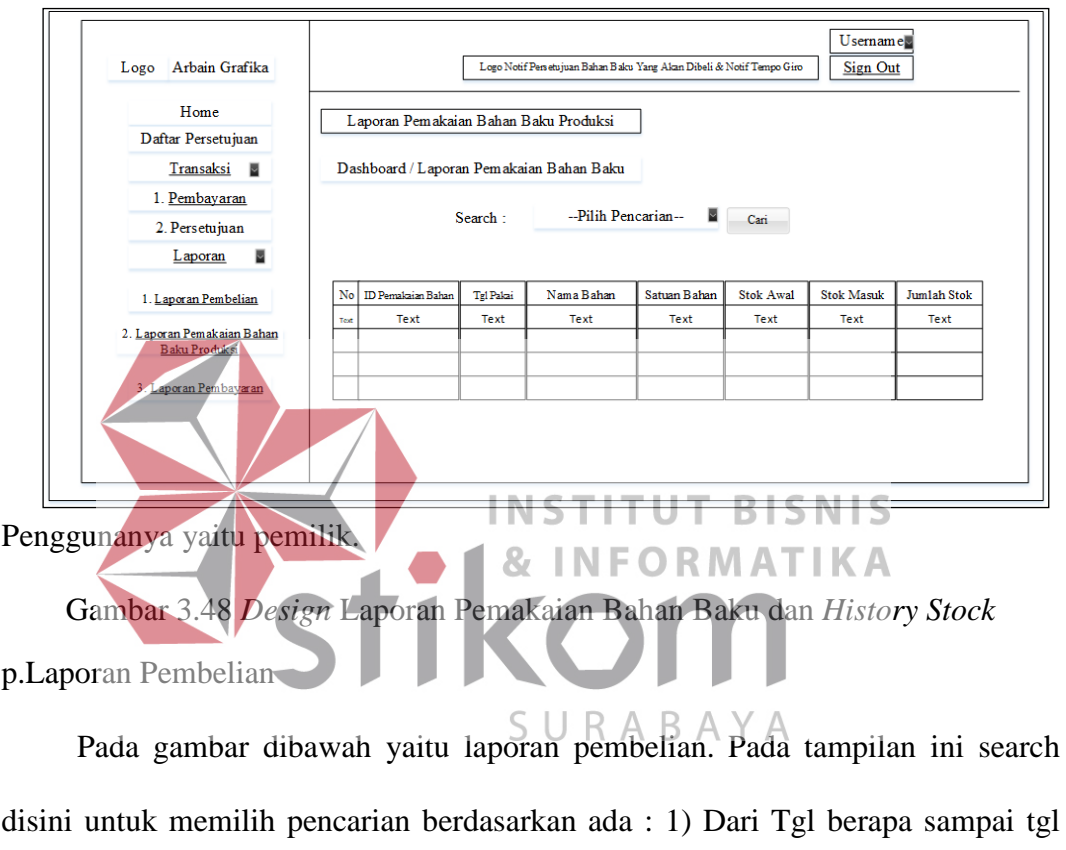

berapa; 2) Berdasarkan Nama Bahan; 3) Berdasarkan Nama Suppliernya. Pada

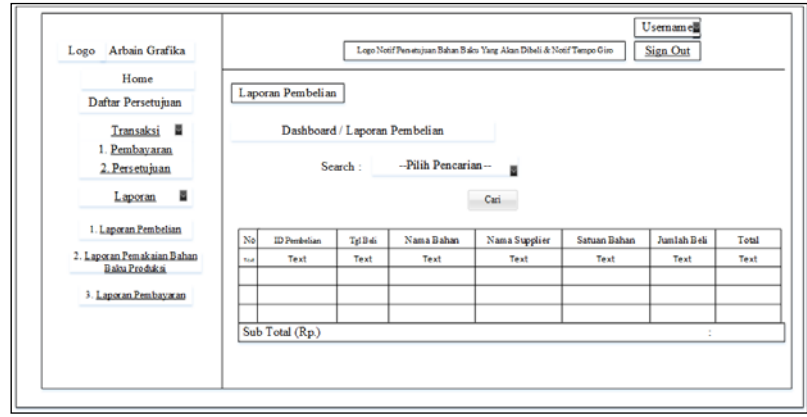

tampilan laporan pembelian penggunanya yaitu Pemilik.

#### Gambar 3.49 *Design* Laporan Pembelian

#### q.Laporan Pembayaran

Pada gambar dibawah yaitu laporan pembayaran. Pada tampilan ini search disini untuk memilih pencarian berdasarkan ada : 1) Dari Tgl berapa sampai tgl berapa; 2) Berdasarkan Nama Bahan; 3) Berdasarkan Nama Suppliernya; 4) Perstatus (Lunas / Belum Lunas). Pada tampilan laporan pembayaran

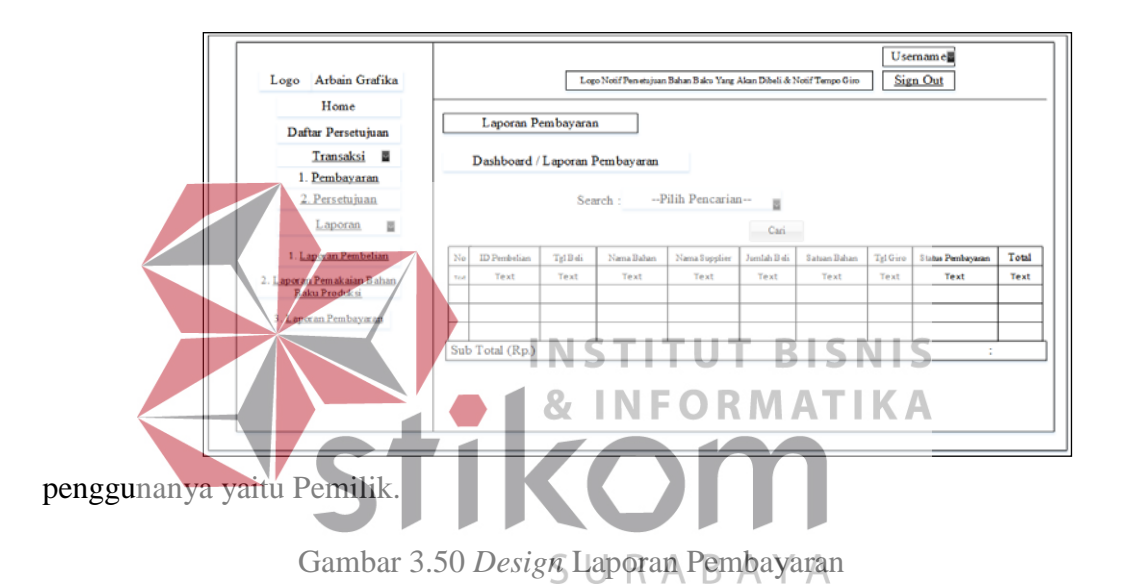

#### r.Daftar Persetujuan

Pada gambar dibawah menampilkan daftar-daftar bahan baku yang telah di setujui oleh Pemilik. Terdapat *button "detail"* dan *textbox* untuk mencari ID

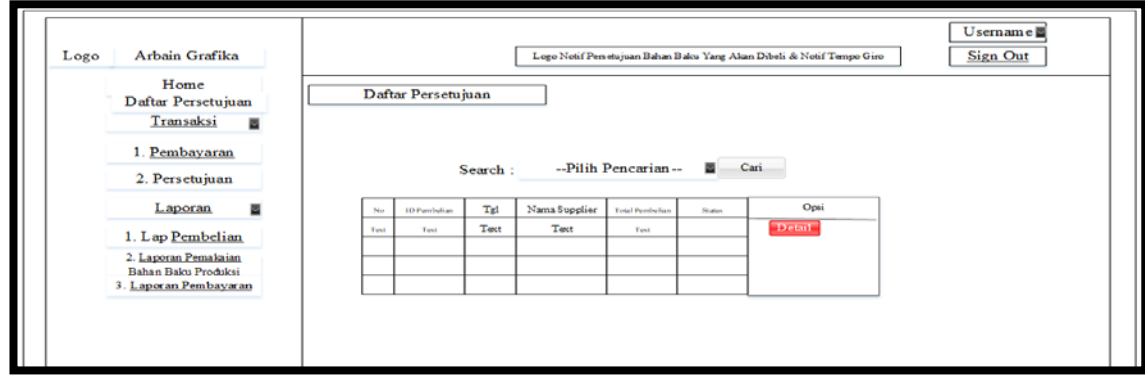

Pembelian yang diinginkan.

Gambar 3.51 *Design* Daftar Persetujuan

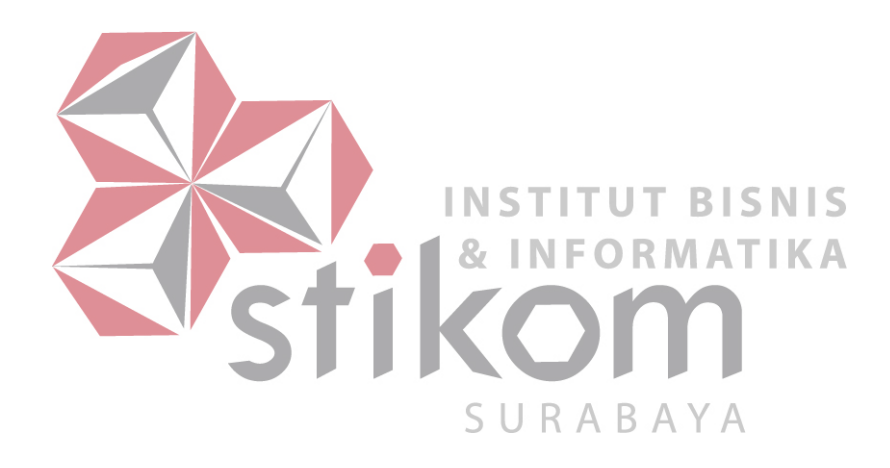

#### s.Tambah Pembelian

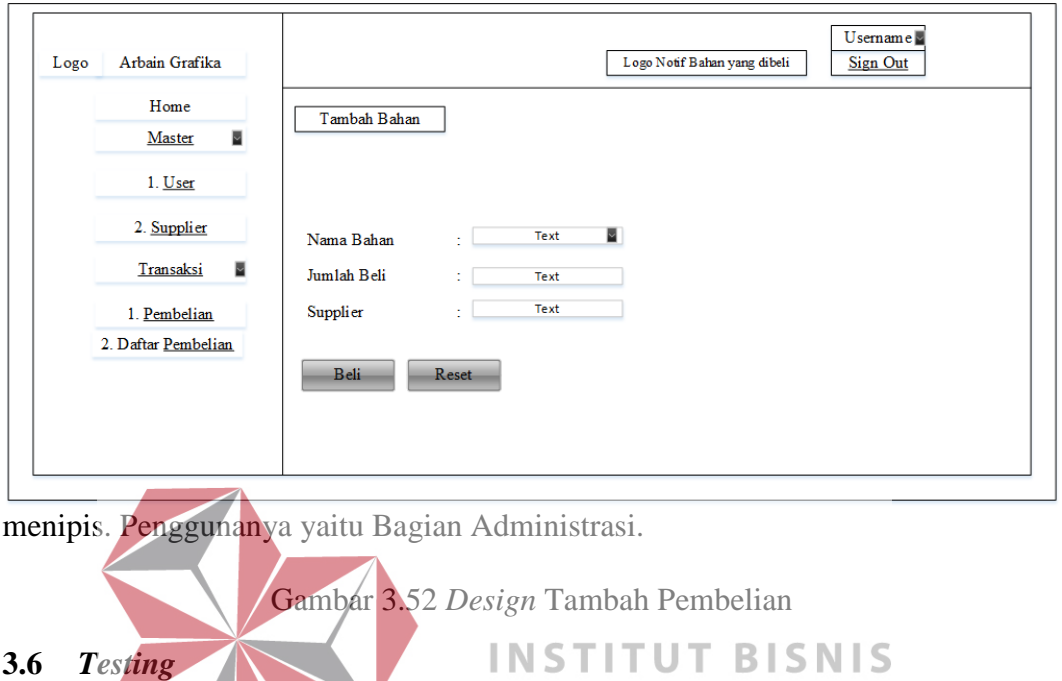

Gambar dibawah untuk membeli bahan tanpa harus menunggu stoknya

Pada tahap uji sistem (*testing*) pada aplikasi pembelian bahan baku produksi berbasis *web* pada UD Arbain Grafika Surabaya ini menggunakan metode pengujian *blackbox. Blackbox Testing* merupakan sebuah pengujian yang menekankan pada *fungsionalitas* dari sebuah perangkat lunak tersebut. Sebuah perangkat lunak dengan pengujian metode *blackbox* dinyatakan berhasil jika fungsi-fungsi yang ada telah memenuhi *spesifikasi* kebutuhan yang dibuat sebelumnya.

# **3.6.1 Pengujian Aplikasi**

#### a.*Maintenance Data Master*

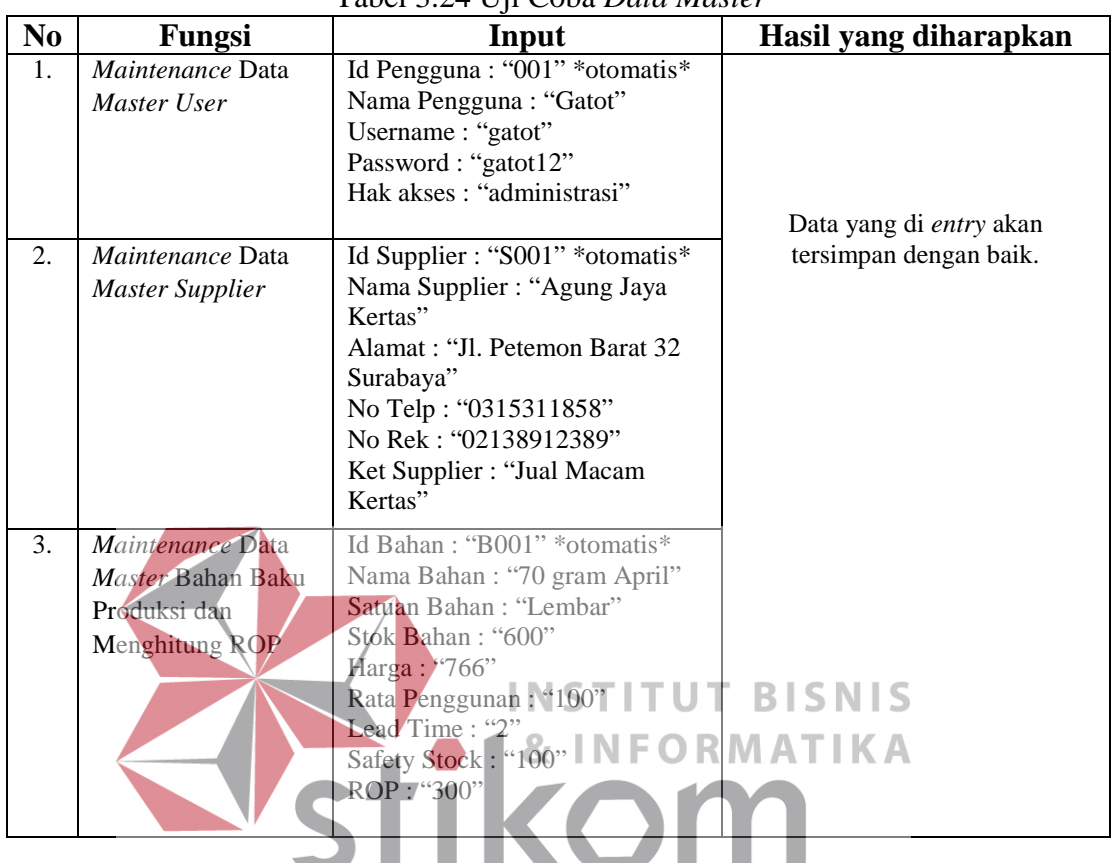

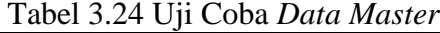

b.Pencatatan Pemakaian Bahan

#### Tabel 3.25 Uji Coba Pemakaian Bahan

SURABAYA

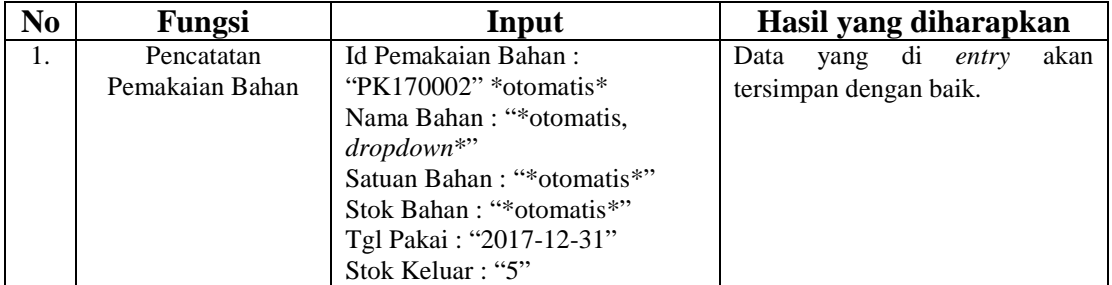

# c.Permintaan Beli dan Menerima Pemberitahuan Bahan Baku Yang Akan Dibeli Tabel 3.26 Uji Coba Permintaan Beli dan Notifakasi Bahan Yang akan dibeli

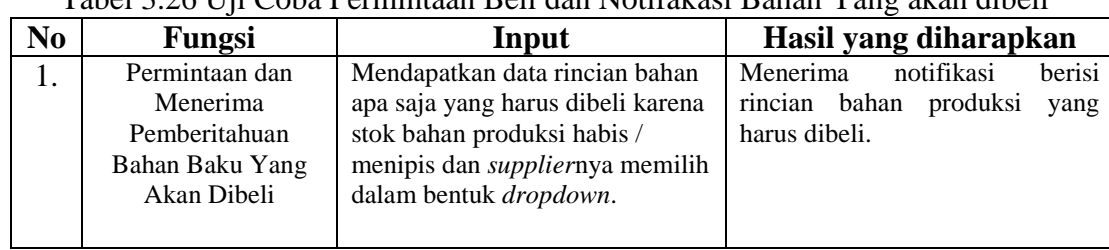

#### d.Pencatatan Pembelian Bahan Baku Produksi

| No | <b>Fungsi</b>                                | Input                                                                                  | Hasil yang diharapkan                                                                |
|----|----------------------------------------------|----------------------------------------------------------------------------------------|--------------------------------------------------------------------------------------|
|    | Pencatatan<br>Pembelian<br>Bahan<br>Produksi | Menampilkan <i>list</i> pembelian<br>bahan baku produksi apa saja<br>yang akan dibeli. | Menerima informasi daftar / list<br>apa saja untuk pembelian bahan<br>baku produksi. |

Tabel 3.27 Uji Coba Pembelian Bahan Baku

e.Menerima Permintaan Untuk Menyetujui Bahan Baku yang akan dibeli dan

#### Disetujui

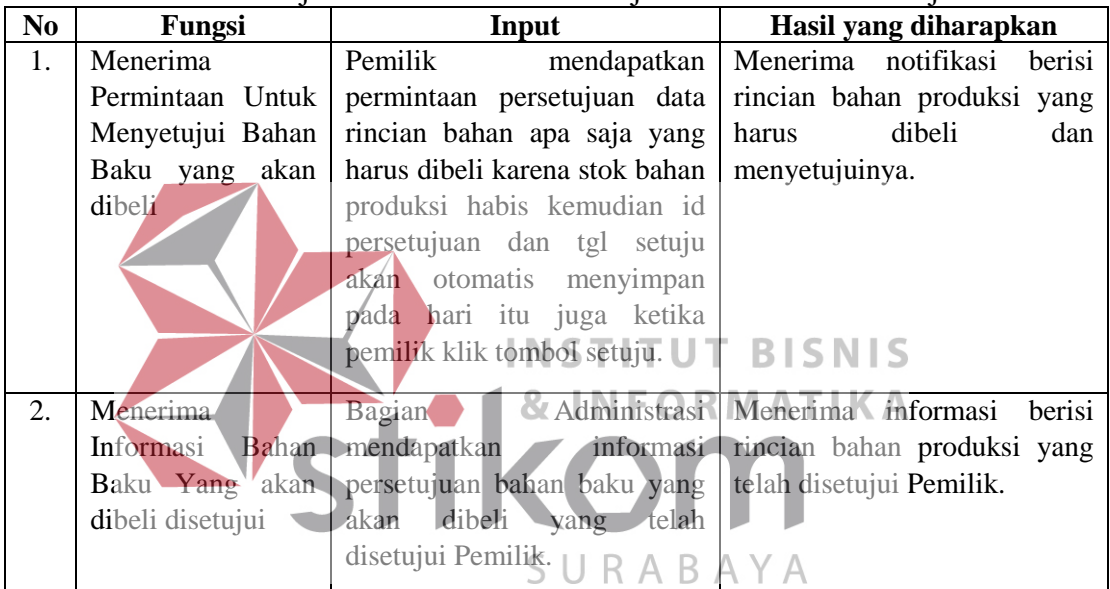

# Tabel 3.28 Uji Coba Notifikasi Persetujuan Bahan Dan Disetujui

#### f.Penerimaan Bahan Baku Produksi

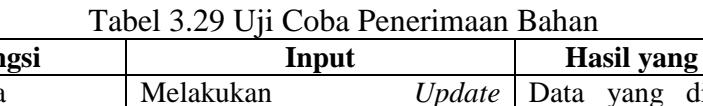

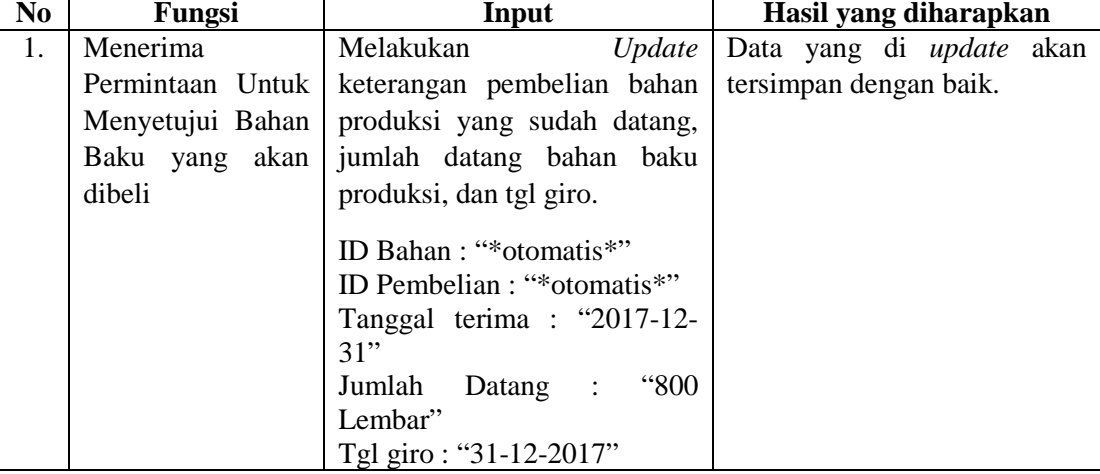

# g.Pemberitahuan Pembayaran

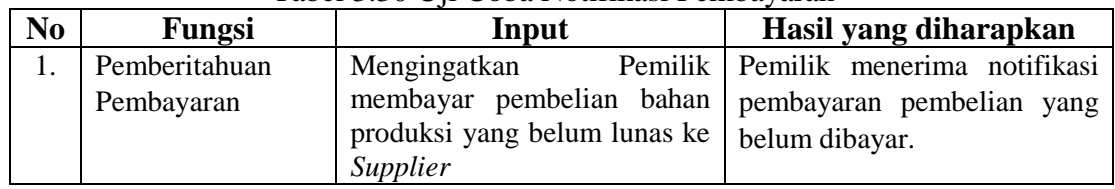

# Tabel 3.30 Uji Coba Notifikasi Pembayaran

# h.Pelunasan pembayaran

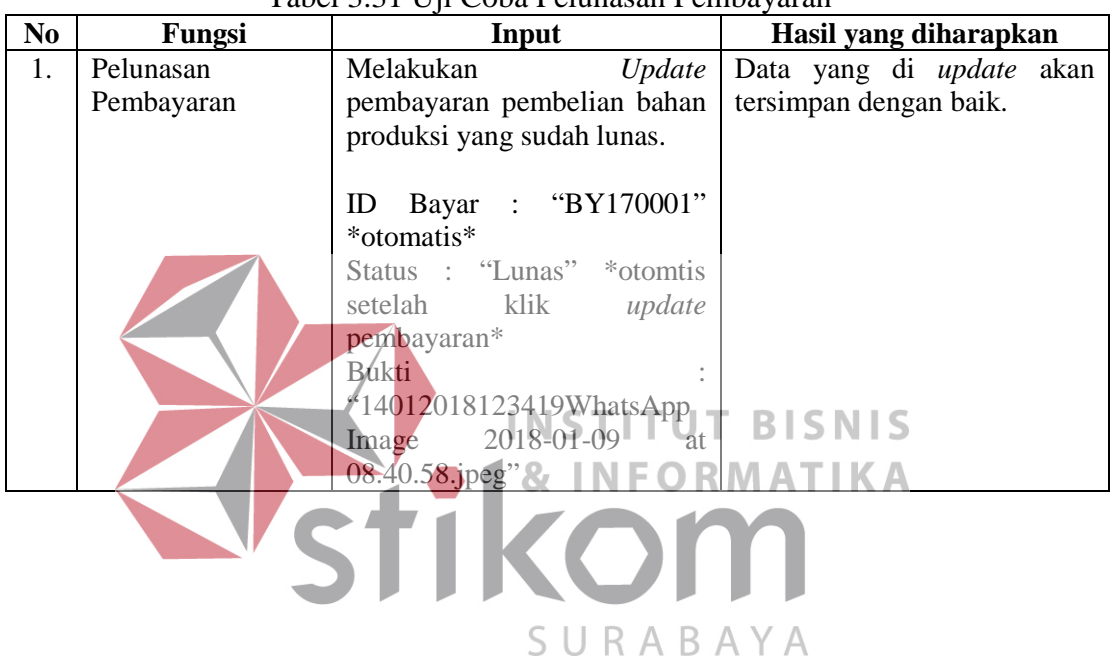

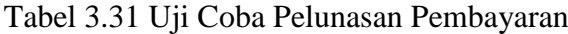

#### **BAB IV**

#### **IMPLEMENTASI DAN PEMBAHASAN**

#### **4.1** *System Implementasi*

Proses *implementasi* sistem dilakukan dengan tujuan agar sistem yang dibangun dapat mengatasi permasalahan dalam penelitian ini. Pada tahapan ini sebelum melakukan implementasi, pengguna (*user*) harus mempersiapkan kebutuhan-kebutuhan dari program yang akan diimplementasikan. Kebutuhankebutuhan tersebut berupa perangkat lunak dan perangkat keras yang telah dijelaskan sebelumnya.

Pada proses *implementasi* ini, dijelaskan bagaimana penggunaan aplikasi pada masing - masing *stakeholder* untuk uji coba fungsional. **& INFORMATIKA** 

```
4.1.1 Implementasi System Fungsional
```
Proses implementasi ini dilakukan dengan tujuan menjelaskan penggunaan aplikasi kepada masing-masing pengguna sesuai dengan fungsi - fungsi yang dilakukannya. Adapun penjelasannya pada masing-masing *stakeholder* adalah sebagai berikut.

#### a.*Sign In*

Pada halaman *sign in* dibawah yaitu halaman yang digunakan oleh pengguna untuk masuk ke dalam aplikasi. Pengguna untuk *sign in* yaitu Pemilik, Bagian Administrasi, dan Bagian Produksi. Pengguna mengisi *field* yang ada, memasukkan *Username* dan *Password* masing-masing.

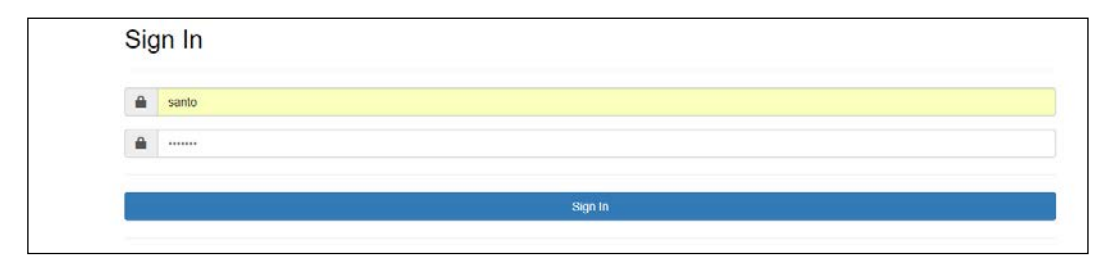

Gambar 4.1 *Sign In*

b.Tampilan Menu Utama

Pada halaman tampilan dibawah yaitu halaman tampilan *menu utama*. Menu utama setiap penggunanya pasti berbeda-beda tampilan menunya.

1.Menu Utama Bagian Administrasi

Pada tampilan dibawah memiliki notifikasi bahan yang akan dibeli, terdapat

menu *master* (*User, Supplier*), dan transaksi (Pembelian dan Daftar Pembelian).

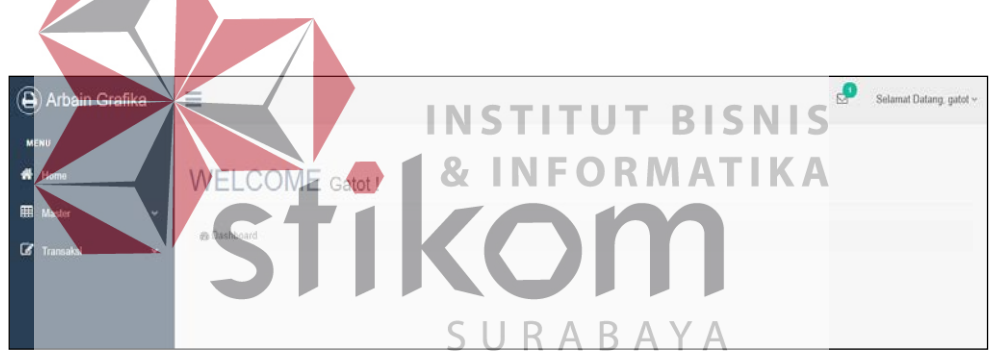

Gambar 4.2 Menu Utama Bagian. Admin

2.Menu Utama Bagian Produksi

Pada tampilan dibawah terdapat menu *master* (bahan baku produksi), dan

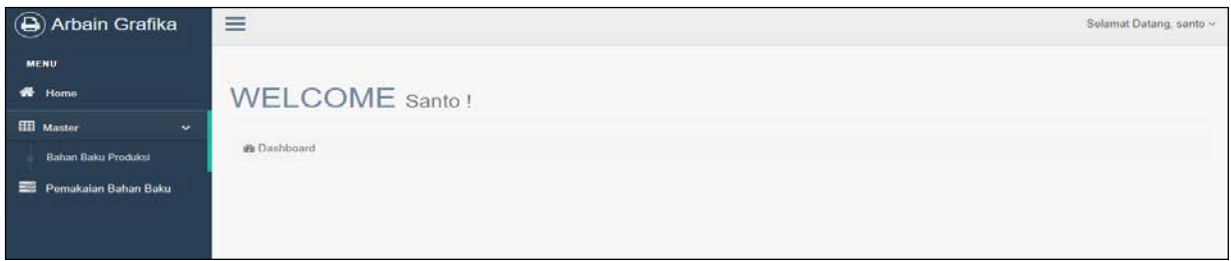

pemakaian bahan

Gambar 4.3 Menu Utama Bagian. Produksi

3.Menu Utama Pemilik

Pada tampilan dibawah terdapat menu daftar persetujuan, *transaksi*  (Pembayaran dan Persetujuan), Laporan (Pembelian, Pemakaian Bahan, dan Pembayaran), notifikasi dan *dashboard* berupa grafik laporan tahunan dan *list* 

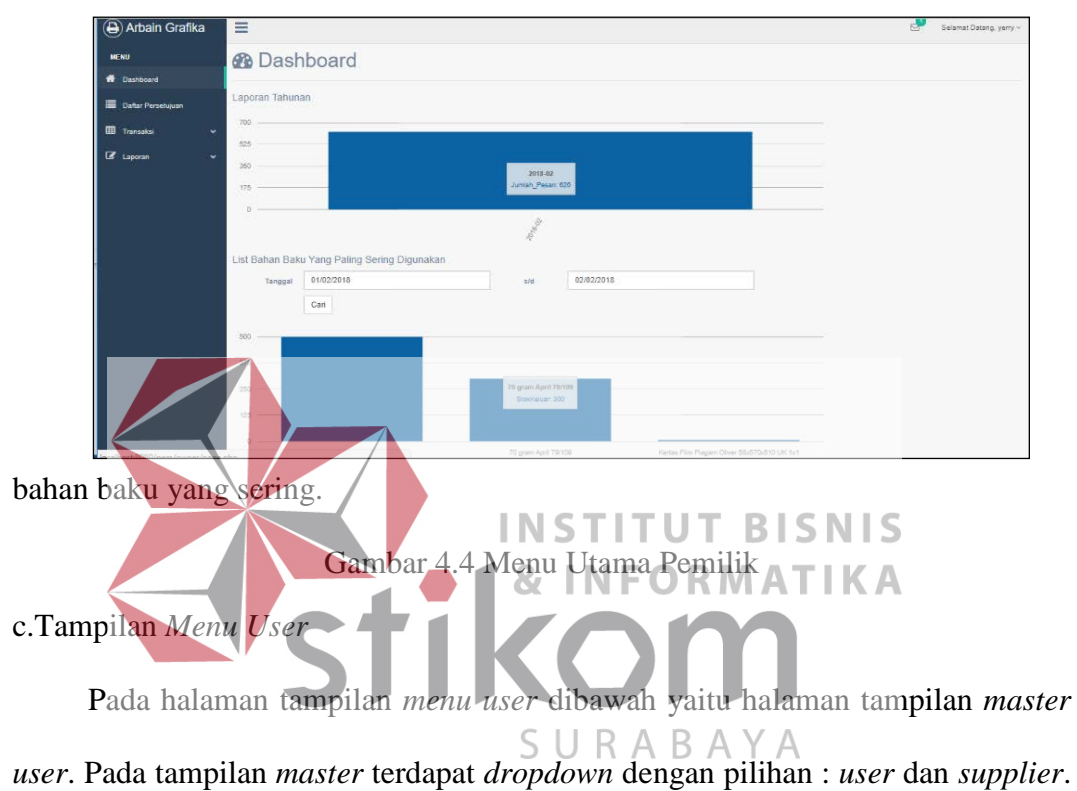

 $\underbrace{\bullet\bullet\quad}_{\text{Selsmsf Dslang gslut}}$ a) Arbain Grafika  $\equiv$ .<br>NFNV E Maste User Use **B** Iransa Tambah Data User  $Cari$ Cari: Opsi 1 Opsi 2 Nama: Usernam **Jaharan** .<br>Gatot gilti sáni **Libah** Hapus .<br>Santo sana **Liberi** Hapus

Tampilan *master user* ini untuk Bagian Administrasi.

Gambar 4.5 Tampilan Menu *User*

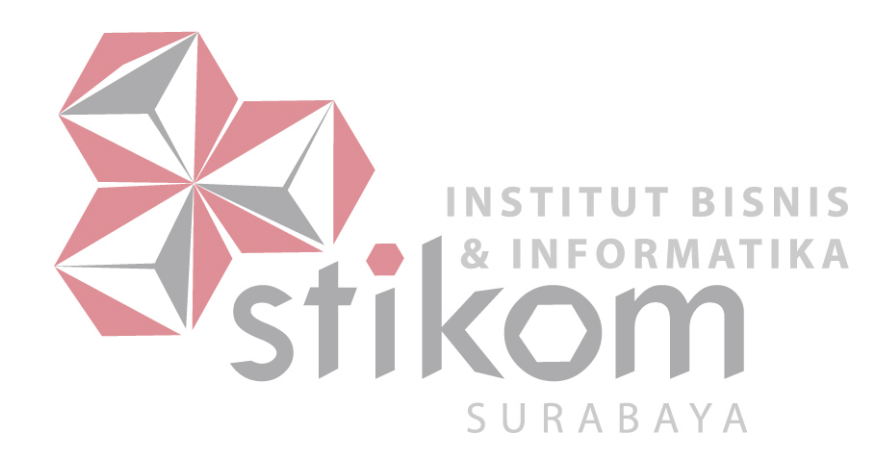
## d.*Form Master User*

Pada halaman *form menu user* dibawah yaitu halaman *form master user*. Pada *form* ini pertama kita inputkan semua dahulu kemudian kita klik simpan. Pada kolom jabatan itu *dropdown* yang ada pilihan untuk mengisi kolom jabatan yaitu : Pemilik, Bg. Administrasi, dan Bg. Produksi. Pengguna pada *form master* 

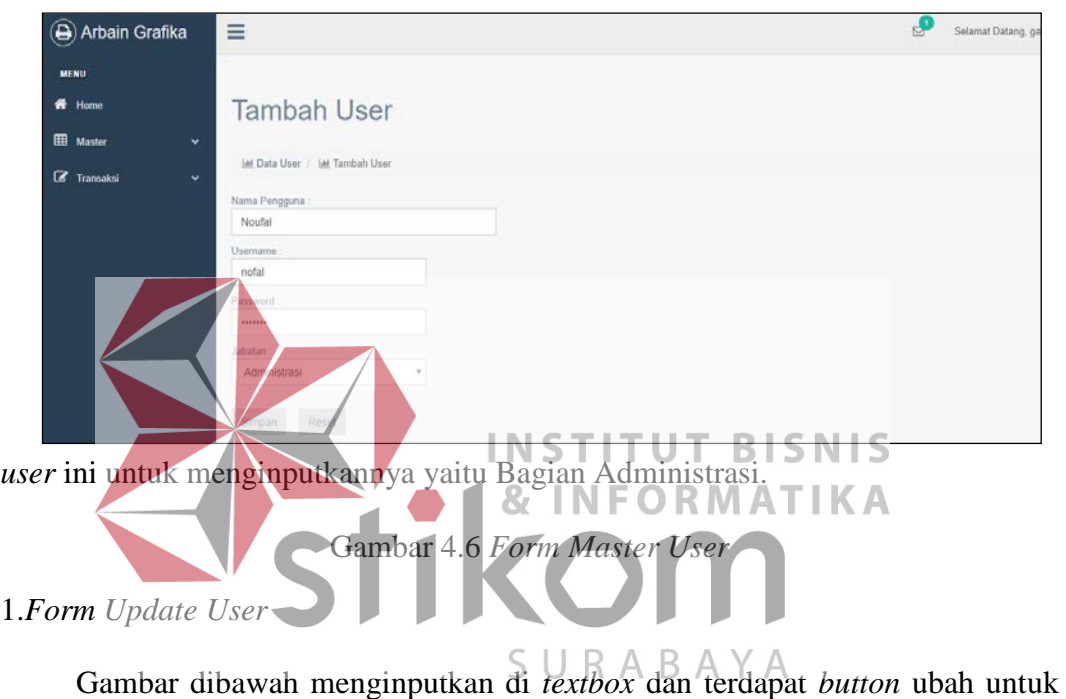

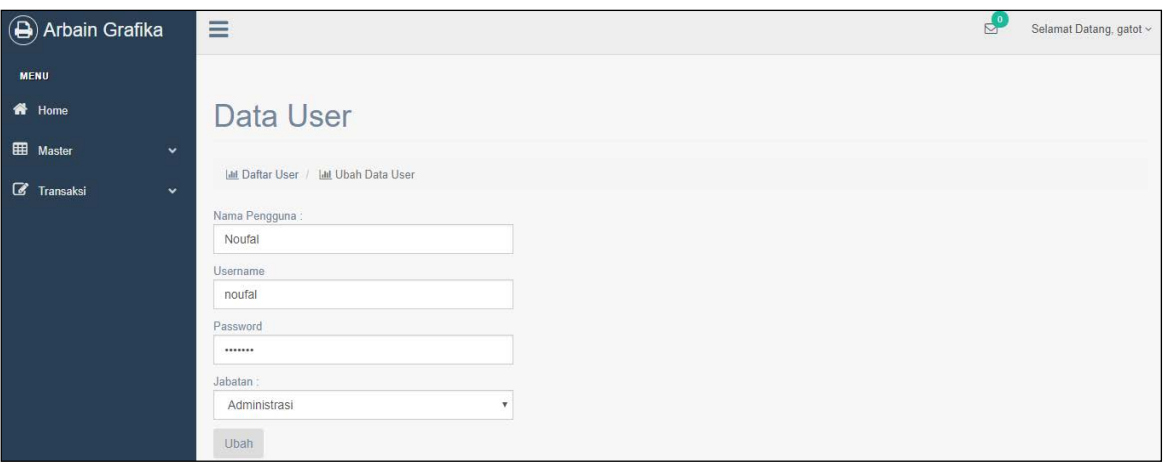

*save.*

Gambar 4.7 *Form Update User*

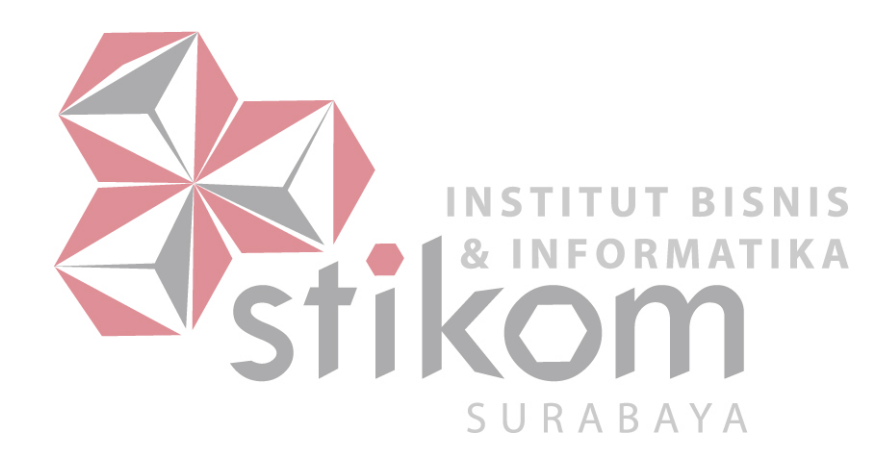

e.Tampilan *Menu Utama Supplier*

Pada halaman tampilan *menu utama supplier* dibawah yaitu halaman ini terdapat *search* untuk mencari nama *supplier*nya dan terdapat tombol "Tambah *Supplier*" untuk menambahkan *supplier*. Pada tampilan *menu utama supplier* 

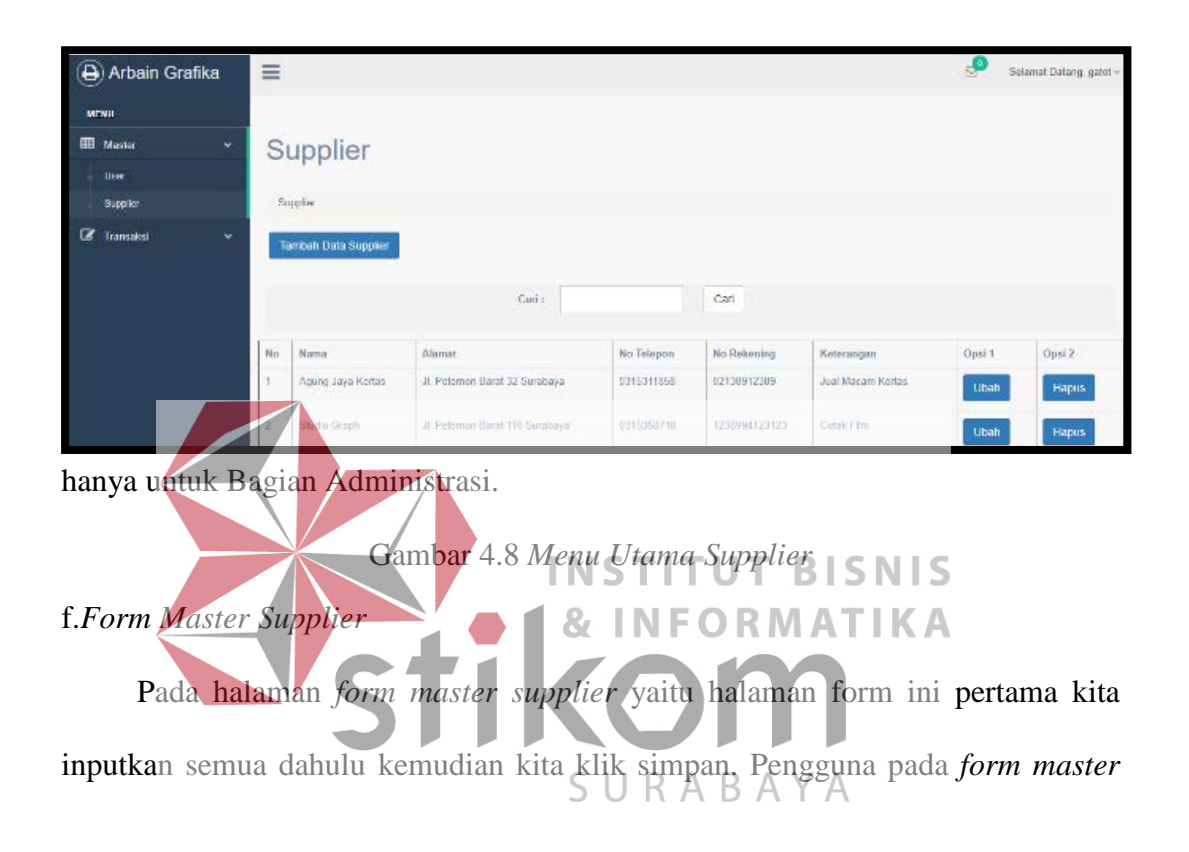

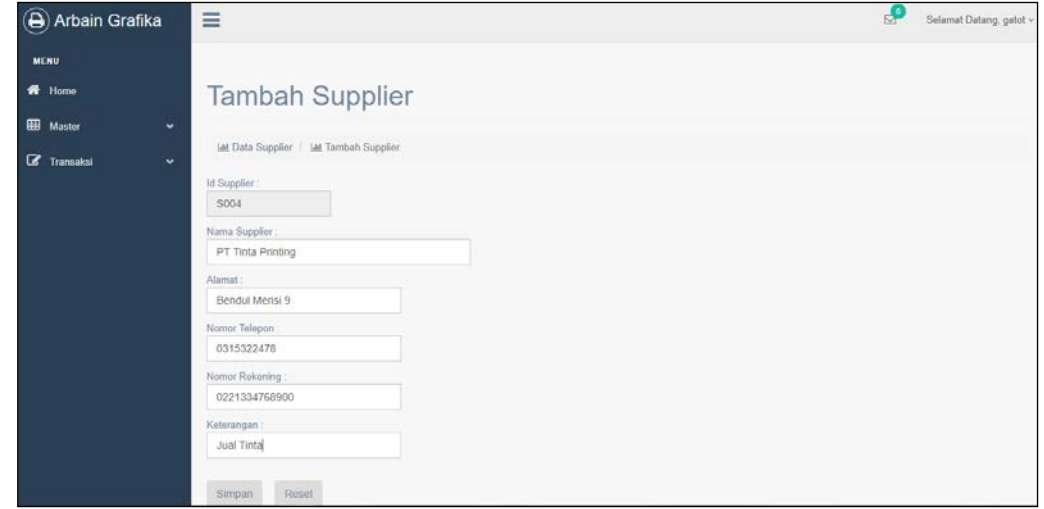

*supplier* ini untuk menginputkannya yaitu Bagian Administrasi.

Gambar 4.9 *Form Master Supplier*

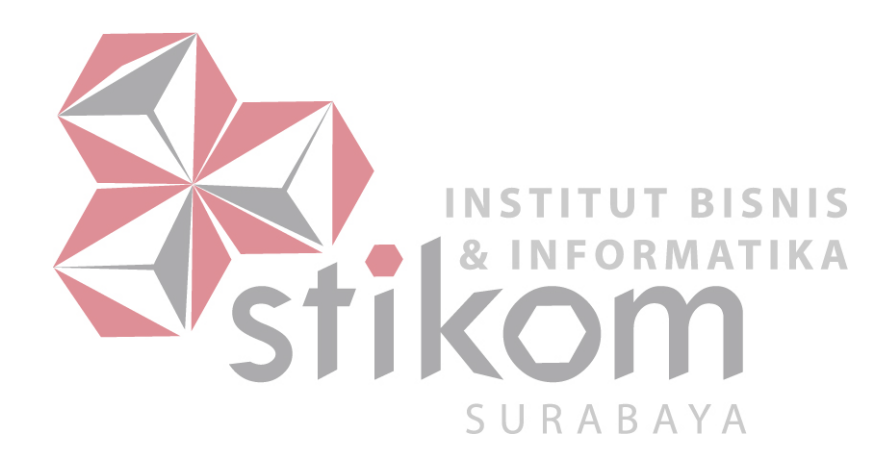

### 1.*Form Update Supplier*

Gambar dibawah menginputkan di *textbox* dan terdapat *button* ubah untuk

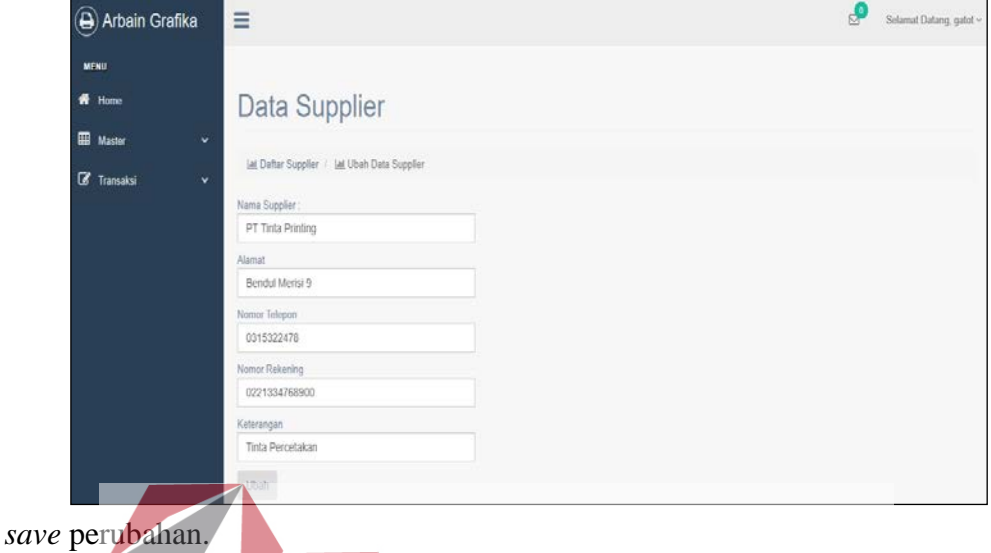

Gambar 4.10 *Form Update Supplier*

g. Permintaan Beli Bahan dan Notifikasi ORMATIKA

Pada halaman *notifikasi* bahan baku produksi yaitu halaman tampilan notifikasi ini memunculkan tabel yang berisikan bahan-bahan apa saja yang akan dibeli, jumlahnya belinya berapa yang berasal dari hasil ROP, nama *supplier*nya siapa yang akan membeli bahan tersebut, dan total harganya. Pada tombol *dropdown* "Pilih *Supplier*" ini memunculkan nama-nama *Supplier* yang menjual bahan-bahan yang dibutuhkan dan bahan-bahan tersebut sudah di catat dan disimpan pada *master* bahan baku yang di inputkan oleh Bg.Produksi. setelah memilih nama *supplier* yang sesuai sudah fix maka klik tombol "beli" untuk melakukan transaksi dan muncul di tabel *list* pembelian. Pada halaman *notifikasi*  bahan baku produksi ini penggunanya yaitu Bagian Administrasi.

| Permintaan Stok Yang Akan Dibeli |                  |                                   |             |                                  |           |             |                   |                |
|----------------------------------|------------------|-----------------------------------|-------------|----------------------------------|-----------|-------------|-------------------|----------------|
|                                  |                  |                                   |             |                                  |           |             |                   |                |
|                                  |                  |                                   |             |                                  |           |             |                   | Aksi           |
| <b>B009</b>                      | Art Carton 310 c | 300                               | 1700        | 510000                           |           |             | ۰                 | Bell           |
| List Pembelian                   |                  |                                   |             |                                  |           |             |                   |                |
| No<br>Bahan                      |                  | Supplier                          |             | <b>Jumlah</b>                    | Harga     | Total       |                   | Aksi           |
|                                  |                  |                                   |             | 300                              | Rp. 1,700 | Rp. 510,000 |                   | $\pmb{\times}$ |
| Grand Total                      |                  |                                   |             | Rp. 510,000                      |           |             |                   |                |
| No                               | ID Bahan         | Nama Bahan<br>Art Carton 310 gram | Jumlah Beli | Harg Satuan<br>Agung Jaya Kertas | Total     | Supplier    | Agung Jaya Kertas |                |

Gambar 4.11 Permintaan Beli Bahan dan Notif Bahan Baku Produksi

## h.*Form* Pembelian

Pada halaman *form* pembelian yaitu halaman form ini pada ID Pembelian akan otomatis muncul di tabel bawah, Tanggal beli akan muncul otomatis, tgl terima disini masih kosong karena belum melakukan transaksi dan menunggu persetujuan Pemilik terlebih dahulu. Status bayar otomatis diisi "belum bayar". S **BISNIS**  $\mathbf{D}$ Arbail Selamat Datang, gatot **MONT** 曲  $\overline{M}$ SURA  $B$  $\overline{a}$ **Status Baya** Beium Dibaya Aksi  $No$ ID Pembelle  $\overline{AB}$  $p_0$  an non  $p_0$  1.200,000 **Grand Tota** Rp. 1,200,000 Simpan

Gambar 4.12 *Form* Pembelian

i.Tampilan Menu Utama *Invoice*

Pada halaman tampilan *menu utama invoice* yaitu halaman tampilan dibawah menampilkan *list* bahan-bahan yang akan dibeli *ke supplier*. Pada tampilan ini semisal untuk membeli bahan di *Supplier* 1 saja list bahan-bahan apa yang akan dibeli, jumlah beli berapa dan totalnya berapa. Tgl Giro pada *invoice*

ini diisi manual setelah "cetak *invoice*" diisi setelah mendapat persetujuan dari

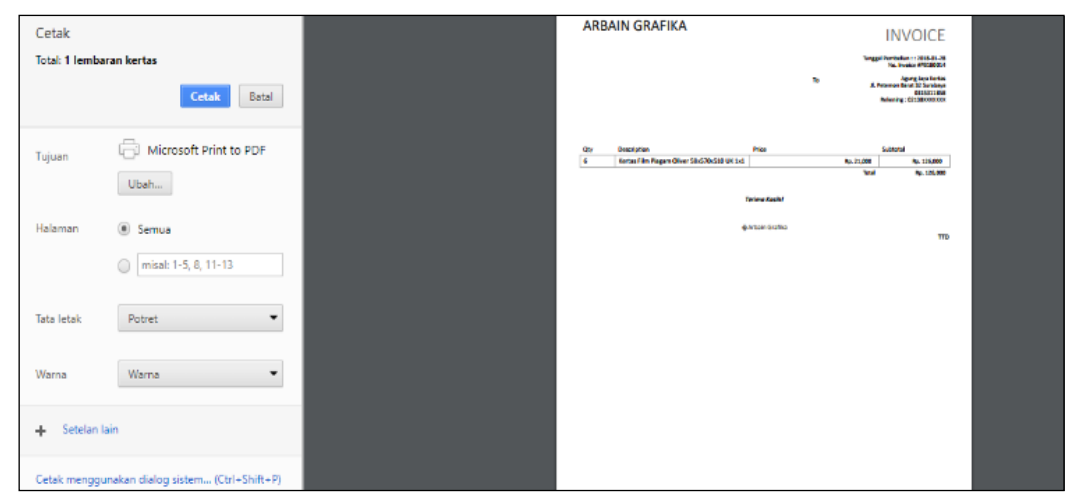

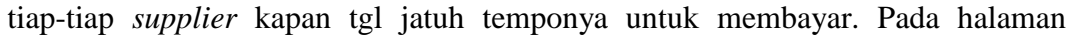

tampilan menu utama *invoice* ini penggunanya yaitu Bagian Administrasi. Gambar 4.13 Menu Utama *Invoice* j.Daftar Pembelian **INSTITUT BISNIS** Pada halaman tampilan dibawah yaitu halaman daftar pembelian terdapat tombol opsi "*detail*, perbarui, dan cetak". Memiliki tabel yang berisikan no, ID Pembelian, Tgl Beli, Nama Bahan, Nama Supplier, Total Pembelian, dan status.

| $\begin{array}{c} \square \end{array}$<br>Arbain Grafika | Ξ                |                     |                                   |                   |                        | Selamat Datang, gatot v<br>Þ |                             |
|----------------------------------------------------------|------------------|---------------------|-----------------------------------|-------------------|------------------------|------------------------------|-----------------------------|
| <b>NENU</b>                                              | Daftar Pembelian |                     |                                   |                   |                        |                              |                             |
| <b>EE</b> Master<br>×                                    | v.               |                     | Pith Pencarian<br>Search:<br>Carl |                   |                        |                              |                             |
| ☞<br>Transaksi                                           |                  |                     |                                   |                   |                        |                              |                             |
| Pembelon                                                 |                  |                     |                                   |                   |                        |                              |                             |
| <b>Defar Pembelian</b>                                   | No               | <b>ID Pembellan</b> | Tanggal                           | Supplier          | <b>Total Pembellan</b> | <b>Status</b>                | Opsi                        |
|                                                          |                  | PB180016            | 2018-02-05                        | Agung Jaya Kertas | Rp. 186,000            | Disebijui                    | Perbarui<br>Detail<br>Oxfak |
|                                                          | 2                | PD100005            | 2018-02-02                        | Agung Jaya Kertas | Rp. 630,000            | <b>Disclujul</b>             | Perbarul<br>Detail<br>Cetak |

Terdapat *dropdown* untuk mencari ID pembelian atau *supplier* yang diinginkan.

Gambar 4.14 Daftar Pembelian

1.Pada saat *opsi detail* di klik maka akan muncul *detail* bahan-bahan apa saja pada

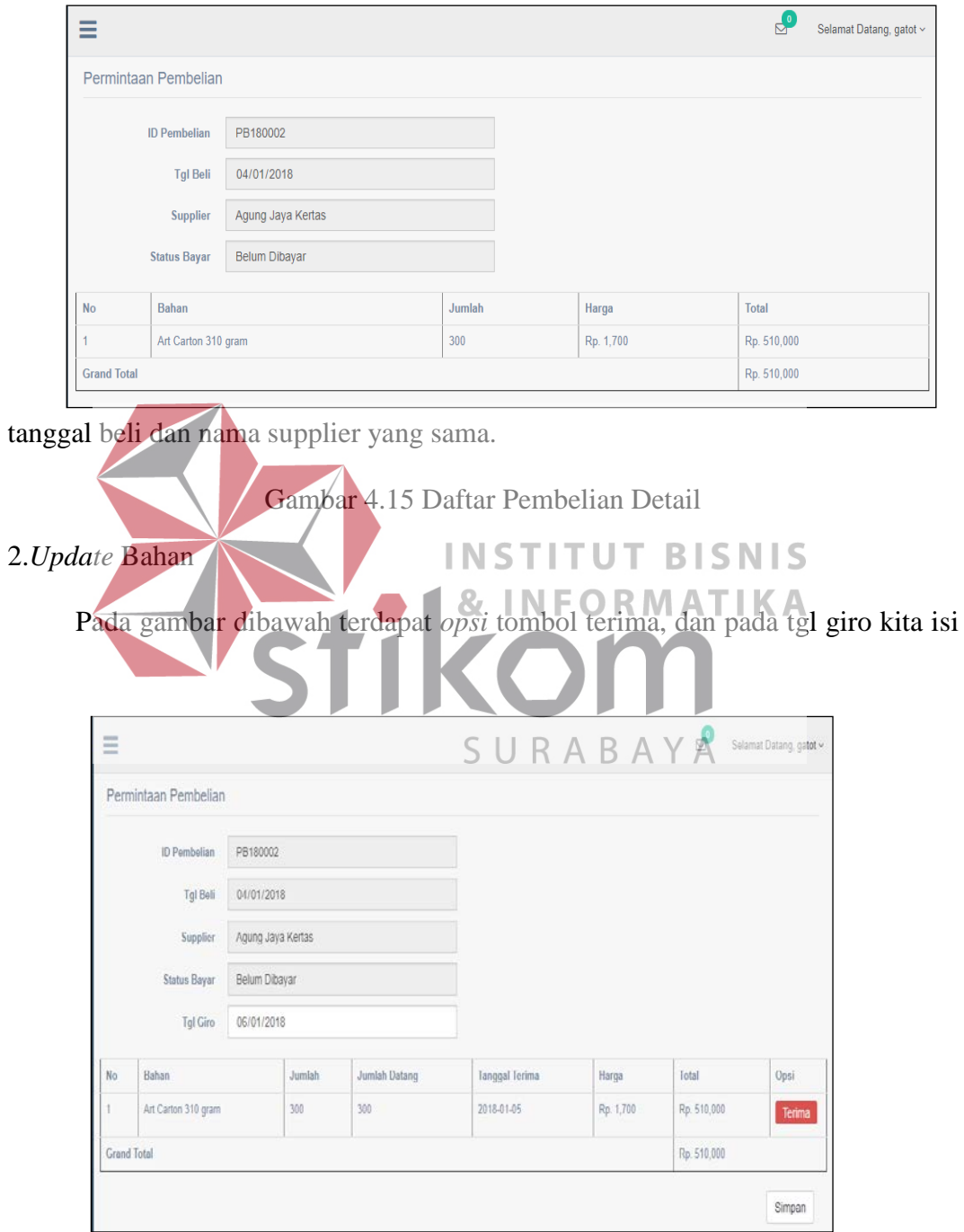

sesuai tanggal persetujuan dengan *supplier*.

Gambar 4.16 *Update* Bahan

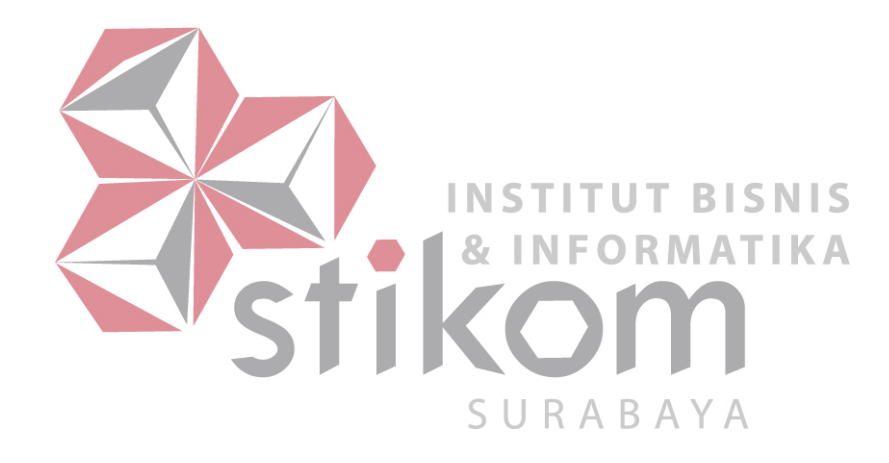

#### 3.*Update* Tanggal Terima

Pada gambar dibawah ini untuk meng*update* apabila bahan baku yang kita beli sudah datang di kantor. ID bahan dan ID Pembelian otomatis, pengguna hanya menginputkan tanggal terima dan jumlah datang di *text box.* Penggunanya

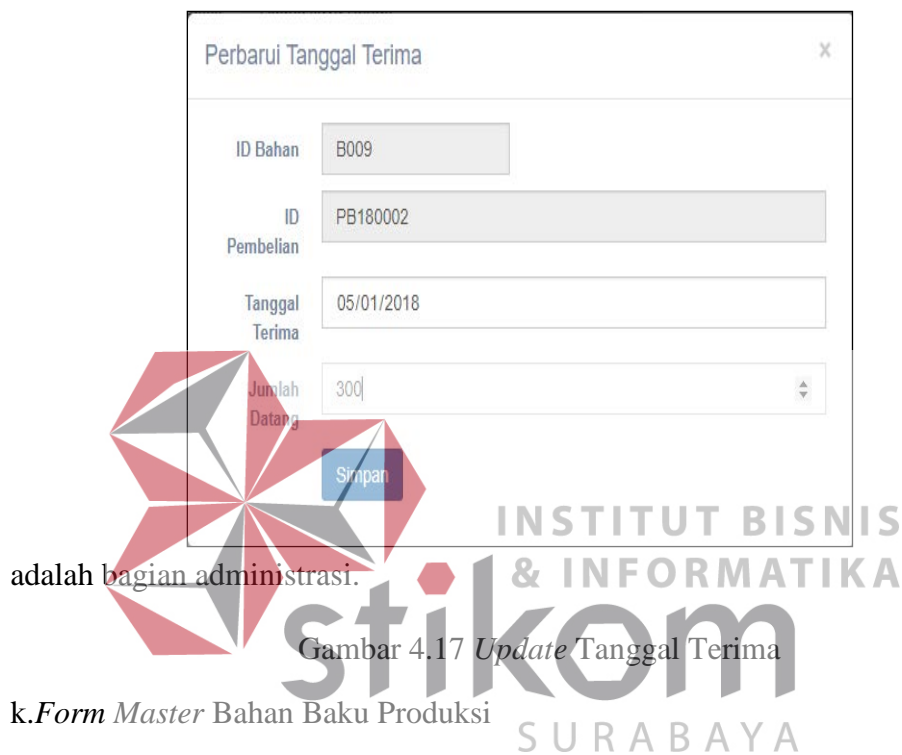

Pada halaman tampilan *form master* bahan baku produksi yaitu halaman form ini Bagian.Produksi menginputkan semua terlebih dahulu kemudian ketika kita klik "Hitung ROP" akan muncul hasilnya lalu klik "simpan". Tetapi ketika semua tabel dibawah masih akan tetap muncul beserta tabel kolom ROP akan muncul juga. Pada tabel tersebut terdapat aksi "*edit* dan *delete*". Apabila diklik "*edit*" maka masih tetap pada form yang sama yaitu *form Master* Bahan Baku Produksi.

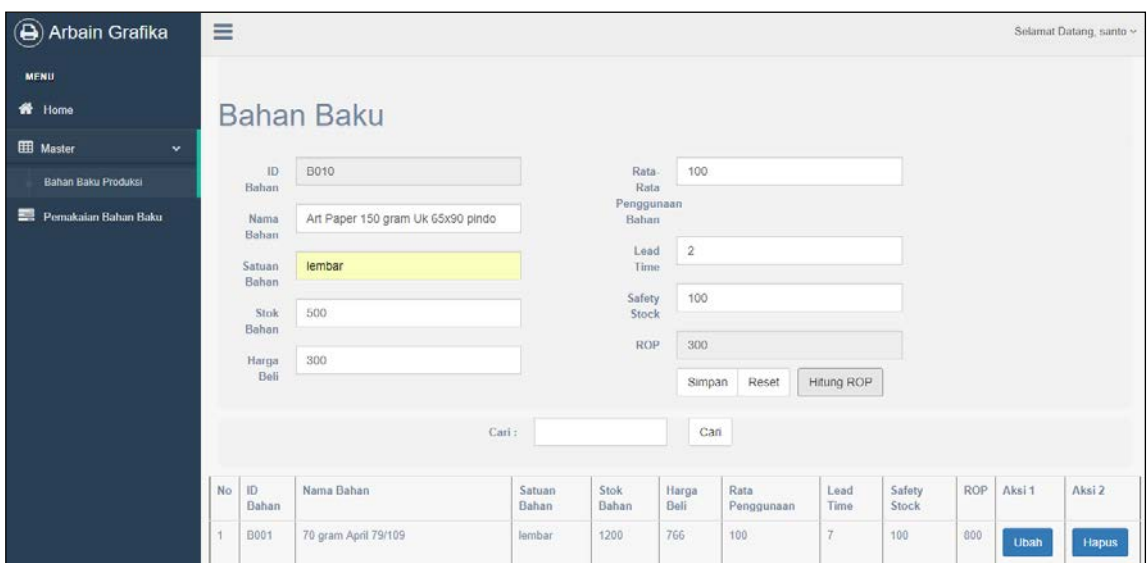

Gambar 4.18 *Form Master* Bahan Baku

## l.*Form* Pemakaian Bahan Baku Produksi

Pada halaman *form* pemakaian bahan baku produksi yaitu halaman *form* ini pertama kita inputkan semua dahulu kemudian kita klik simpan, hasil yang kita inputkan tadi akan muncul tabel dibawah dan terdapat aksi "*edit* dan *delete*". Ketika diklik *edit* pada *record* tabel tersebut masih muncul pada form yang sama untuk mengedit. Stok keluar ini yaitu stok yg setelah pelanggan pesan jadi semisal pelanggan memesan Undangan, bahannya dari apa. Pada halaman tampilan menu

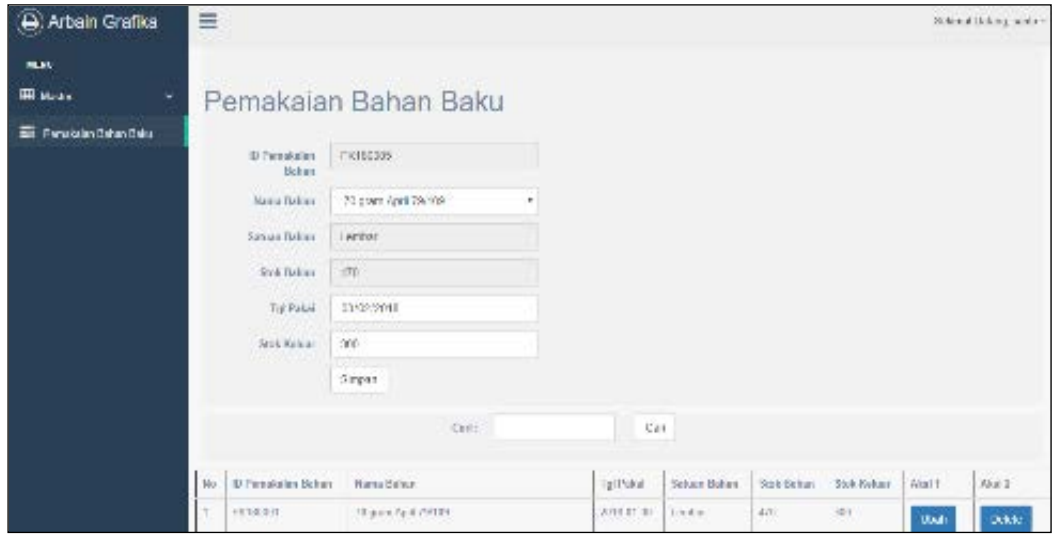

utama pembelian penggunanya yaitu Bagian Produksi.

Gambar 4.19 *Form* Pemakaian Bahan Baku m.*Notifikasi* Persetujuan Permintaan Bahan Baku Produksi

Pada gambar dibawah yaitu *notifikasi* persetujuan permintaan bahan baku produksi. Pada *notifikasi* persetujuan permintaan bahan baku produksi ini akan muncul ke menu Pemilik, ketika stok bahan bakunya habis. Penggunanya yaitu

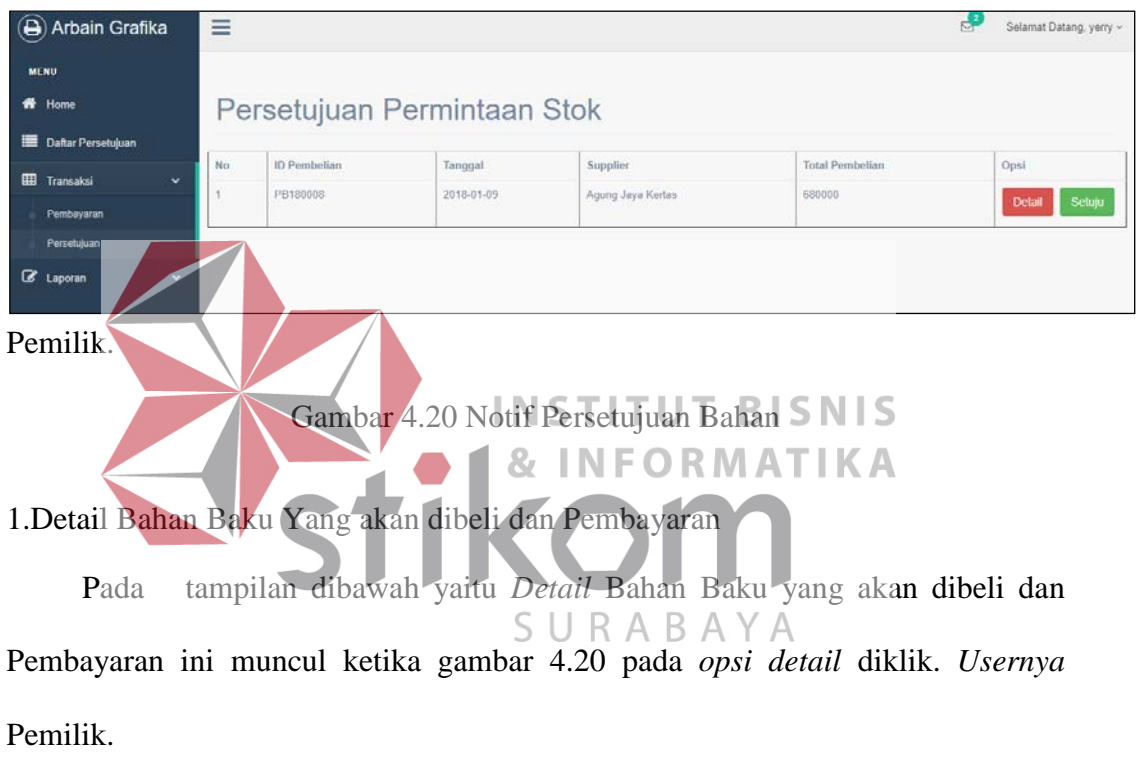

| $\Theta$ Arbain Grafika              | Ξ           |                      |                   |        |           | s           | Selamat Datang, yerry ~ |
|--------------------------------------|-------------|----------------------|-------------------|--------|-----------|-------------|-------------------------|
| <b>MENU</b>                          |             | Permintaan Pembelian |                   |        |           |             |                         |
| 番<br><b>Home</b>                     |             | ID Pembelian         | PB180008          |        |           |             |                         |
| <b>Daltar Persetujuan</b>            |             | Tgl Bell             | 09/01/2018        |        |           |             |                         |
| <b>EEB</b> Transaksi<br>$\checkmark$ |             | Supplier             | Agung Jaya Kertas |        |           |             |                         |
| C Laporan<br>$\mathbf{v}$            |             | <b>Status Bayar</b>  | Belum Lunas       |        |           |             |                         |
|                                      | No          | Bahan                |                   | Jumlah | Harga     | Total       |                         |
|                                      |             | Art Carton 310 gram  |                   | 400    | Rp. 1,700 | Rp. 680,000 |                         |
|                                      | Grand Total |                      |                   |        |           | Rp. 680,000 |                         |

Gambar 4.21 Detail Bahan dan Pembayaran

n.Pembayaran Jatuh Tempo Giro

Pada gambar dibawah yaitu pembayaran jatuh tempo giro. Pada pembayaran jatuh tempo giro ini tgl giro ini tglnya diurutkan. Terdapat aksi tombol "*Update*  Pembayaran". Pada tabel pembayaran jatuh tempo giro berisikan no, tgl beli, ID Pembelian, Daftar Bahan terdapat "*detail*" apabila diklik akan muncul bahanbahan apa saja, nama *supplier,* total, tgl giro, status pembayaran, no.rekening, bukti pembayaran. Penggunanya yaitu Pemilik. Terdapat *filter* pencarian yaitu

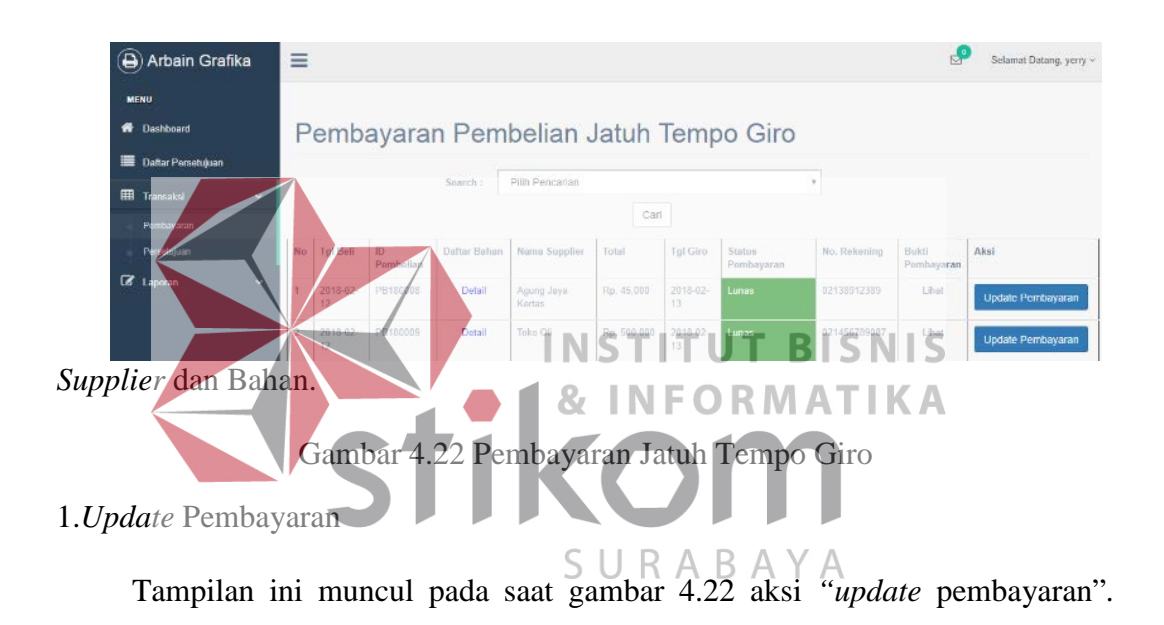

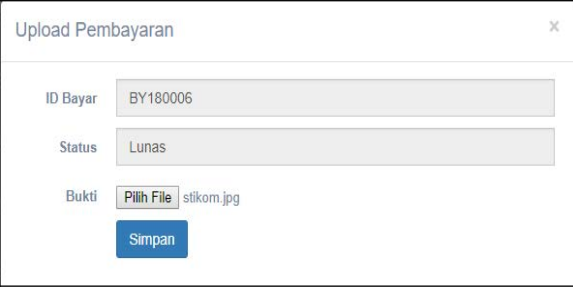

Penggunanya harus *upload* bukti transfer sebagai arsip. Penggunanya yaitu Pemilik.

Gambar 4.23 *Update* Pembayaran

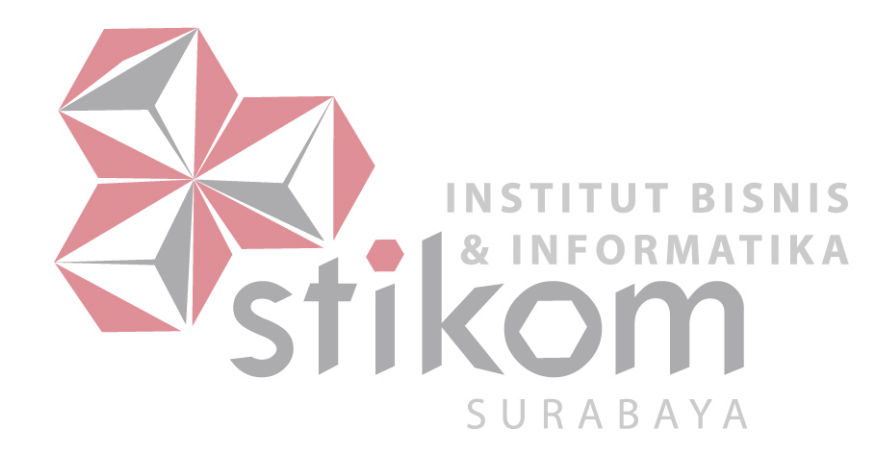

o.Laporan Pemakaian Bahan Baku

Pada gambar dibawah yaitu laporan pemakaian bahan baku produksi. Pada tampilan dibawah akan memunculkan hasil laporan pemakaian bahan baku dan berisi stok kondisi saat ini, stok keluar, stok masuk dan hasil stok. Penggunanya

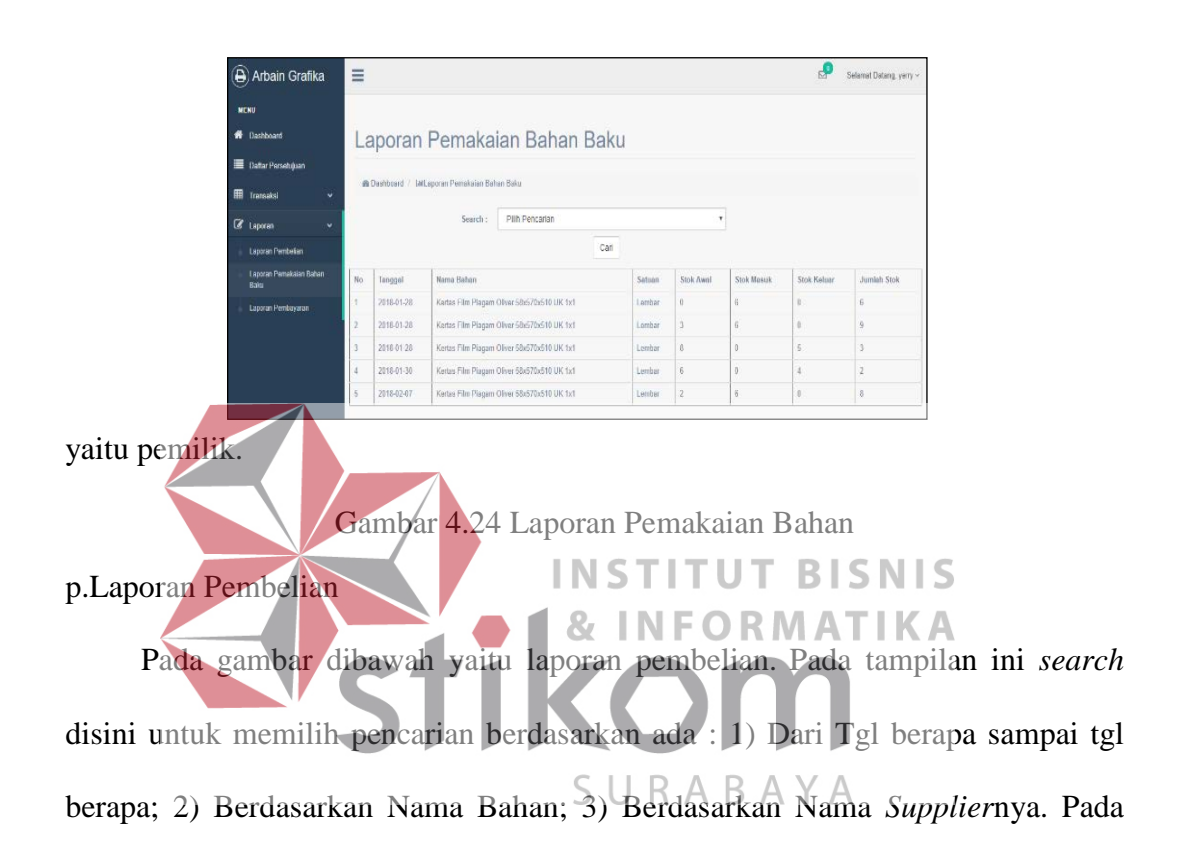

| $\equiv$ |                   |                      |                                     |                    |                  |             |                 | Selamat Datang, yerry - |
|----------|-------------------|----------------------|-------------------------------------|--------------------|------------------|-------------|-----------------|-------------------------|
|          | Laporan Pembelian |                      |                                     |                    |                  |             |                 |                         |
|          | de Clashboard     | willaporan Pembelian |                                     |                    |                  |             |                 |                         |
|          |                   | Search:              | Pah Pencarian                       |                    | ٧                |             |                 |                         |
|          |                   |                      | Can                                 |                    |                  |             |                 |                         |
| No.      | ID Pernhelian     | Tanggal Bell         | Nama Bahan                          | Nama Supplier      | Satuan Bahan     | Jumlah Beli | Harqu Satune.   | Total                   |
|          | PR1800D1          | 2018-01-04           | Act Paper 151 gram 1% 65x50 pinon   | Aging Japa Kertex  | Senton           | 300         | $n_{\rm B}$ 350 | Rp 90,000               |
| ż        | PR180003          | 2018-01-04           | Act Paper 155 cram Uk 79/109 pindu- | Acamp Japa Keetsis | Leither          | 310         | Rp. 1,860       | Rp 555.010              |
| 3        | PB180001          | 2018-01-04           | Art Castus: 310 gram                | Acare Jaya Kedian  | Sentse           | 300         | Rp. 1,700       | Ru 510.000              |
|          | PB180002          | 2018-01-04           | Art Carton 310 gram                 | Agung Jaya Kertes  | <b>Tairplast</b> | 300         | Rp. 1,700       | Rp. 510,000             |
|          |                   |                      |                                     |                    |                  |             |                 |                         |

tampilan laporan pembelian penggunanya yaitu Pemilik.

Gambar 4.25 Laporan Pembelian

q.Laporan Pembayaran

Pada gambar dibawah yaitu laporan pembayaran. Pada tampilan ini *search*  disini untuk memilih pencarian berdasarkan ada : 1) Dari Tgl berapa sampai tgl berapa; 2) Berdasarkan Nama Bahan; 3) Berdasarkan Nama *Supplier*nya. Pada

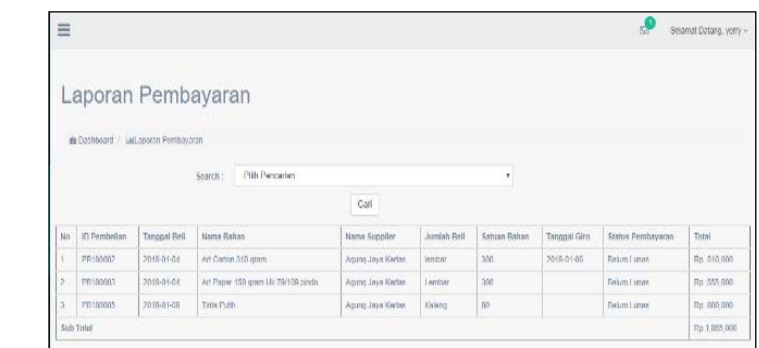

tampilan laporan pembayaran penggunanya yaitu Pemilik.

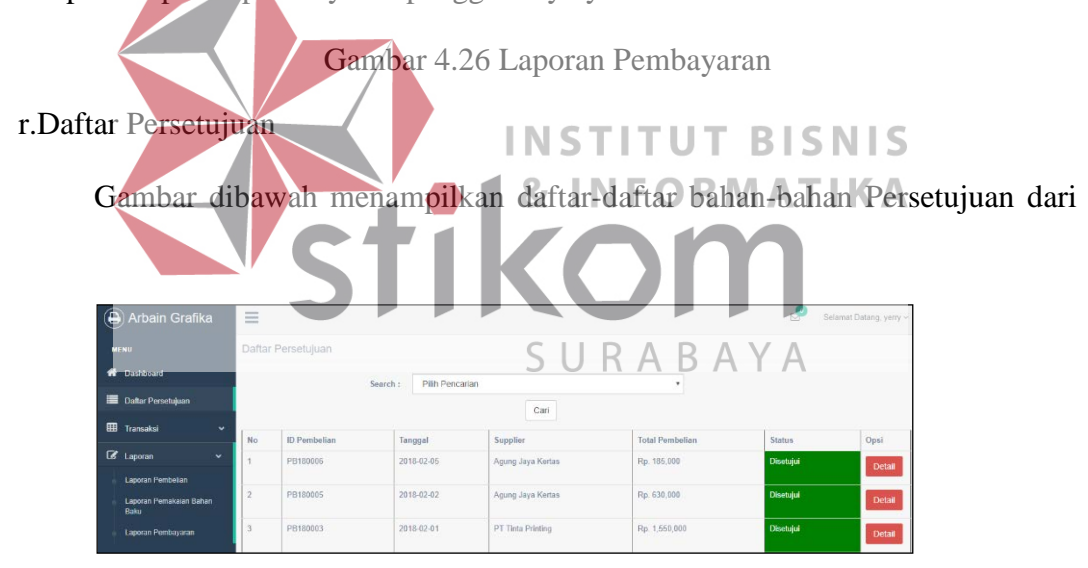

Pemilik.

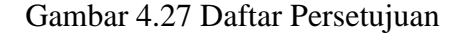

s.Tambah Pembelian

Gambar dibawah untuk membeli bahan tanpa harus menunggu stoknya

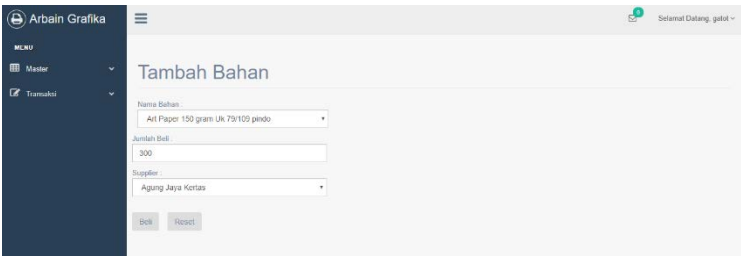

menipis. Penggunanya yaitu Bagian Administrasi.

Gambar 4.28 Tambah Pembelian

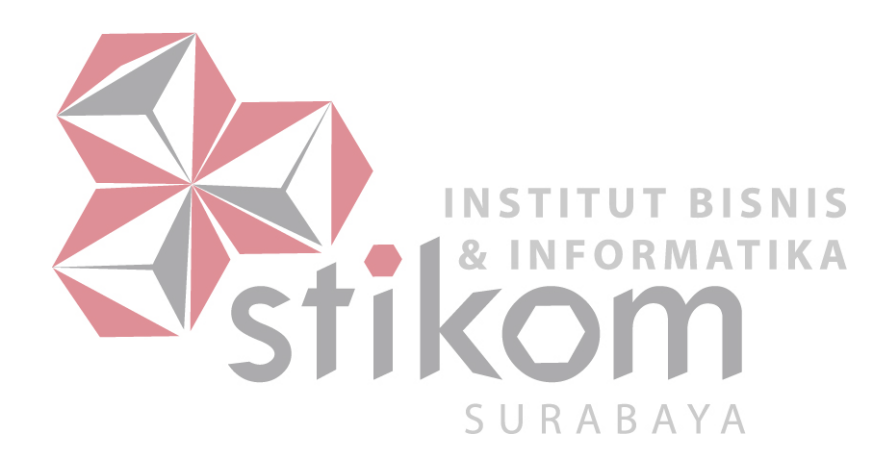

### **4.2** *Testing*

Pada tahap uji sistem (*testing*) pada aplikasi pembelian bahan baku produksi berbasis *web* pada UD Arbain Grafika Surabaya ini menggunakan metode pengujian *blackbox. Blackbox Testing* merupakan sebuah pengujian yang menekankan pada *fungsionalitas* dari sebuah perangkat lunak tersebut. Sebuah perangkat lunak dengan pengujian metode *blackbox* dinyatakan berhasil jika fungsi-fungsi yang ada telah memenuhi *spesifikasi* kebutuhan yang dibuat sebelumnya.

### a.*Maintenance Data Master*

| N <sub>0</sub> | Fungsi                     |               | Input                                     | Hasil yang diharapkan    | Hasil                                                               |
|----------------|----------------------------|---------------|-------------------------------------------|--------------------------|---------------------------------------------------------------------|
| 1.             | Maintenance                |               | Id Pengguna: "001"                        |                          | Data yang di <i>entry</i> tersimpan                                 |
|                | Data Master                | *otomatis*    |                                           |                          | dengan baik pada gambar 4.5.                                        |
|                | User                       |               | Nama Pengguna / "Gatot"                   |                          |                                                                     |
|                |                            |               | Username : "gatot"<br>Password: "gatot12" | <b>INSTITUT BISNIS</b>   |                                                                     |
|                |                            |               | Hak akses: "administrasi"                 | NFORMATIKA               |                                                                     |
| 2.             | Maintenance<br>Data Master | *otomatis*    | Id Supplier : "S001"                      |                          | Data yang di <i>entry</i> tersimpan<br>dengan baik pada gambar 4.8. |
|                | Supplier                   |               | Nama Supplier: "Agung                     |                          |                                                                     |
|                |                            | Jaya Kertas"  |                                           | CData yang di entry akan |                                                                     |
|                |                            |               | Alamat: "Jl. Petemon                      | tersimpan dengan baik.   |                                                                     |
|                |                            |               | Barat 32 Surabaya"                        |                          |                                                                     |
|                |                            |               | No Telp: "0315311858"                     |                          |                                                                     |
|                |                            |               | No Rek: "02138912389"                     |                          |                                                                     |
|                |                            |               | Ket Supplier : "Jual                      |                          |                                                                     |
|                |                            | Macam Kertas" |                                           |                          | Data yang di entry tersimpan                                        |
|                |                            |               |                                           |                          | dengan baik pada gambar 4.18.                                       |
| 3.             | Maintenance                |               | Id Bahan: "B001"                          |                          |                                                                     |
|                | Data Master                | *otomatis*    |                                           |                          | Sukses menerima hasil ROP                                           |
|                | Bahan Baku                 |               | Nama Bahan: "70 gram                      |                          | agar dapat mengetahui waktu                                         |
|                | Produksi dan               | April"        | Satuan Bahan: "Lembar"                    |                          | dibutuhkan<br>untuk<br>yang                                         |
|                | Menghitung                 |               | Stok Bahan: "600"                         |                          | kembali<br>bahan<br>memesan                                         |
|                | <b>ROP</b>                 | Harga: "766"  |                                           |                          | produksi pada gambar 4.18.                                          |
|                |                            |               | Rata Penggunan: "100"                     |                          |                                                                     |
|                |                            |               | Lead Time: "2"                            |                          |                                                                     |
|                |                            |               | Safety Stock: "100"                       |                          |                                                                     |
|                |                            | ROP: "300"    |                                           |                          |                                                                     |
|                |                            |               |                                           |                          |                                                                     |

Tabel 4.1 Hasil Uji Coba *Data Master*

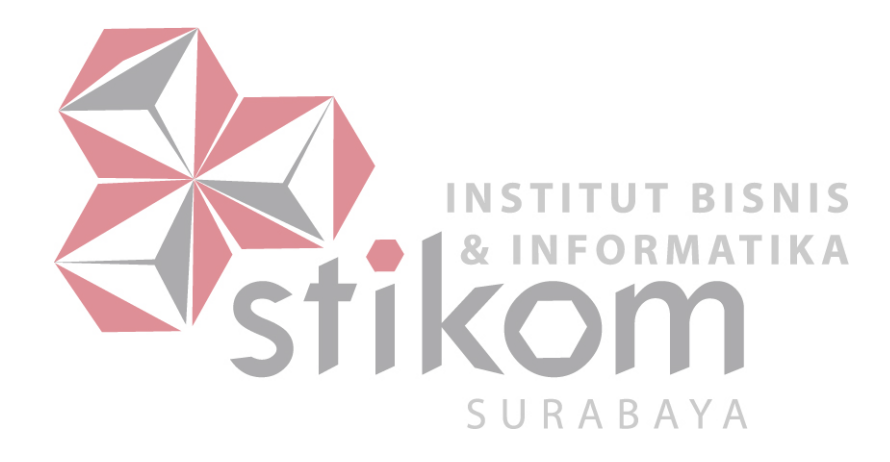

b.Pencatatan Pemakaian Bahan

|                |            | $10001$ $12001$ $01000$ $1000$ $1000$ |                                |                           |
|----------------|------------|---------------------------------------|--------------------------------|---------------------------|
| N <sub>0</sub> | Fungsi     | Input                                 | Hasil yang diharapkan          | <b>Hasil</b>              |
| 1.             | Pencatatan | Id Pemakaian Bahan                    | Data yang di <i>entry</i> akan | Data yang di <i>entry</i> |
|                | Pemakaian  | : "PK170002"                          | tersimpan dengan baik.         | tersimpan dengan          |
|                | Bahan      | *otomatis*                            |                                | baik pada gambar          |
|                |            | Nama Bahan:                           |                                | 4.19.                     |
|                |            | "*otomatis,                           |                                |                           |
|                |            | $dropdown^*$ "                        |                                |                           |
|                |            | Satuan Bahan:                         |                                |                           |
|                |            | "*otomatis*"                          |                                |                           |
|                |            | Stok Bahan:                           |                                |                           |
|                |            | "*otomatis*"                          |                                |                           |
|                |            | Tgl Pakai: "2017-                     |                                |                           |
|                |            | $12 - 31$ "                           |                                |                           |
|                |            | Stok Keluar: "5"                      |                                |                           |

Tabel 4.2 Hasil Uji Coba Pemakaian Bahan

c.Permintaan Beli dan Menerima Pemberitahuan Bahan Baku Yang Akan Dibeli

# Tabel 4.3 Hasil Uji Coba Permintaan Beli dan Notifikasi Bahan

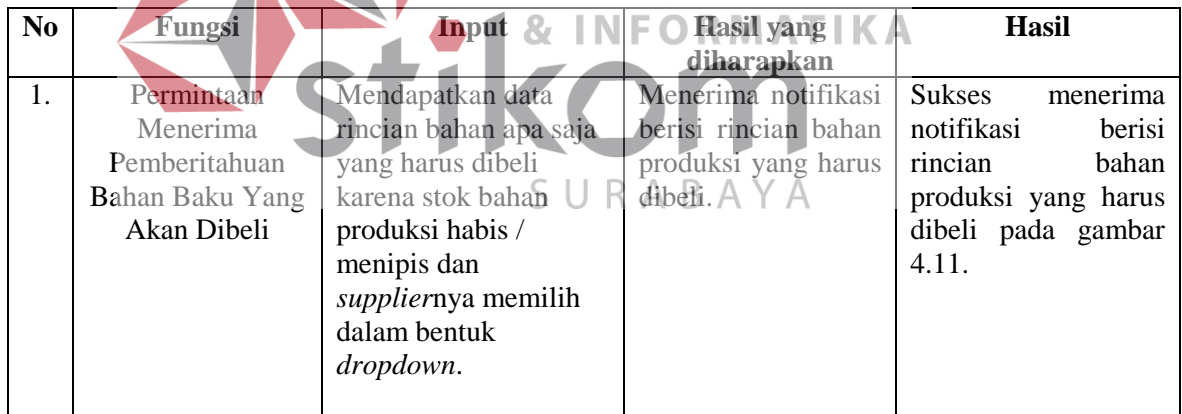

d.Pencatatan Pembelian Bahan Baku Produksi

| N <sub>0</sub> | Fungsi     | Input                  | Hasil yang diharapkan         | <b>Hasil</b>                      |
|----------------|------------|------------------------|-------------------------------|-----------------------------------|
|                | Pencatatan | Menampilkan list       | Menerima informasi daftar     | <b>Sukses</b><br>menerima         |
|                | Pembelian  | pembelian bahan baku   | list apa saja untuk pembelian | informasi daftar / $list$         |
|                | Bahan      | produksi apa saja yang | bahan baku produksi.          | untuk<br>saja<br>apa              |
|                | Produksi   | akan dibeli.           |                               | pembelian bahan baku              |
|                |            |                        |                               | produksi pada gambar              |
|                |            |                        |                               | $4.11, 4.12, \text{ dan } 4.13$ . |
|                |            |                        |                               |                                   |

Tabel 4.4 Hasil Uji Coba Pembelian Bahan

e.Menerima Permintaan Untuk Menyetujui Bahan Baku yang akan dibeli dan Disetujui

| N <sub>0</sub> | Fungsi      | Input                          | Hasil yang diharapkan                      | <b>Hasil</b>         |
|----------------|-------------|--------------------------------|--------------------------------------------|----------------------|
| 1.             | Menerima    | Mendapatkan                    | Menerima notifikasi berisi                 | Sukses<br>menerima   |
|                | Permintaan  | permintaan persetujuan         | rincian<br>bahan produksi                  | notifikasi<br>berisi |
|                | Untuk       | data rincian bahan apa         | yang harus dibeli dan                      | rincian<br>bahan     |
|                | Menyetujui  | saja yang harus dibeli         | menyetujuinya.                             | produksi yang harus  |
|                | Bahan       | bahan<br>karena stok           |                                            | dibeli<br>dan        |
|                | Baku yang   | habis<br>produksi              |                                            | menyetujuinya pada   |
|                | akan dibeli | kemudian<br>id                 |                                            | gambar 4.20<br>dan   |
|                |             | persetujuan dan<br>tgl         |                                            | 4.21.                |
|                |             | setuju akan otomatis           |                                            |                      |
|                |             | menyimpan pada hari            |                                            |                      |
|                |             | itu juga ketika pemilik        |                                            |                      |
|                |             | klik tombol setuju.            |                                            |                      |
|                |             |                                |                                            |                      |
| 2.             | Menerima    | Bagian<br>Administrasi         | Menerima informasi berisi                  | menerima<br>Sukses   |
|                | Informasi   | mendapatkan                    | produksi<br>rincian<br>bahan               | informasi<br>berisi  |
|                | Bahan       | informasi persetujuan          | telah<br>disetujui<br>yang                 | bahan<br>rincian     |
|                |             | Baku Yang bahan baku yang akan | Pemilik.<br><b>STITUT</b><br><b>BISNIS</b> | produksi yang telah  |
|                | akan dibeli | dibeli vang<br>telah           |                                            | disetujui<br>Pemilik |
|                | disetujui   | disetujui Pemilik.             |                                            | pada gambar 4.14     |
|                |             |                                |                                            |                      |
|                |             |                                |                                            |                      |

Tabel 4.5 Hasil Uji Coba Notifikasi Persetujuan Bahan dan Disetujui

f.Penerimaan Bahan Baku Produksi

SURABAYA

| N <sub>0</sub> | Fungsi      | Input                                                                                                    | Hasil yang diharapkan           | <b>Hasil</b>               |
|----------------|-------------|----------------------------------------------------------------------------------------------------|---------------------------------|----------------------------|
| 1.             | Menerima    | Update<br>Melakukan                                                                                                    | Data yang di <i>update</i> akan | Data yang di <i>update</i> |
|                | Permintaan  | keterangan pembelian                                                                                                    | tersimpan dengan baik.          | tersimpan<br>dengan        |
|                | Untuk       | bahan produksi yang                                                                                                    |                                 | baik 4.14, 4.16, dan       |
|                | Menyetujui  | sudah datang, jumlah                                                                                                    |                                 | 4.17.                      |
|                | Bahan       | datang bahan baku                                                                                                    |                                 |                            |
|                | Baku yang   | produksi, dan tgl giro.                                                                                                    |                                 |                            |
|                | akan dibeli | Bahan<br>ID<br>"*otomatis*"<br>Pembelian<br>ID.<br>"*otomatis*"<br>Tanggal terima<br>"2017-12-31"<br>Jumlah Datang: "800<br>Lembar"<br>Tgl giro : " $31-12$ -<br>2017" |                                 |                            |

# Tabel 4.6 Hasil Uji Coba Penerimaan Bahan

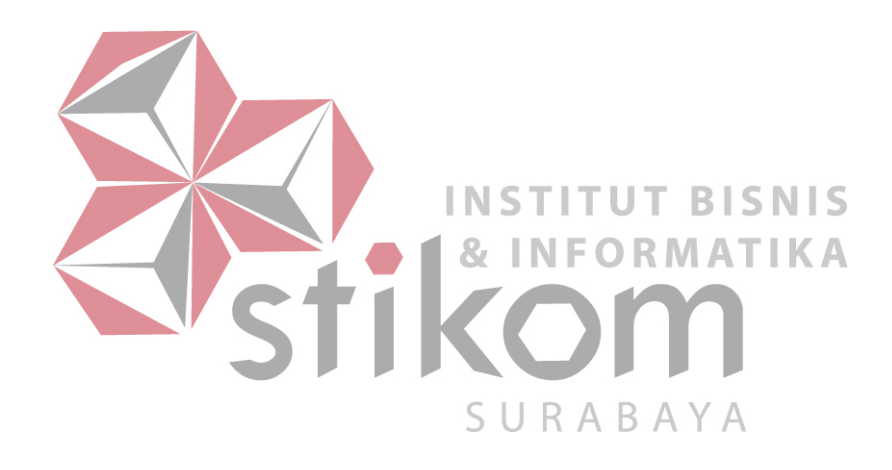

# g.Pemberitahuan Pembayaran

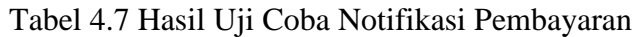

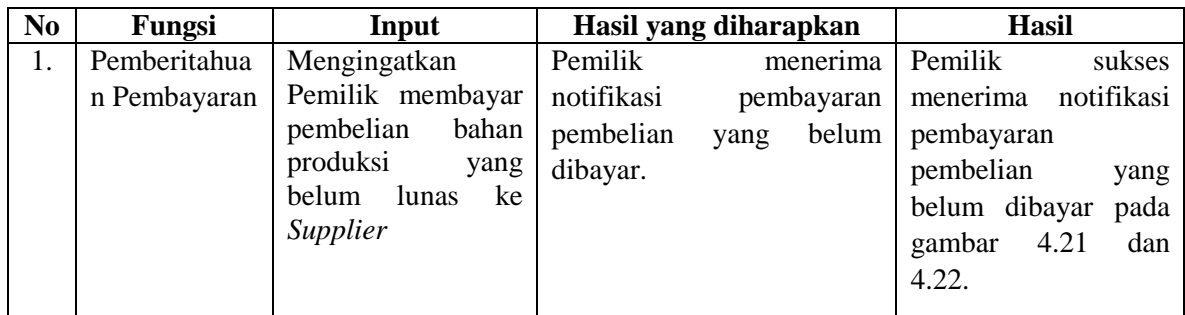

# h.Pelunasan pembayaran

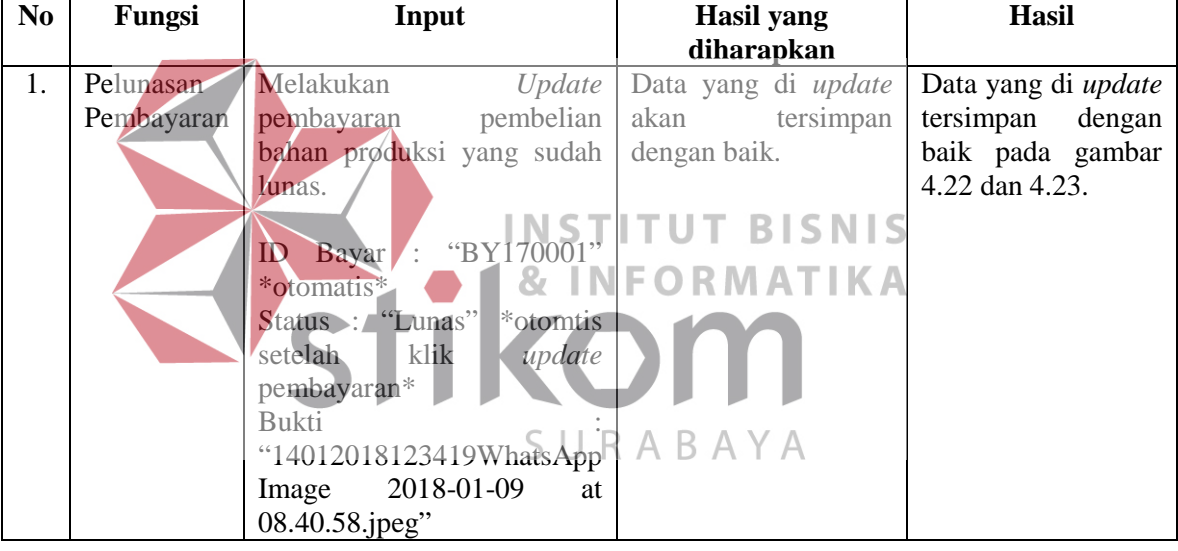

# Tabel 4.8 Hasil Uji Coba Pelunasan Pembayaran

#### **4.3 Evaluasi**

Berdasarkan hasil uji coba sistem, Rancang bangun aplikasi pembelian bahan produksi berbasis web pada UD Arbain Grafika Surabaya ini menghasilkan beberapa *point* antara lain :

- 1. Bagian Produksi dapat menentukan jumlah pemesanan kembali bahan baku dengan metode *reorder point* ditunjukkan pada gambar 4.18 .
- 2. Bagian Produksi dapat mencatat pemakaian bahan baku apa saja agar perhitungan total pemakaian bahan baku menjadi akurat datanya, supaya tidak menyebabkan kerugian pada anggaran bahan baku pada gambar 4.19,

dan 4.24.

- 3. Bagian Administrasi menerima pemberitahuan bahan baku yang akan dibeli berupa notifikasi ditunjukkan pada gambar 4.11. INSTITUT **BISNIS**
- 4. Bagian administrasi dapat merekapitulasi pembelian dengan baik dan menjadi *valid* yaitu dengan adanya *list* pembelian ditunjukkan pada gambar 4.11, 4.12, dan 4.13. SURABAYA
- 5. Pemilik menerima pemberitahuan permintaan persetujuan bahan baku yang akan dibeli berupa notifikasi ditunjukkan pada gambar 4.20, dan 4.21.
- 6. Pemilik menerima pemberitahuan pembayaran, *Supplier* mana yang belum di bayar ditunjukkan pada gambar 4.21, dan 422.

### **BAB V**

### **PENUTUP**

### **5.1 Kesimpulan**

Setelah melakukan evaluasi aplikasi pembelian bahan produksi berbasis web pada UD Arbain Grafika Surabaya, maka kesimpulannya sebagai berikut :

- 1) Dapat menampilkan *list* pembelian untuk membantu Bagian Administrasi dan Pemilik untuk dapat merekapitulasi pembelian dengan baik.
- 2) Bagian Produksi dapat menentukan jumlah bahan baku untuk pemesanan kembali dengan metode *reorder point*.
- 3) Membantu dalam memberikan peringatan kepada Bagian Administrasi dan Pemilik berupa fitur / fungsi notifikasi pembelian dan pembayaran. **& INFORMATIKA**  $\breve{\phantom{a}}$ **5.2 Saran**

Pada aplikasi pembelian bahan produksi Aberbasis web pada UD Arbain Grafika Surabaya masih perlu untuk dilakukan pengembangan sistem ini kedepannya yaitu, sistem dapat diakses *Supplier* sehingga melakukan pembelian bahan baku produksi dan menentukan persetujuan tanggal giro.

### **DAFTAR PUSTAKA**

Alan, J. (2010). *Akuntasi Biaya*. Bandung: Universitas Widyatama.

- Andri, K. (2010). *Kupas Tuntas PHP & MYSQL. Jam Menguasai PHP dan MYSQL Dengan Mudah & Cepat.* Klaten: Cable Book.
- Arief. (2011). *Pemrograman Web Dinamis Menggunakan PHP dan MySQL.* Yogyakarta: ANDI OFFSET.
- Gelinas, U., & Dull, R. (2010). *Accounting Information Systems.* Ohio: South-Western Cengage Learning.

Hansen, & Mowen. (2011). *Manajemen Biaya.* Jakarta: Salemba Empat.

Harjanto, E. (2008). *Manajemen Operasi.* Jakarta: Grasindo.

Hengky, P. (2012). *Aplikasi Inventory Berbasis Access.* Jakarta: Elex Media Komputindo.

Mulyadi. (2010). *Sistem Akuntasi.* Jakarta: Salemba Empat.

**& INFORMATIKA** 

- O'Brien, J., & Marakas, G. (2008). *Introduction To Information Systems.* The MacGraw-Hill Companies.
- Prasetio, & Adhi. (2010). *Cara Mudah Membuat Desain Web Untuk Pemula.* Jakarta Selatan: PT Transmedia.
- Pressman, R. (2010). *Rekayasa Perangkat Lunak : Black-Box Testing.* Yogyakarta: Andi.

Sibero, A. (2011). *Kitab Suci Web Programing.* Yogyakarta: MediaKom.

- Sigit, T., & Totok, B. (2006). *Bank dan Keuangan Lain.* Jakarta: Salemba Empat.
- Singgih, W. (2007). *Manajemen Produksi.* Yogyakarta: BPFE.

Soemarso, S. (2009). *Akuntasi Suatu Pengantar.* Jakarta: Salemba Empat.

Sofjan, A. (2004). *Manajemen Pemasaran.* Jakarta: Rajawali Press.

Yuhefizar. (2012). *Cara Mudah Membangun Website Interaktif Menggunakan CMS Joomla Edisi Revisi.* Jakarta: Elex Media Komputindo.